## **NGA 2000**

# **Software Manual**

# **AK - Protocol**

## **Software Version 3.2.X**

**1st Edition 10/98**

**Catalog No.: 90 003 752**

O Process Analytic Division

## **ROSEMOUNT ANALYTICAL**

**FISHER-ROSEMOUNT** Managing The Process Better

90003752(1) [NGA-e (AK-Protocol)] 10/98

This Operation Manual includes information about the operation of the instrument. Information about the additional indications and notes regarding maintenance, troubleshooting and repair are found in the accompanying Maintenance & Operation Manual.

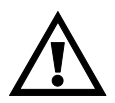

Troubleshooting, component replacement and internal adjustments must be made by qualified service personnel only.

**Fisher-Rosemount GmbH & Co** does not take responsibility for any omissions or errors in this manual. Any liability for direct or indirect damages, which might occur in connection with the delivery or the use of this manual, is expressly excluded to the extend permitted by applicable law.

This instrument has left the works in good order according to safety regulations. To maintain this operating condition, the user must strictly follow the instructions and consider the warnings in this manual or provided on the instrument.

Misprints and alterations reserved

©1998 by FISHER-ROSEMOUNT GmbH & Co. (ETC/PAD)

1st Edition: 10/98

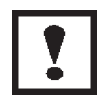

Read this operation manual carefully before attempting to operate the analyzer ! For expedient handling of reports of defects, please include the model and serial number which can be read on the instrument identity plate.

**Fisher - Rosemount GmbH & Co.**

**European Technology Center**

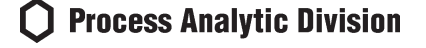

**Industriestrasse 1 D - 63594 Hasselroth • Germany**

**Phone + 49 (6055) 884-0 Telefax + 49 (6055) 884-209**

**Internet: http://www.processanalytic.com**

## **Contents**

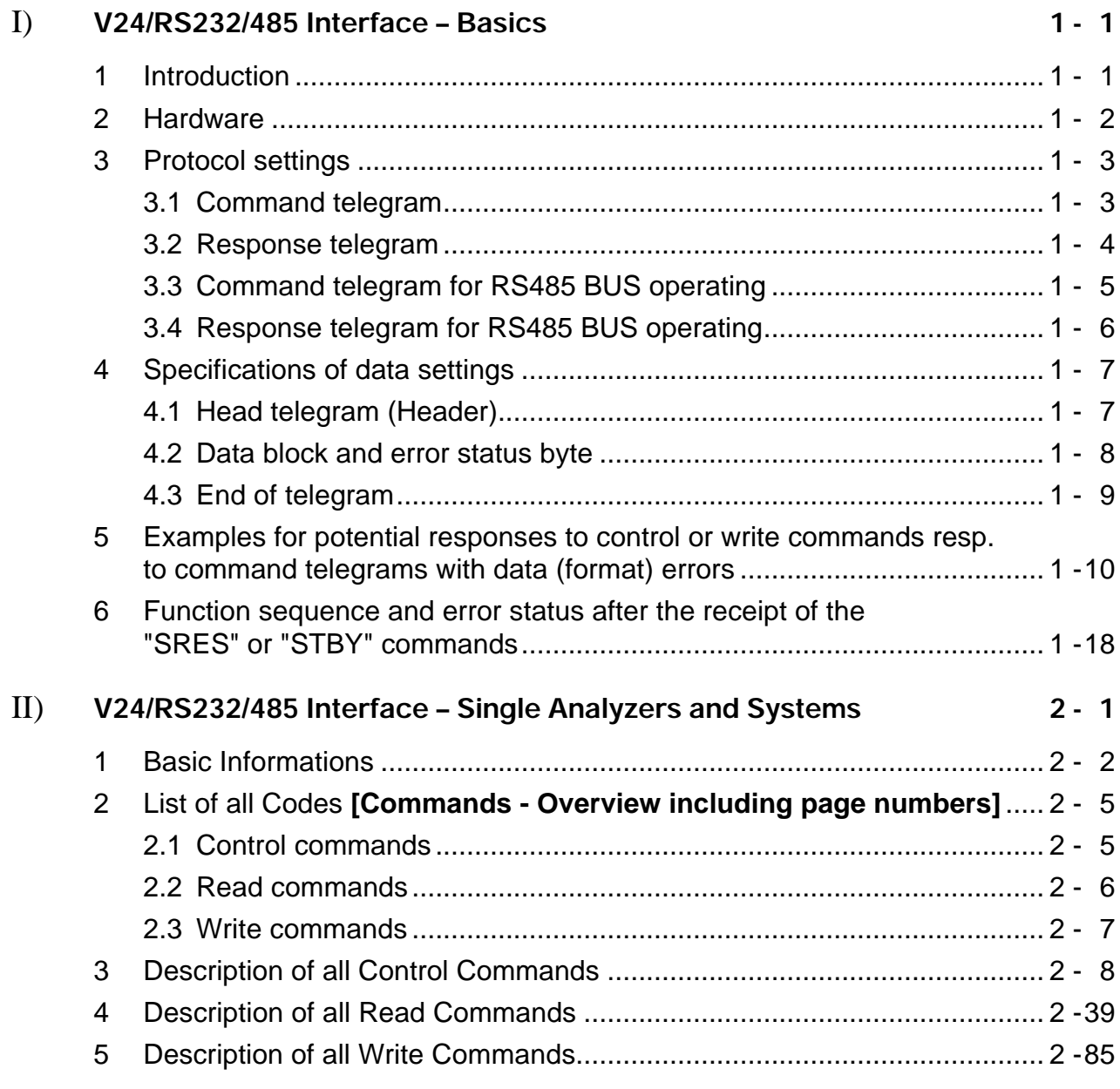

## Supplement

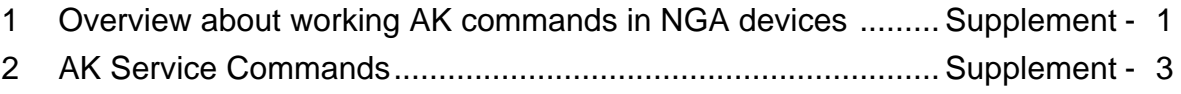

#### <span id="page-4-0"></span>**Protocol settings of a serial interface between a test bench control computer and peripheral analyzers on exhaust test benches**

#### 1. Introduction

The serial interface is made for slow point to point connections ( $f \leq 10$  Hz). The communication between the test bench control computer (TBCC) and the peripheral analyzers works according to the master slave principle. That means that the peripheral analyzers will only answer with a response telegram to the command telegram of the TBCC. They will not send an own message.

You can distinguish two cases:

(1) Analyzers in a function unit (system)

Some analyzers are combined to a logical unit. They are connected to the TBCC via an front-end computer. In that case the communication will not take place directly between the TBCC and the analyzers, but between the TBCC and the front-end computer. Each analyzer or the whole system unit will be identified by a defined channel number:

K0 is the channel number for the whole defined system.

("Assembling command resp. assembling report")

Kn (n=1, nmax) is the channel number for each analyzer.

KV is the channel number for the front-end computer.

#### (2) Single analyzers

Each analyzer is connected directly to the TBCC. In that case the identification of each analyzer will be done by the hardware connections and not by a software control. That is why the two channel number bytes (Kn) could be deleted. But in spite of that the channel number is generally 0 (K0) to get a uniform protocol.

The data transfer will only be done by ASCII code to get an easy handling of the protocol with a terminal for simulation of the TBCC, the system unit and the analyzers. Therefore, no parity check will be done as data saving.

## <span id="page-5-0"></span>2. Hardware

- 1. Baud rate: 1200, 2400, 4800, 9600, 19200 2. Length of signs: 1 start bit 7 or 8 data bits 1 or 2 stop bits 3. Parity: even/odd/none 4. Operating: full duplex, no echo 5. Handshake: Xon/Xoff 6. Plug: 9 pin sub d, socket
- 7. Pin assignment: RS 232 module

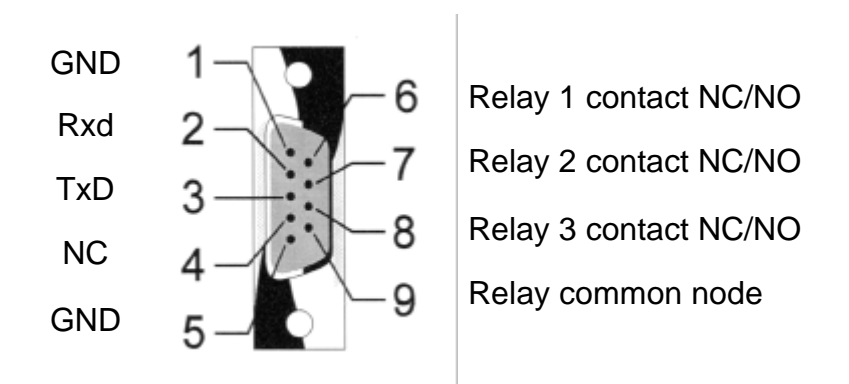

#### RS 485 module

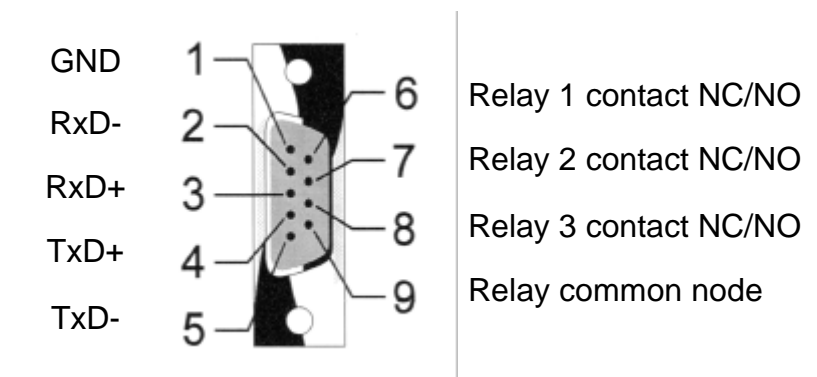

## <span id="page-6-0"></span>3. Protocol settings

The data and command transfer protocol has the following structure:

## *3.1. Command telegram*

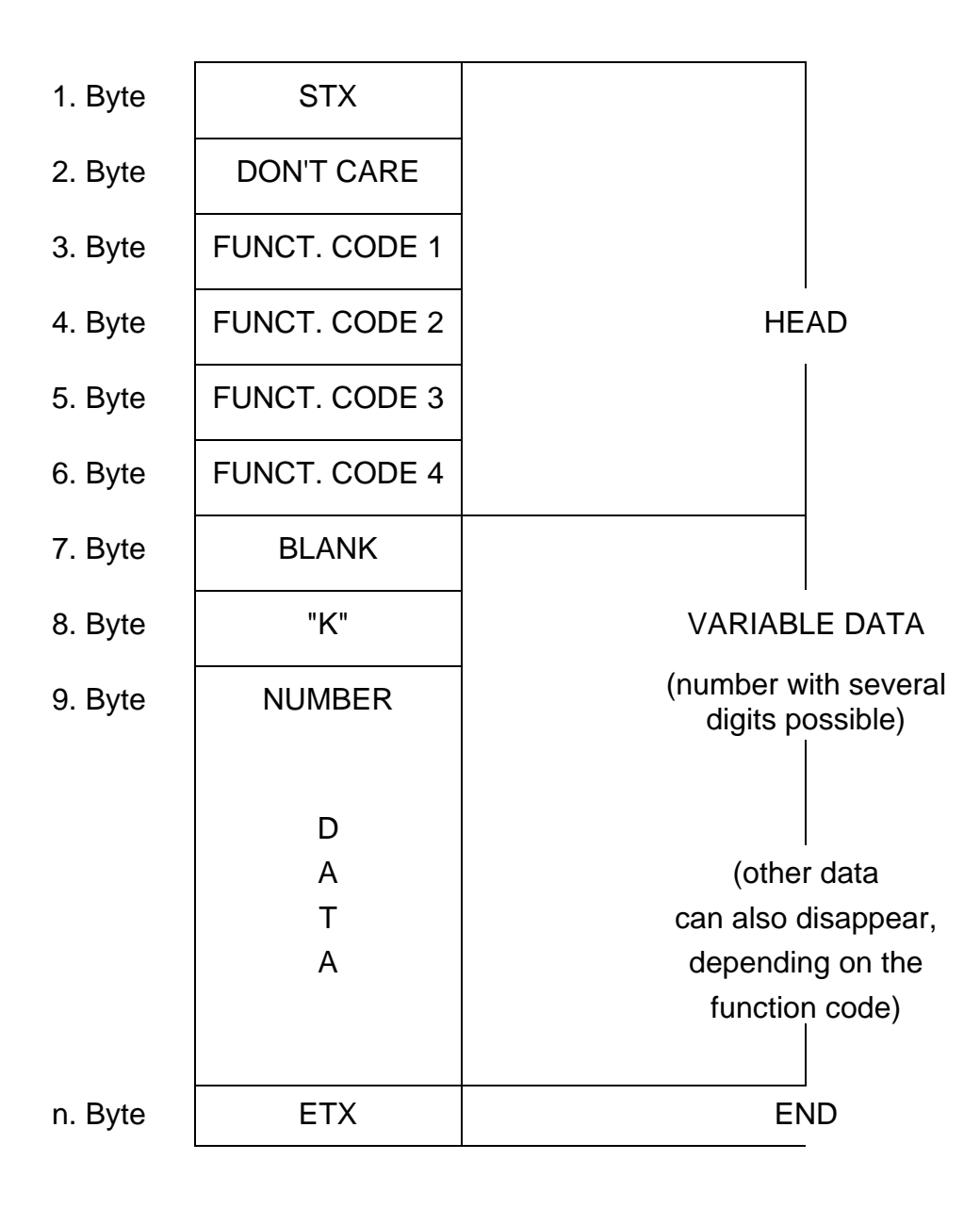

#### <span id="page-7-0"></span>*3.2. Response telegram*

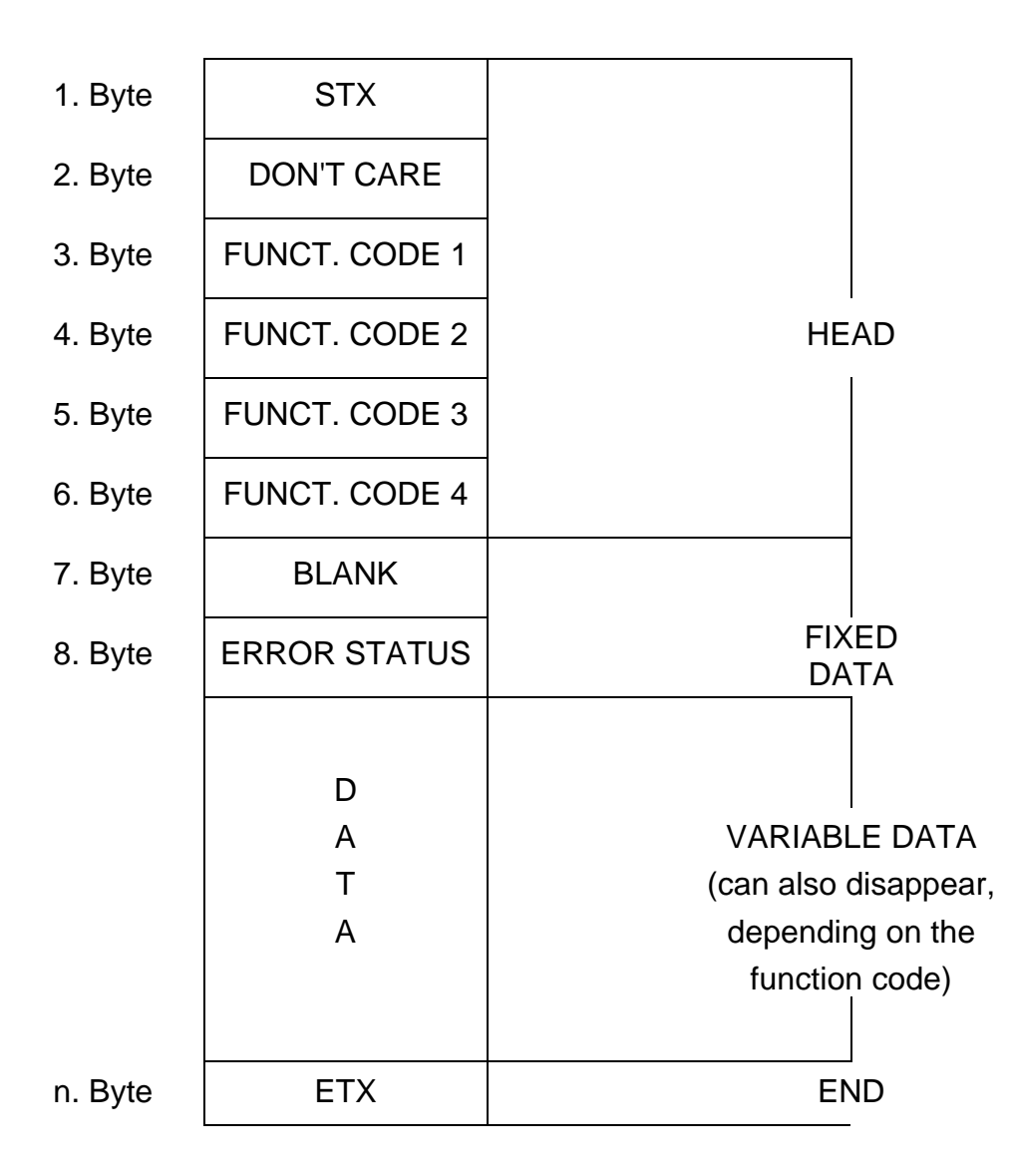

## <span id="page-8-0"></span>*3.3. Command telegram for RS485 BUS operating*

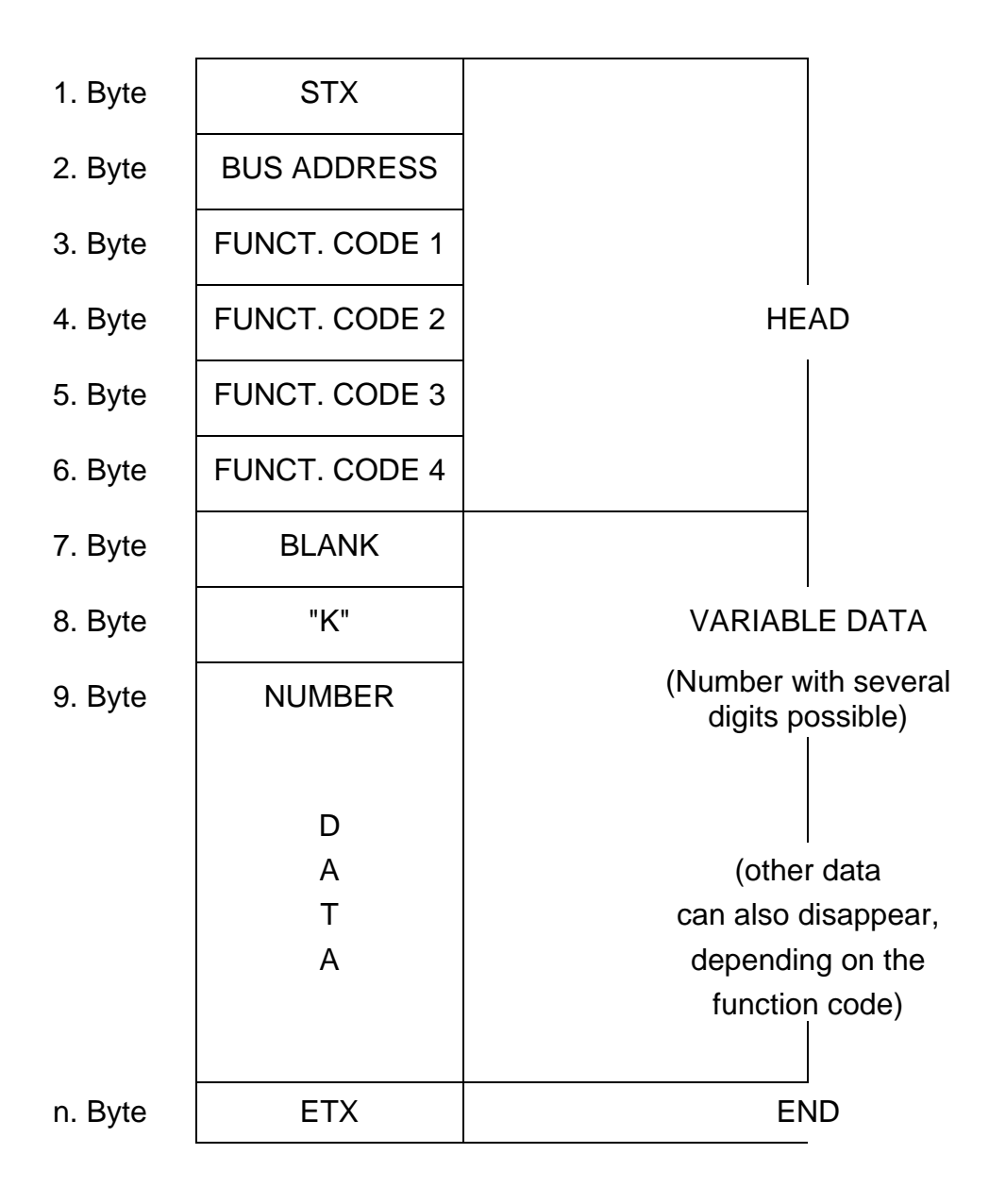

## <span id="page-9-0"></span>*3.4. Response telegram for RS485 BUS operating*

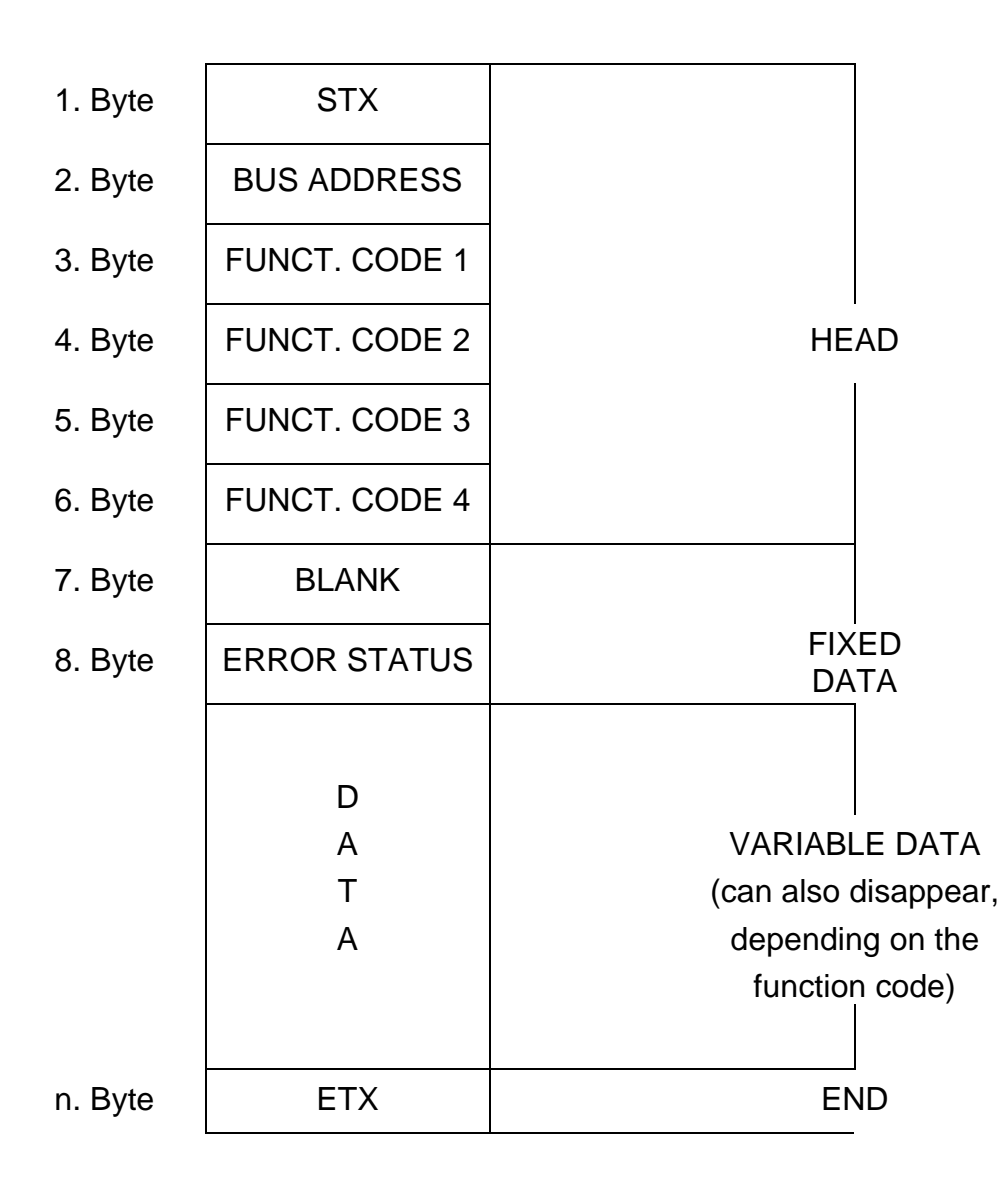

## <span id="page-10-0"></span>4. Specifications of data settings

#### *4.1. Head telegram (Header)*

The begin of each transfer is a "STX" in the first byte. Each "STX" will start a new transfer. Previous transfers will be deleted, if they are not finished by "ETX". That means, only completed telegrams may be interpreted and answered.

You can take any content for the "DON'T CARE" byte, excluding control signs or signs reserved by the AK commands.

For the RS485 BUS operating an address byte will be used instead of the "DON'T CARE" byte. The analyzers will only answer to this command if the bus address setup will concur with this byte.

In the command telegram a function code will be sent to the system unit or the analyzer with the four function bytes.

In the response telegram this function code will be sent back as an echo if the transfer is successful. The echo will be four question marks (????), if

- the command telegram has not minimum the number of bytes of the head telegram, the channel number in the data part and the end telegram (number of bytes  $= 10$ ; using a channel number with two digits  $= 11$  bytes) or
- the function code has errors or is unknown.

The function code may not contain blanks.

There are three groups of function codes:

- (1) Control commands
- (2) Read commands
- (3) Write commands

## <span id="page-11-0"></span>*4.2. Data block and error status byte*

The data presentation is variable. A fixed format will not be used. A blank or a <CR> with <LF> will be used as separating characters of data. The separation with <CR><LF> will only be done, if the following complete date will have more than 60 digits. Each data set will begin normally with a blank.

The data block of the command telegram has only variable data. These data depend on the function code. They can disappear for some function codes excluding the channel number. The channel number can have more than two bytes.

The data block of the response telegram is divided in fixed and variable data. The first digit of the fixed data is a blank followed by an error status byte. The error status number will be zero for an error free running analyzer or system unit. The error status number will be counted up from 1 to 9 with each change in the error status. The error status number will be zero again after the errors will be removed. Changing the status of the system will not change the error status number. The variable data depend on the function code. They can disappear for some function codes.

The long and variable floating point format or the E- Format are allowed to display the digits of numbers. You can find in each analyzer protocol which of these formats may be used. The decimal point can disappear for integers. The "+/-" sign may only be used for negative numbers. Digits without physical meaning have to be vanished.

You can distinguish the following cases if a date with an error exists for a reading:

- (1) The transfer of the date is not possible, e.g. an analyzer in a system is missing or it cannot send a signal.
	- $\rightarrow$  The date will be replaced by a "#".
- (2) The date is only valid with restrictions, e.g. FID temperature too low.

 $\rightarrow$  The date will begin with a "#".

Range overflow and range underflow will be displayed in the same way. "Valid" means that no criterions of plausibility will be considered. Example:

You ask for a concentration value and the analyzer is in the "stand-by" mode. The date must not be marked with "#" as "valid with restrictions", if the analyzer would work normally in the operation mode.

<span id="page-12-0"></span>If an analyzer or a system is not in the "REMOTE" status, the control and write commands have to report "OF" ("Offline") in the data set to the. In system units the channel number has to be reported, too.

If one analyzer is missing, a system unit has to send the channel number and "NA" ("Not Available") to the test bench control computer with control and write commands.

A response telegram is not possible, if the test bench control computer has a direct contact to the analyzers and one analyzer is missing or the whole system is missing. So the test bench control computer has to realize the missing of devices by "Time Out".

If the system or the analyzer is occupied by executing a function, the new start of a control command will lead to the response "BS" (Busy) in the data block of the response telegram. The running function will not be disturbed. Exception: The order was a software reset.

If the data or parameters transfer is not complete (i.e. not expected format) in the command telegram to the system or the analyzer, the test bench control computer will get a "SE" (Syntax Error) in the data block of the following response telegram.

If the system or the analyzers cannot work with the data or the parameters of the command telegram (data error, parameter error), the test bench control computer will get a "DF" (data error) in the data block of the following response telegram.

#### *4.3. End of telegram*

Each transfer will end with "ETX" in the last byte.

## <span id="page-13-0"></span>5. Examples for potential responses to control or write commands resp. to command telegrams with data (format) errors:

## **1. Analyzer and/or system unit with several analyzers "Online" and called analyzers are existing.**

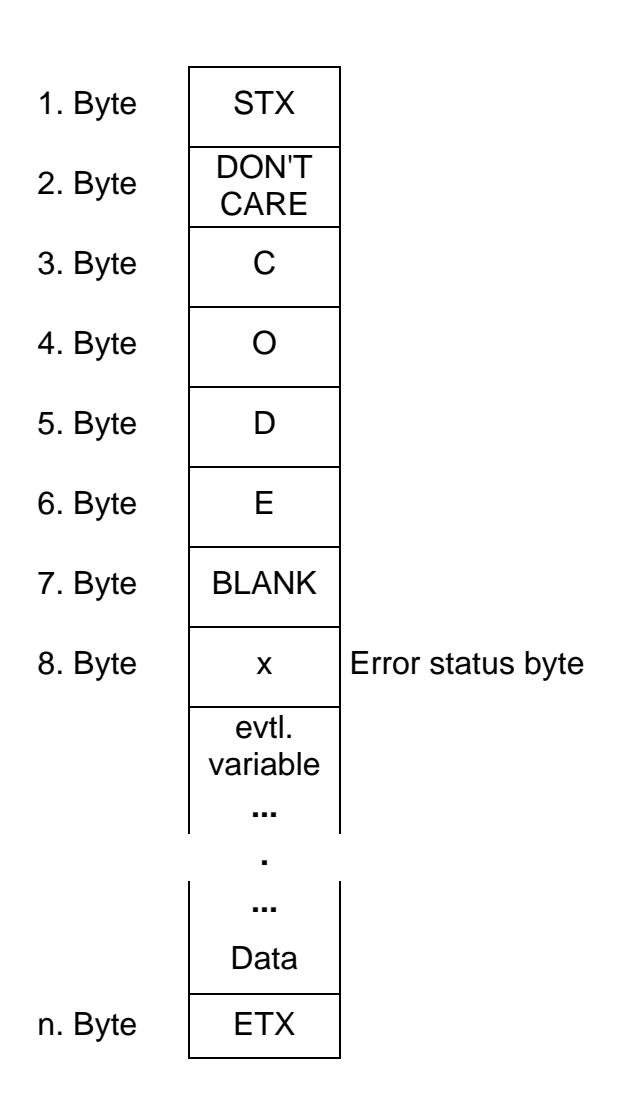

Error status byte: Value is zero: Device without error. Value is not zero: Device with one or more errors.

#### **2. Analyzer and/or system unit with several analyzers "Offline" and called analyzers are existing.**

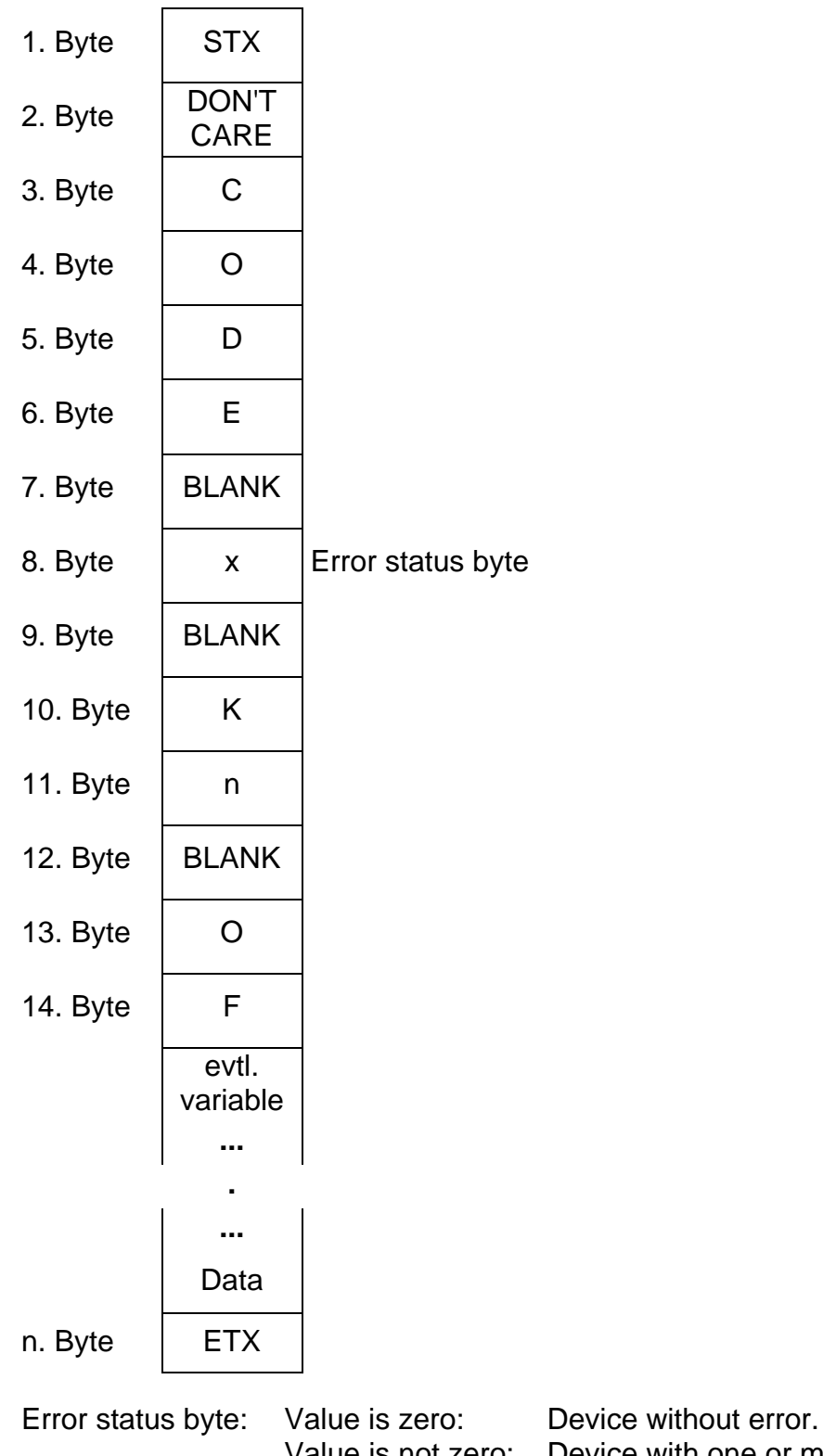

Value is not zero: Device with one or more errors. 11. Byte: Channel number is zero: "The whole system unit offline". Channel number is one to n: "Single analyzer offline".

## **3. Called system unit "online", called single analyzer not available.**

If the test bench control computer will call the devices directly and the system unit or the analyzer are not available, you will not get any response telegram. So, the test bench control computer will have to realize the missing of the system or of the analyzer by "Time Out".

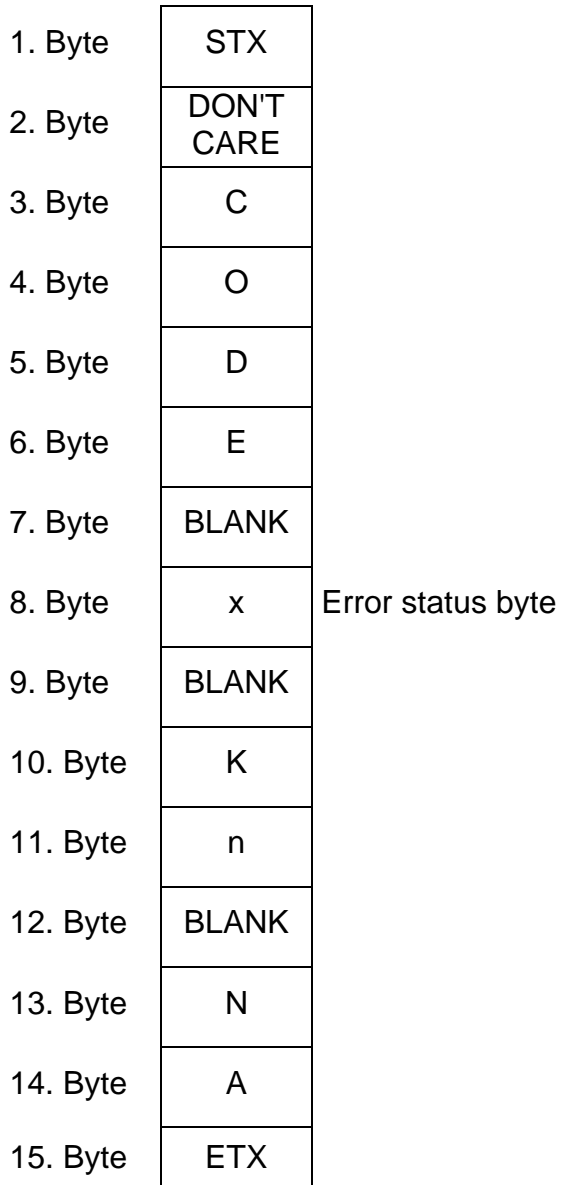

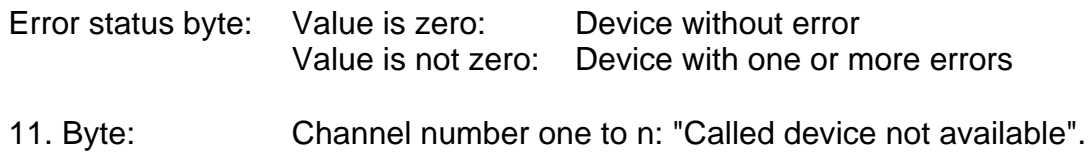

#### **4. Called system unit "offline", called single analyzer not available.**

If the test bench control computer will call the devices directly and the system unit or the analyzer are not available, you will not get any response telegram. So, the test bench control computer will have to realize the missing of the system or of the analyzer by "Time Out".

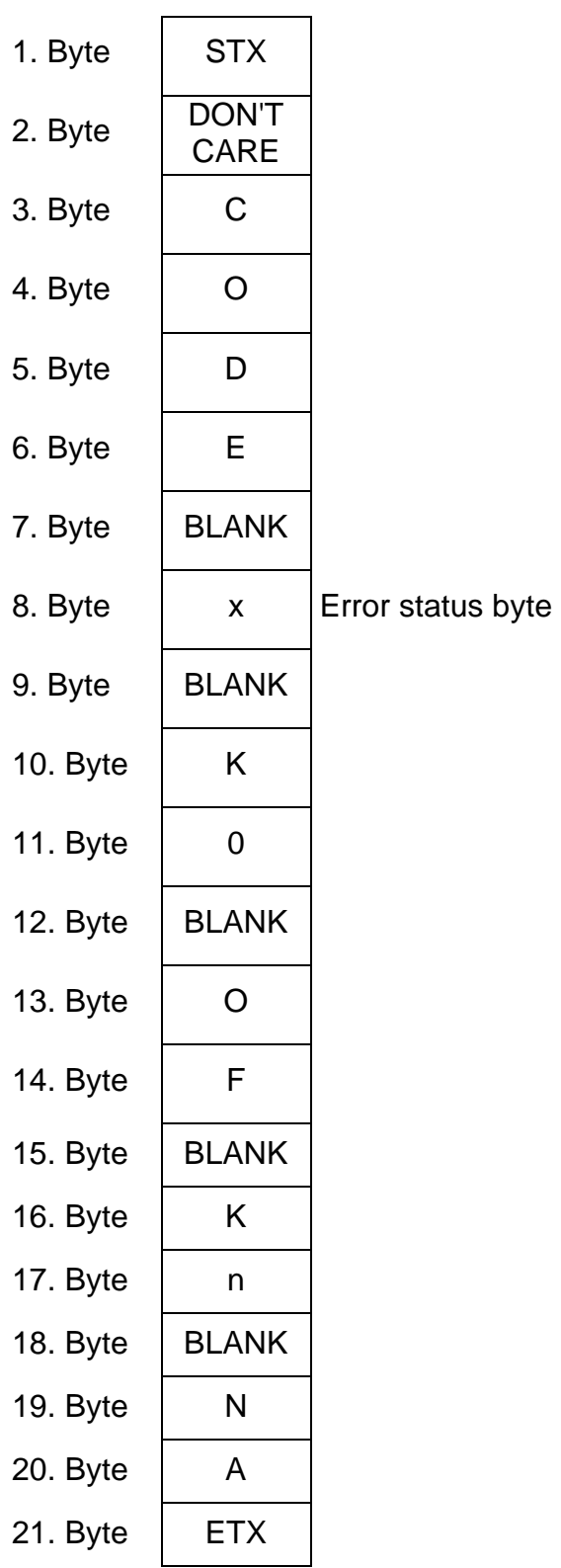

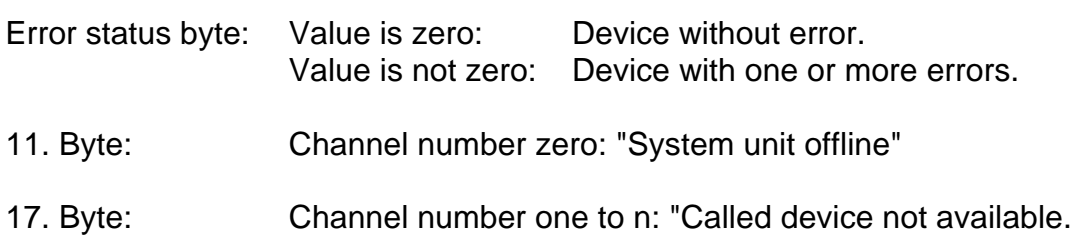

## **5. Called unit or channel is busy with a running function.**

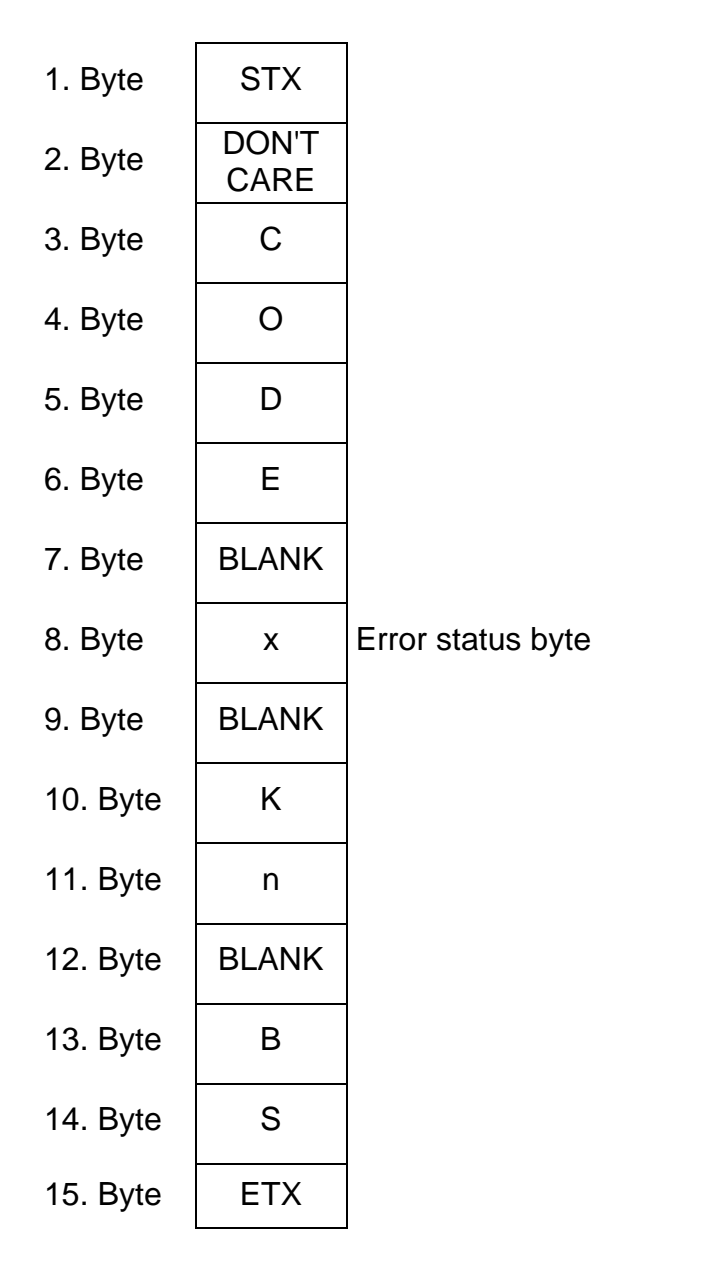

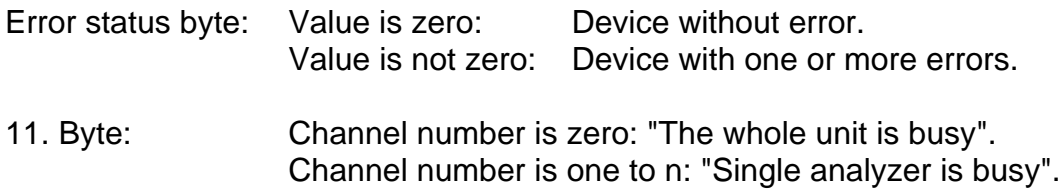

## **6. The data are incomplete or the data do not have the expected format.**

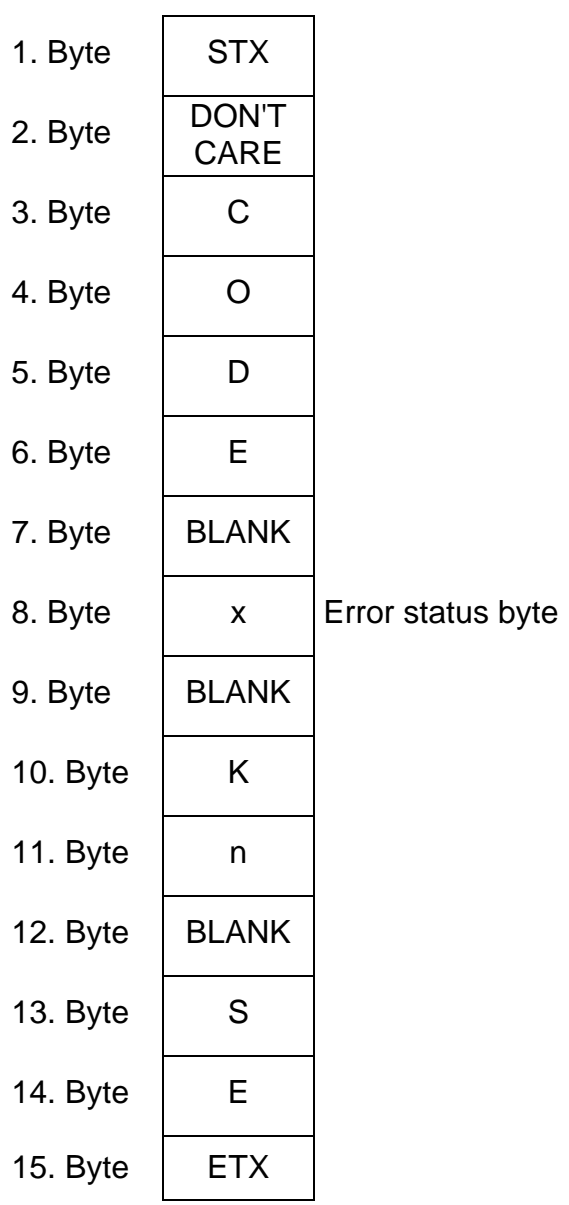

Error status byte: Value is zero: Device without error. Value is not zero: Device with one or more errors. **7. The data or the parameters do not have the expected size.**

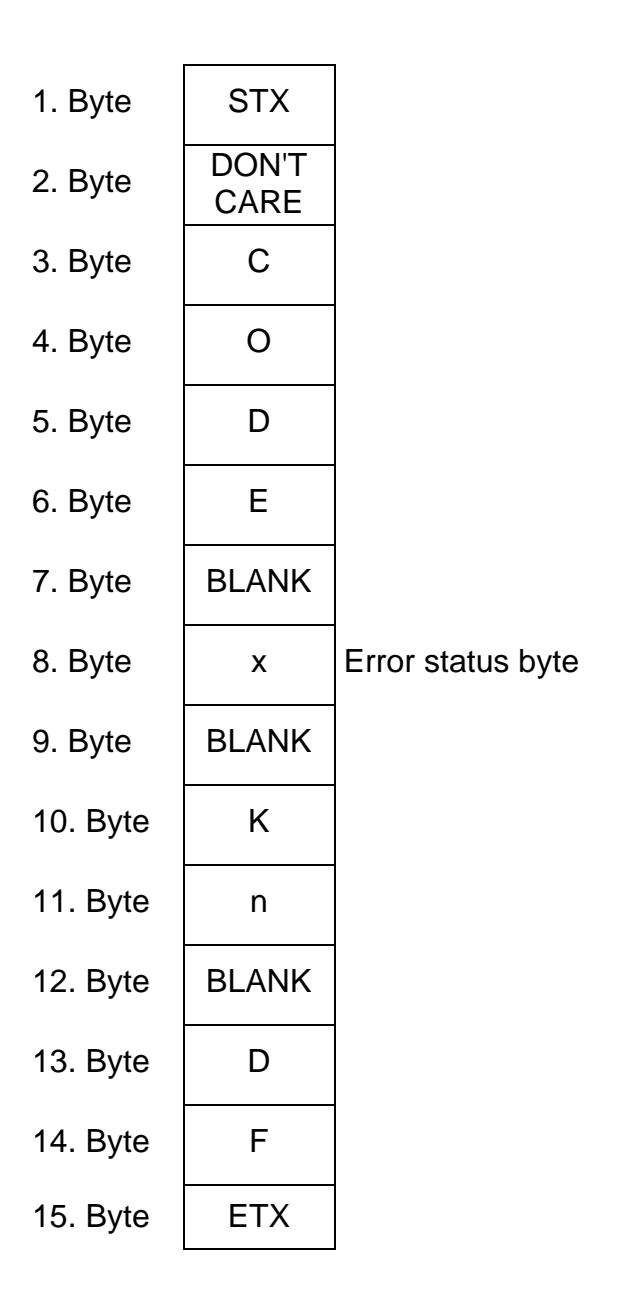

Error status byte: Value is zero: Device without error. Value is not zero: Device with one or more errors.

## <span id="page-21-0"></span>6. Function sequence and error status after the receipt of the 'SRES' or 'STBY' commands

#### **1. The test bench control computer is sending the control command SRES (Reset) to the system unit or any single analyzer.**

All running functions or procedures will be canceled. An initializing will start, that is analogous to the switching on of the system unit or the analyzer: CPU and memory check, regulating or controlling of required temperatures, igniting of the flame in a FID an so on. The operation mode of the system or analyzer is "stand-by" during the initializing, even if the device is not ready and error free. That means, the status [STBY](#page-60-0) will be reported to the read command [ASTZ.](#page-99-0) The test bench control computer can only realize with the read command [ASTF](#page-97-0) (error status), if the device is ready for measurements. The device will be ready to measure, if the essential functions of the current measuring instruction will be error free.

#### Example:

The status of the system unit or analyzer is SXYZ. The test bench control computer sends SRES:

#### **Test bench control computer sends [SRES](#page-56-0) Kn** → **System or analyzer will response SRES x**

The system unit or the analyzer will cancel the status SXYZ. It will run a CPU and memory check and it will control the temperatures. If the temperatures are out of the allowed setpoint range, the device will regulate it. The FID will control the flame and will try to ignite it, if necessary, and so on. The test bench control computer will read the operation mode and the error status:

#### **Test bench control computer sends ASTZ Kn** → **System or analyzer will response ASTZ 0 [SMAN](#page-48-0) STBY**

or

**Test bench control computer sends ASTZ Kn System or analyzer will response ASTZ x SMAN STBY**

#### **Test bench control computer sends ASTF Kn System or analyzer will response ASTF x n**

The error status byte will be zero and the system or the analyzer will be ready to measure, if all temperatures are in the allowed setpoint range, if the FID flame is burning etc.

If these parameters are not correct, the error status byte will be different from zero. The test bench control computer will read the operation mode and the error status as long as the system or the analyzer will be ready to measure. The test bench control computer will control the maximum time for this reading.

#### **2. The test bench control computer is sending the control command STBY (Standby) to the system unit or any single analyzer.**

#### There are two different cases:

A If the system or the analyzer is resting, this mode will be finished. Then, it will be tried to get the stand-by mode ready for an error free measurement. The system or the analyzer will regulate all temperatures to the required setpoints, that were down during the resting. The FID will control the flame burning and if necessary it will try to ignite the flame etc. The operation mode of the system or analyzer is "stand-by" during these checkups, even if the device is not ready and error free. That means, the status [STBY](#page-60-0) will be reported to the read command [ASTZ.](#page-99-0) The test bench control computer can only realize with the read command [ASTF](#page-97-0) (error status), if the device is ready for measurements. The device will be ready to measure, if the essential functions of the current measuring instruction will be error free.

#### Example:

The system or the analyzer is resting. No error is existing. The test bench control computer will ask for the operation mode:

#### **Test bench control computer sends ASTZ Kn**

#### → **System or analyzer will response ASTZ 0 [SREM](#page-55-0) [SPAU](#page-53-0)**

Test bench control computer sends STBY. System or analyzer shall accept the standby mode:

#### **Test bench control computer sends STBY Kn**

#### → **System or analyzer will response STBY 0**

The system or analyzer is finishing the resting. Then, it will try to get the stand-by mode for an error free measurement. The system or analyzer will check the conditions: Are all temperatures in the setpoint range ? Is the FID flame burning ? etc. The test bench control computer will read the operation mode:

Status is error free:

**Test bench control computer sends ASTZ Kn**

#### → **System or analyzer will response ASTZ 0 SREM STBY**

or status has still some errors:

**Test bench control computer sends ASTZ Kn**

→ **System or analyzer will response ASTZ x SREM STBY**

**Test bench control computer sends ASTF Kn**

→ **System or analyzer will response ASTF x n**

The error status byte will be zero and the system or the analyzer will be ready to measure, if all temperatures are in the allowed setpoint range, if the FID flame is burning etc.

If these parameters are not correct, the error status byte will be different from zero. The test bench control computer will read the operation mode and the error status as long as the system or the analyzer will be ready to measure. The test bench control computer will control the maximum time for this reading.

B The system or the analyzer is in the operation mode SXYZ. This mode will be finished. Then, it will be tried to get the stand-by mode ready for an error free measurement. If there will be an error in the function SXYZ, the system or the analyzer will try to remove this error to get the stand-by mode ready for an error free measurement (i.e. FID flame is not burning, the FID will try to ignite). The operation mode of the system or analyzer is "stand-by" during these check-ups, even if the device is not ready and error free. That means, the status [STBY](#page-60-0) will be reported to the read command [ASTZ.](#page-99-0) The test bench control computer can only realize with the read command [ASTF](#page-97-0) (error status), if the device is ready for measurements. The device will be ready to measure, if the essential functions of the current measuring instruction will be error free.

#### Example:

The system or the analyzer is in the operation mode SXYZ. An error is existing with the error number n, i.e. FID flame is not burning. The test bench control computer will ask for the error status:

#### **Test bench control computer sends ASTF Kn** → **System or analyzer will response ASTF x n**

Test bench control computer sends STBY. System or analyzer shall accept the standby mode and get ready for an error free measurement:

#### **Test bench control computer sends STBY Kn** → **System or analyzer will response STBY x**

The system or analyzer is finishing the operation mode SXYZ. Then, it will try to get the stand-by mode for an error free measurement. The system or analyzer will check the conditions and will try to remove the error, i.e. ignition of the FID flame. The test bench control computer will read the operation mode:

Error is removed (e.g. Flame was ignited):

#### **Test bench control computer sends ASTZ Kn** → **System or analyzer will response ASTZ 0 [SREM](#page-55-0) STBY**

or

Error is still existing (e.g. Flame has not been ignited):

#### **Test bench control computer sends ASTZ Kn** → **System or analyzer will response ASTZ x SREM STBY**

#### **Test bench control computer sends ASTF Kn** → **System or analyzer will response ASTF x n**

The error status byte will be zero and the system or the analyzer will be ready to measure, if the error is removed i.e. the FID flame is still burning.

If these parameters are not correct, the error status byte will be different from zero. The test bench control computer will read the operation mode and the error status as long as the system or the analyzer will be ready to measure. The test bench control computer will control the maximum time for this reading.

Specifications of the criterions and codes for the communication between

- the front-end computer (system computer) of an exhaust analyzer system and the test bench control computer.
- each analyzer of an exhaust analyzer system and the test bench control computer.
- the front-end computer (system computer) of an exhaust analyzer system and their single devices. The following measurement systems and equipments can also be such single devices.
- the front-end computer (system computer) of a fuel consumption analyzer and a test bench control computer.
- the front-end computer (system computer) of an SHED measurement equipment and the test bench control computer. (SHED: Sealed Housing for Evaporative Determination)
- the front-end computer (system computer) of a sampling system and the test bench control computer.

The computer of an analyzer or of a system will be named as FU (Function Unit) and the test bench control computer will be abbreviated with TBCC.

## <span id="page-25-0"></span>1. Basic Informations

You can distinguish three cases:

(1) Exhaust analyzer system:

Some analyzers are combined logically. That means, these analyzers are connected with the TBCC via an front-end computer (system computer). The communication does not take place directly between the TBCC and the analyzers, but it will take place via the frontend computer. The identification of each device resp. of the whole system will be done by a channel number. K0 means the whole configured analyzer system ("assembling command resp. assembling report"). Kn (n=1, nmax) means each physical available analyzer. KV means the corresponding front-end computer.

Some analyzers and the sampling devices or systems (e.g. CVS equipment, particle sampler, sampling system, etc.) are combined logically. That means, these analyzers are connected with the TBCC via an front-end computer (system computer). The communication does not take place directly between the TBCC and the devices or systems, but it will take place via the front-end computer. The identification of each device and system will be done by a channel number. The handling of the analyzers will be like described above. All the other devices or systems can only be called directly by the corresponding channel number. The front-end computer must know the mnemonics of these devices and systems. Furthermore, the front-end computer has to be able to send orders and read commands to the channels resp. to send responses to the TBCC.

(2) Single exhaust analyzers (single channel analyzers):

All analyzers are connected to the TBCC individually. So, an identification of the analyzers by the software would not be necessary, because the analyzers are identified by their hardware connections. But to get a homogeneous protocol, the channel number will be indicated with K0.

(3) Single exhaust analyzers (multi channel analyzers):

All analyzers are connected to the TBCC individually, but they measure more than a single component (e.g. CO and  $CO<sub>2</sub>$ ). The identification by the software is necessary, because it will call the single channels resp. components. That is why such a single analyzer will be treated like a system.

The codes determined in this manual are valid for the communication between

- the TBCC and the front-end computer of an exhaust analyzer system.
- the front-end computer of an exhaust analyzer system and the corresponding single devices.
- the TBCC and the single exhaust analyzers connected directly to the TBCC.
- the TBCC and other exhaust measuring or analyzing devices or equipments connected directly to the TBCC.

The floating point format is valid for the signal transfer.

The physical units are determined as follows:

- Exhaust values: ppm
- Temperatures: K
- Pressures: Pa
- Flow: I/min

The analyzer system or each analyzer can be set to the operation mode "MANUAL" selecting "REMOTE DISABLE" for the parameter "REMOTE EN-/DISABLE". This setup does not depend on the previous status of the system or analyzer.

If you select "REMOTE ENABLE", the mode "MANUAL" will retain for the moment, but the TBCC can call this operation mode with a control command. If the TBCC will setup the system/the analyzer to "REMOTE", the system/the analyzer will execute control commands from the TBCC. Precondition: The system/the analyzer is able to start the function selected.

In the mode "REMOTE DISABLE", the TBCC can only send read commands. It is only possible to read signals and status informations. If then the system or the analyzer is in the mode "MANUAL", it will ignore the control command from the TBCC. No change of the error status will be done in the response to the TBCC. Instead of that the response will display "MANUAL" as first date.

The same will be valid, if the parameter is "REMOTE ENABLE", but the TBCC did switch the system/the analyzer to the mode "MANUAL".

Otherwise, the operation mode can only be recognized by reading the status. This is also valid during a test is running.

If it is possible in a system to put single channels together to lines, so the following definition will be valid:

A line is the summary of "1-x" analyzers to a logical group "y", that can be switched physically to a gas channel "z". Each device can only be assigned to one line at the same time. If you will try to assign a channel to another line and this channel is already assigned, the front-end computer will send as response "DF" (data error).

The organization of each defined line will be done in the front-end computer (CODE KV Ln ...). The order must be sent to the front-end computer "KV".

A line will be dissolved by the configuration without assignment of channels (CODE KV Ln) or by the reset order [\(SRES\).](#page-56-0)

All available gas inputs can be assigned to a defined line. So it is possible to assign different lines to different gas sampling points, e.g. in front of a catalyst, behind a catalyst. If the gas running time will change in such cases, you have to regard for it.

## <span id="page-28-0"></span>2. List of all Codes

#### *2.1. Control commands*

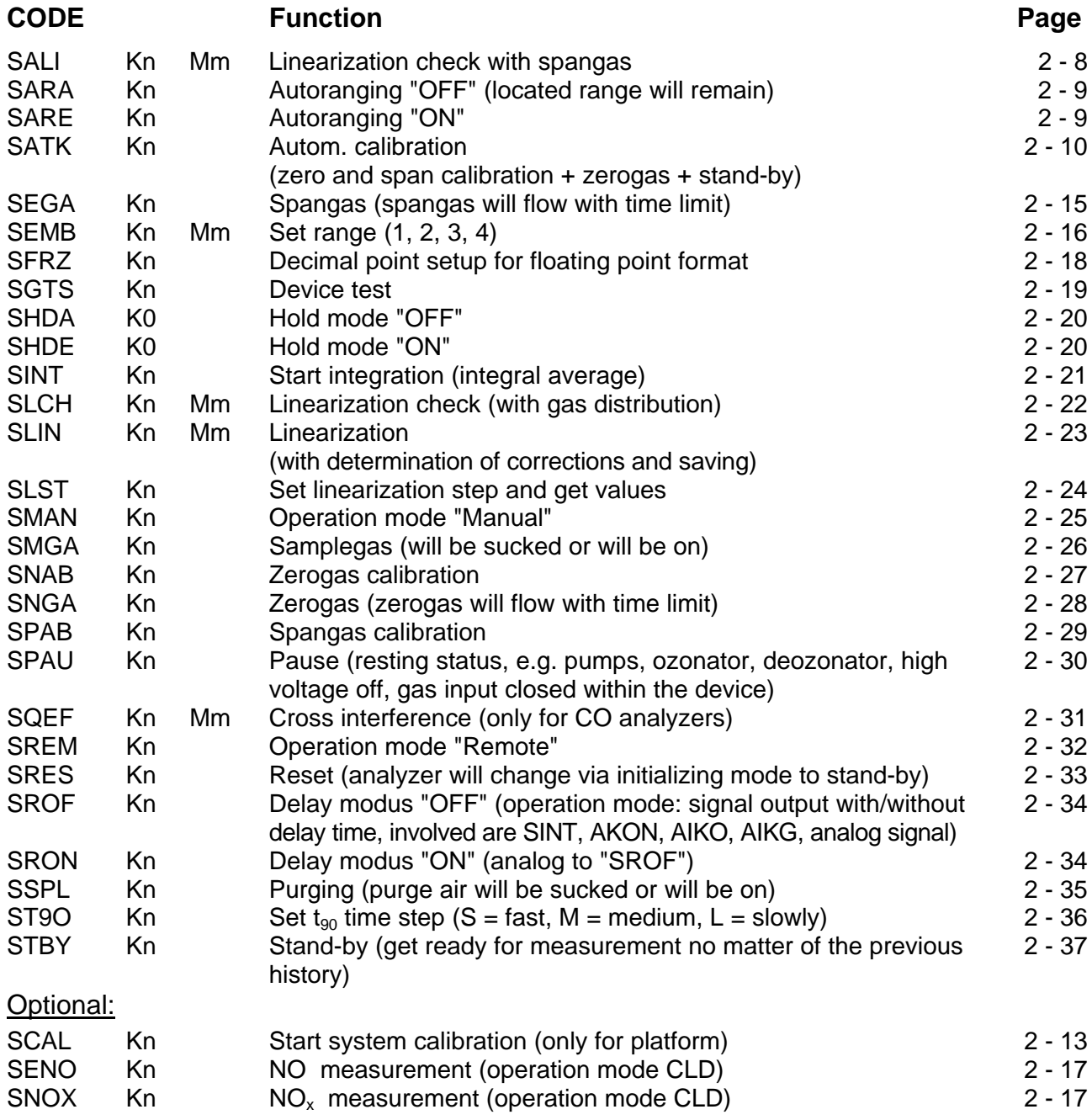

**Kn:** Channel n

**Mm:** Range m

#### Response

The response to the control commands will contain the CODE of the control command and the error status byte (0-9).

## <span id="page-29-0"></span>*2.2. Read commands*

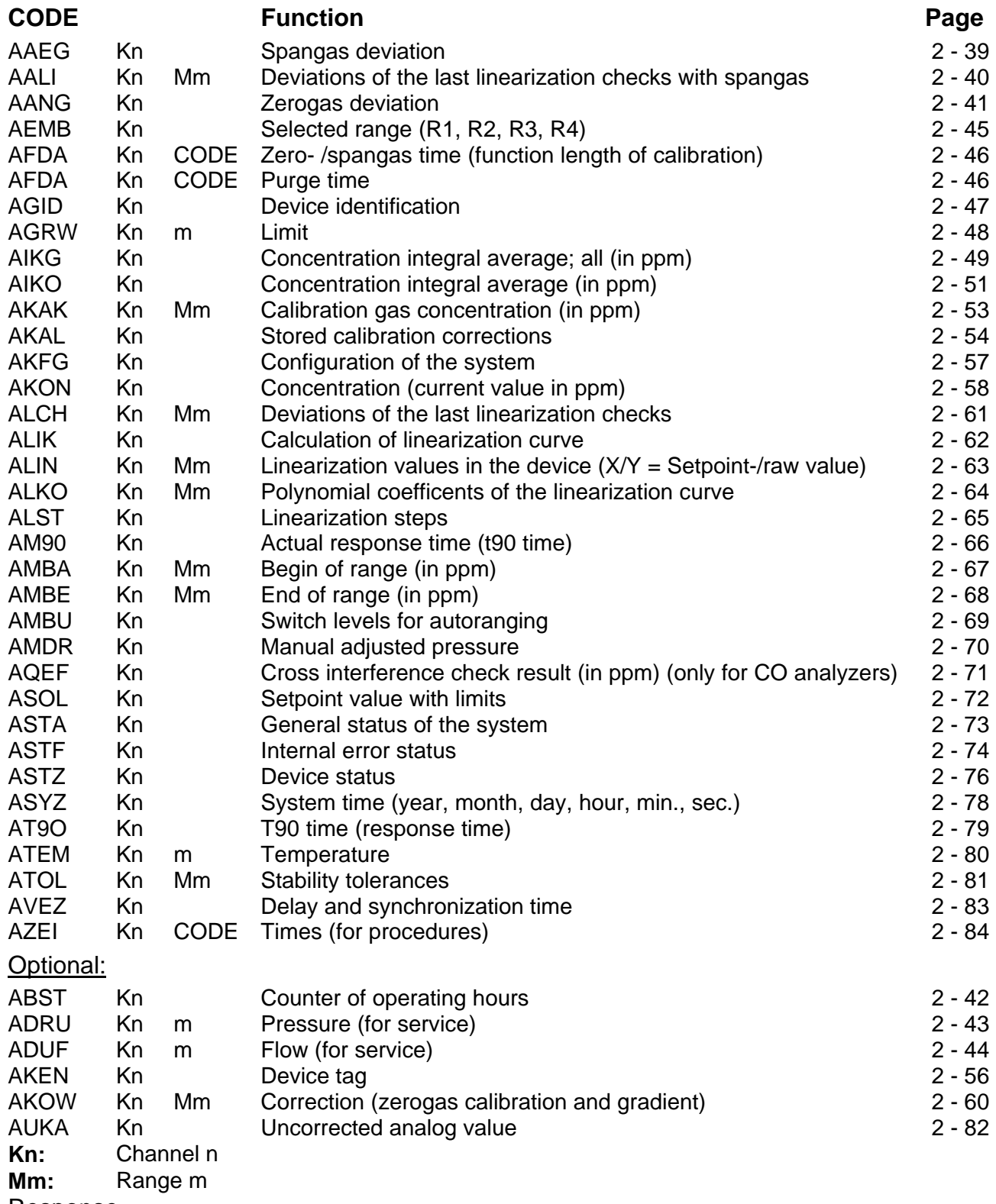

## Response

The response to the read command will contain the CODE of the read command, the error status byte (0-9) and the data.

## <span id="page-30-0"></span>*2.3. Write commands*

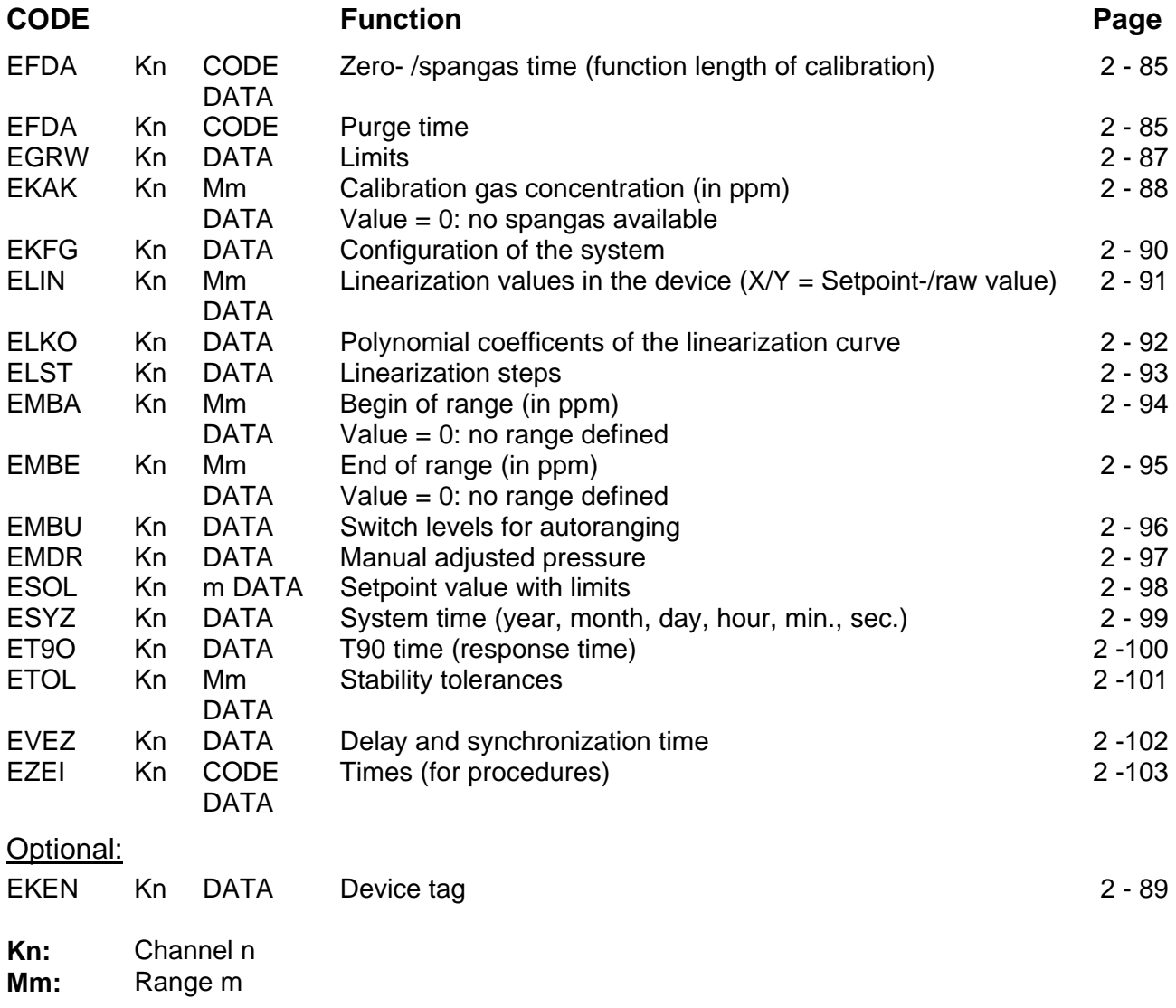

#### Response

The response to the write commands will contain the CODE of the write command and the error status byte  $(0 - 9)$ .

## <span id="page-31-0"></span>3. Description of all Control Commands

## **SALI – Control command "Linearization check with spangas"**

Starting this command the analyzer in a system or the single analyzer will start the spangas flow with all available spangases one after another. It will check the setpoint values automatically. The device will record the determined values and store the raw/ setpoint deviations. These deviations can be read with the command ["AALI".](#page-63-0)

#### Control command

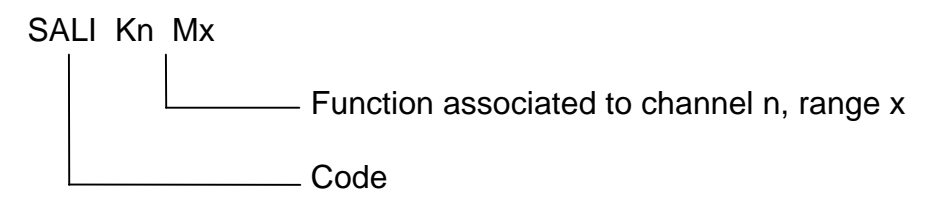

#### Response

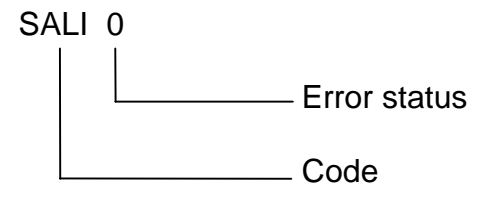

#### <span id="page-32-0"></span>**SARA – Control command "Autoranging OFF" SARE – Control command "Autoranging ON"**

Starting the command "Autoranging ON" the analyzers in a system or the single analyzer will select the best range for the current concentration automatically.

With the control command ["SEMB"](#page-39-0) the autoranging will be stopped and the range sent with the "SEMB" command will be selected. The command "Autoranging OFF" will stop this function, but the found range will remain.

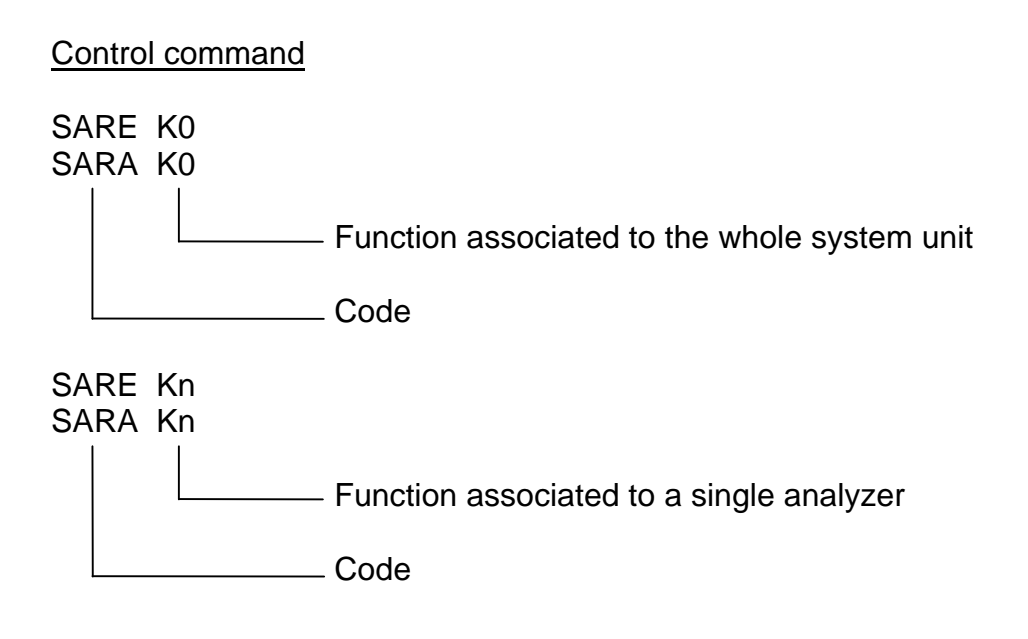

## <span id="page-33-0"></span>**SATK – Control command "Automatic calibration"**

Starting this command the analyzers in a system or the single analyzer will start a calibration procedure to determine the correction values. The required calibration gases and the pumps will be switched on automatically. Then, the calibration procedure will start automatically. Such a procedure has to run until the end. It may not be canceled or interrupted by other functions. Otherwise it is not sure that the correction values will be valid to calculate the exhaust values of analysis. Exceptions are the commands "Reset" or "Stand-by". After the procedure will be over the system, the analyzers in a system or the single analyzer will have to change to the operation mode "Stand-by".

#### Control command

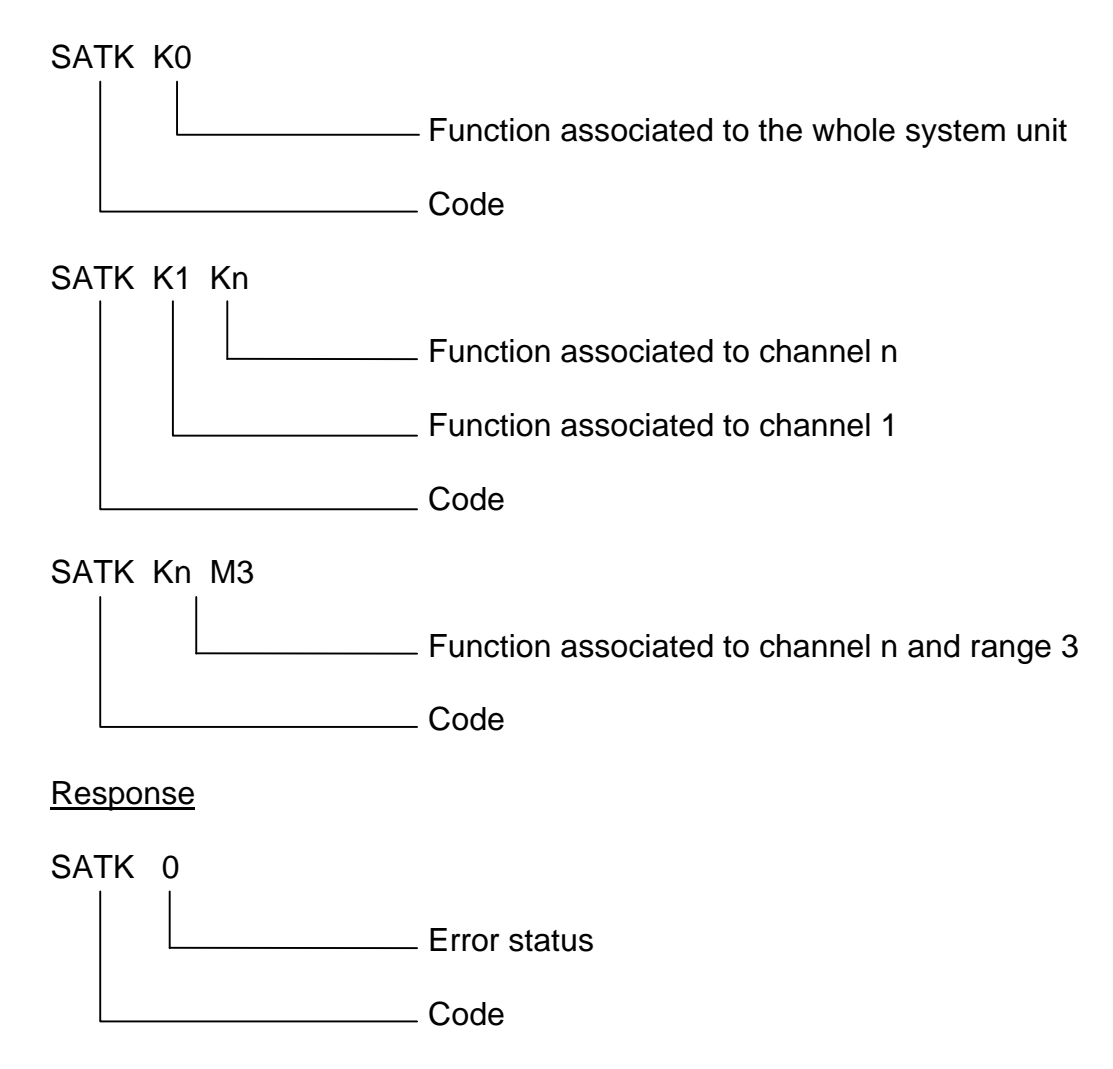

## Stability control procedure

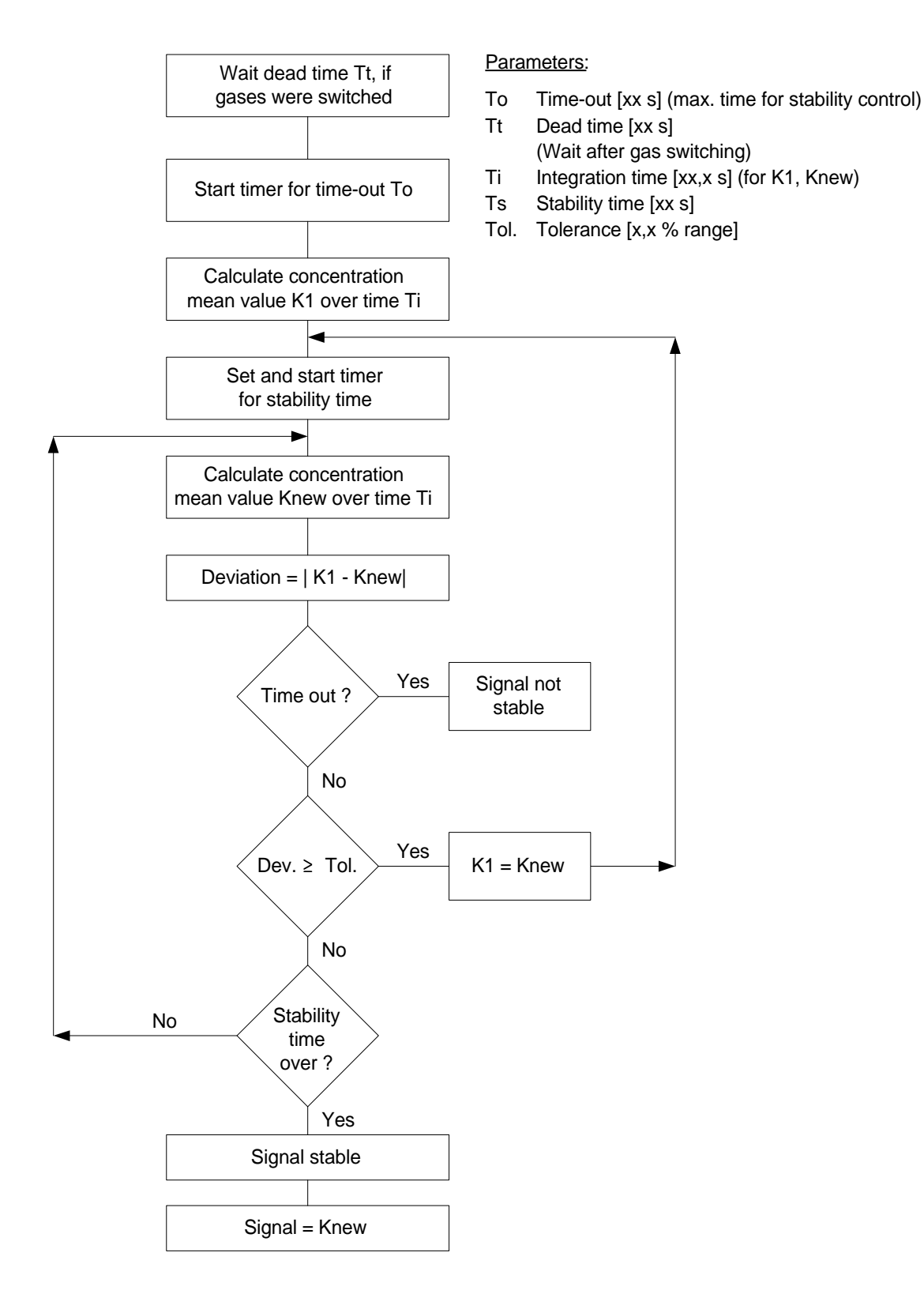

## Stability control

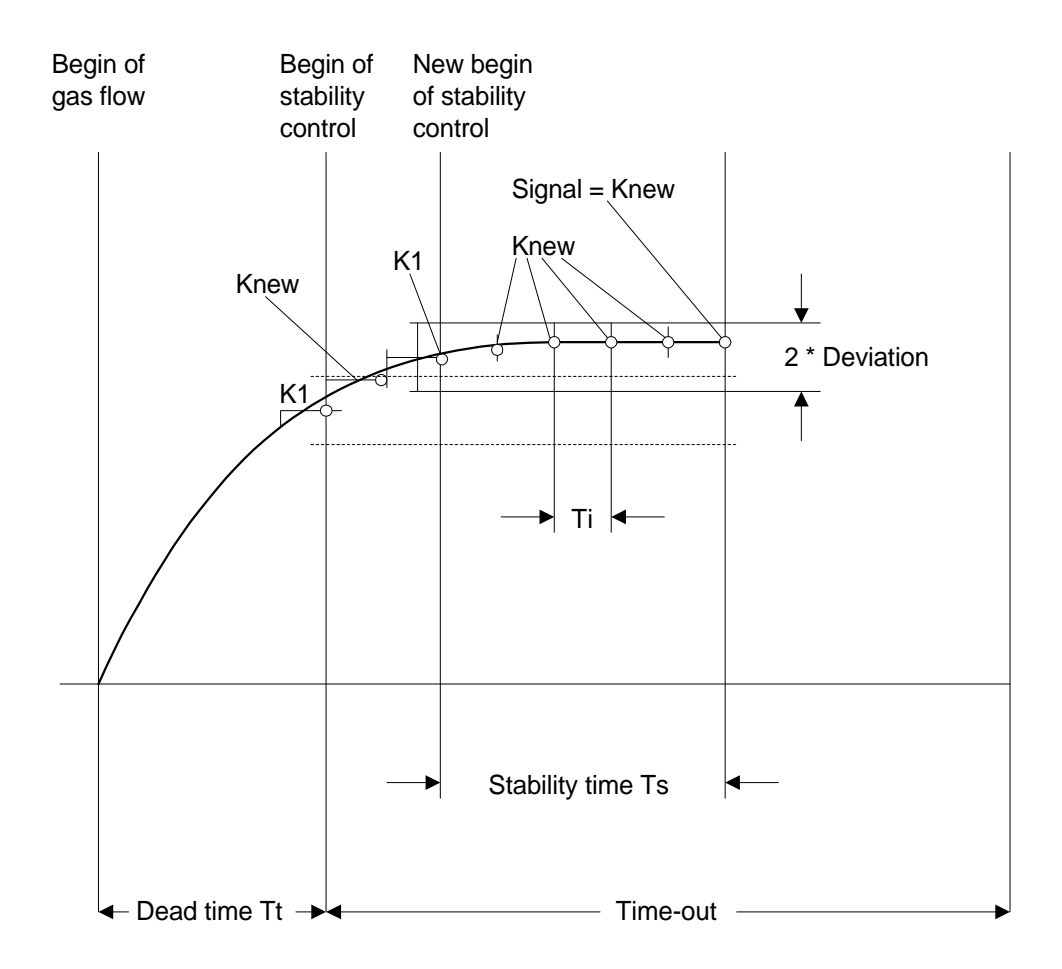

## Stability controlled procedure of the zero/span calibration

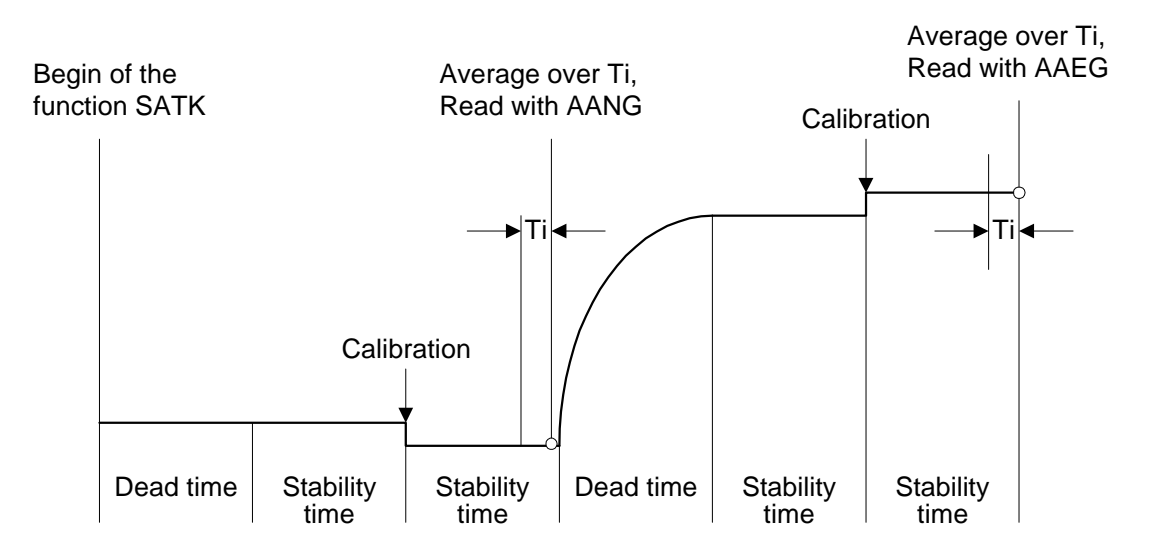
#### **Only for platform: SCAL – Control command "Start system calibration"**

To control the system calibration procedures the commands "SCAL", ["STBY"](#page-60-0) and ["ASTZ"](#page-99-0) have to be used. With "SCAL" the procedures will be started. For more exact description of procedures see also the "documentation of system calibration".

Starting condition: All attached analyzer module are in the stand-by mode ("AK [STBY"\)](#page-60-0) and the variable "CALSTAT" is "0". Otherwise the response is "BUSY" (BS).

#### Control command

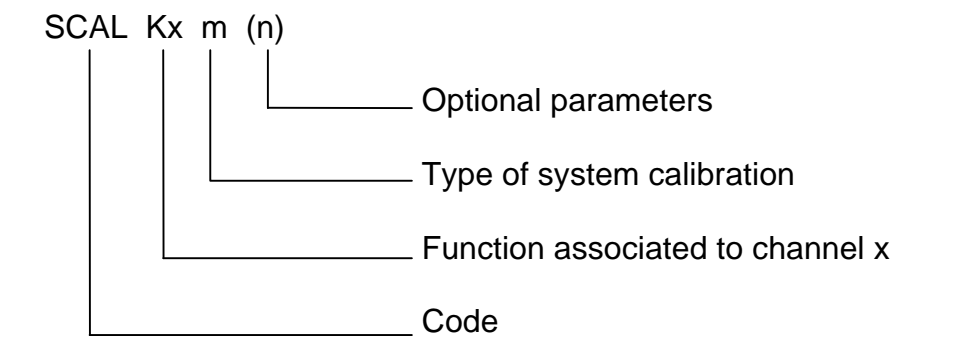

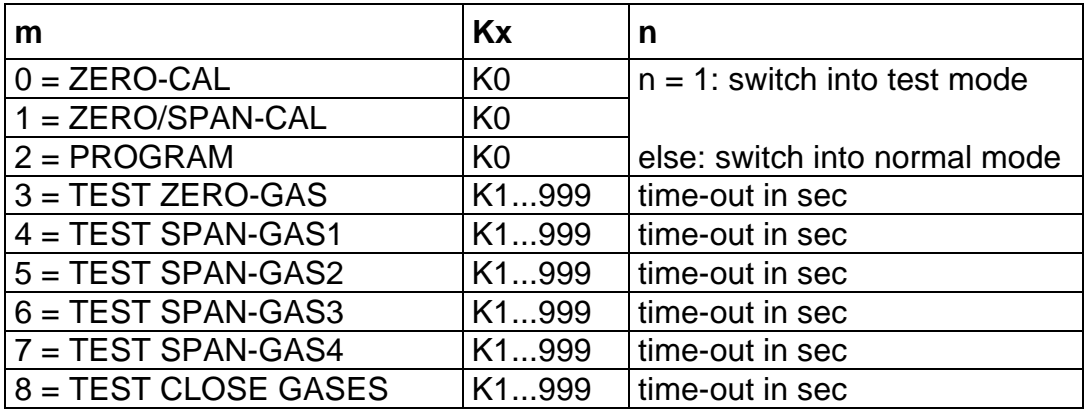

If optional parameter "n" is not in the command string the appropriate variable will not be changed.

# Stop command

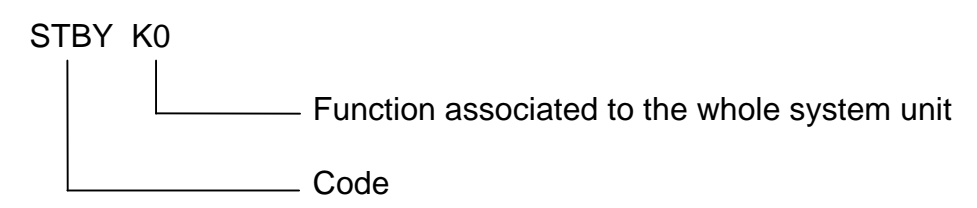

Only using the channel number 0 (K0) will stop running "SYSCAL" procedure. Besides, all procedures of the other analyzer modules will be stopped.

#### Response

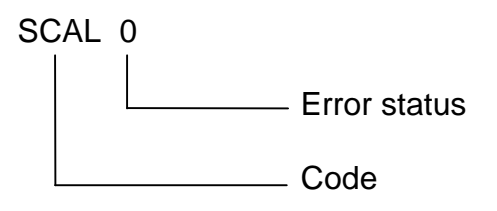

Read command

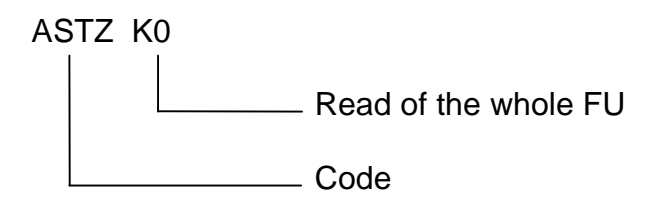

With the command "ASTZ K0" it will be checked, if a system calibration is running or not. "SCAL" will be sent back for a running system calibration. If no system calibration is running this string will be missed.

# <span id="page-38-0"></span>**SEGA – Control command "Spangas"**

Starting this command the analyzers in a system or the single analyzer will switch on the calibration valve to spangas and switch on the required pumps. This function will only check the end point. It will not correct the calibration. If continuous line recorders will be available, the paper transport will also be switched on.

#### Control command

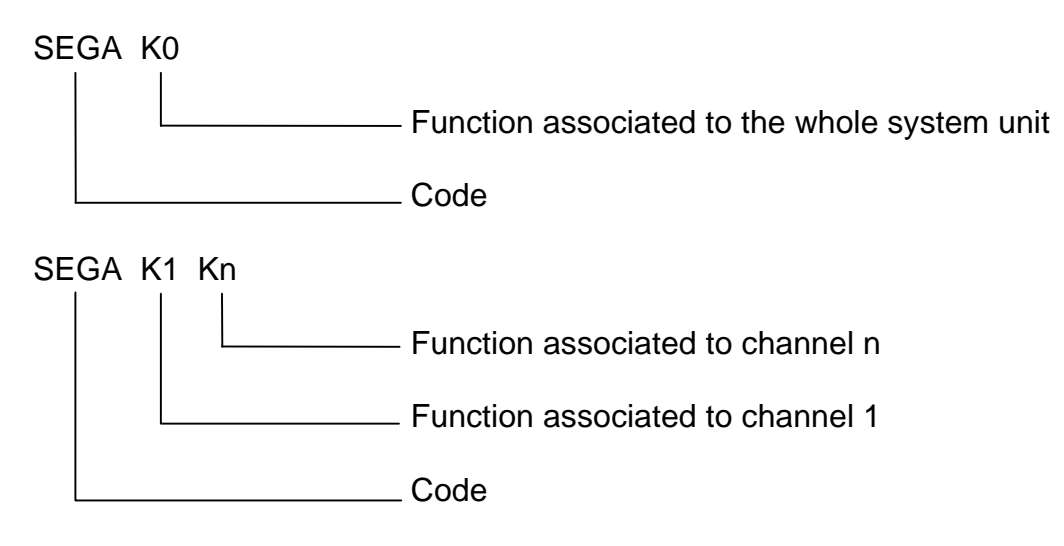

#### Response

SEGA 0 Error status Code

# **SEMB – Control command "Set range"**

Starting this command the analyzers in a system or the single analyzer will set the range that is named in the data. If the function "Autoranging" is running at that moment, it will be stopped and the named range will be selected.

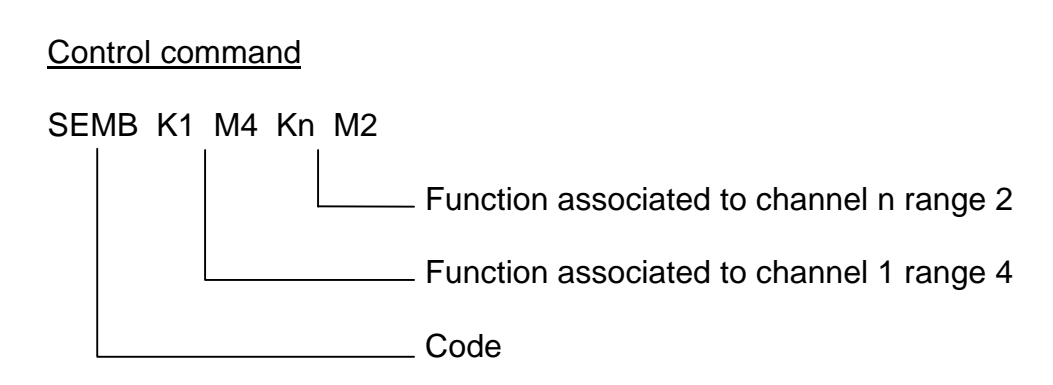

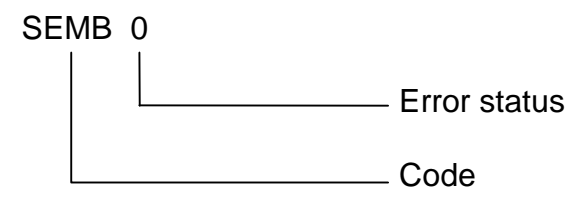

#### **Only for CLD module: SENO/SNOX – Control command "Operation mode CLD"**

Starting the command "SENO" the CLD analyzers in a system or the single CLD analyzer will start the NO measurement. The command "SNOX" will start the  $NO<sub>x</sub>$  measurement.

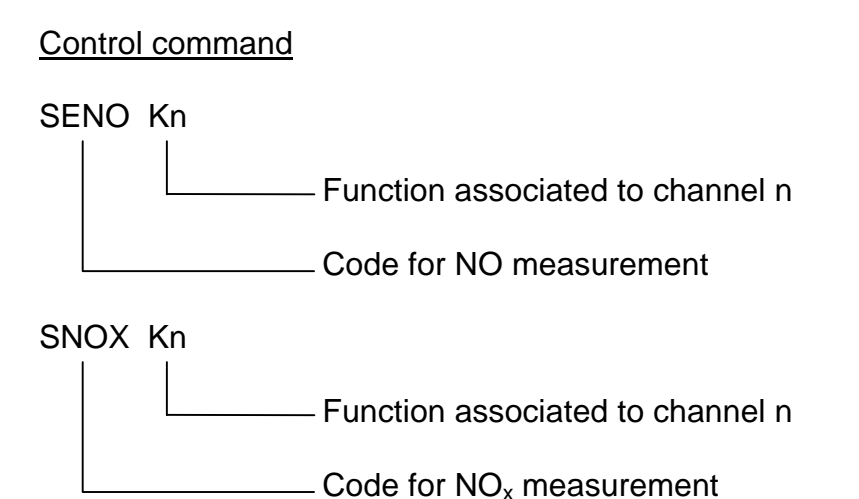

# Response

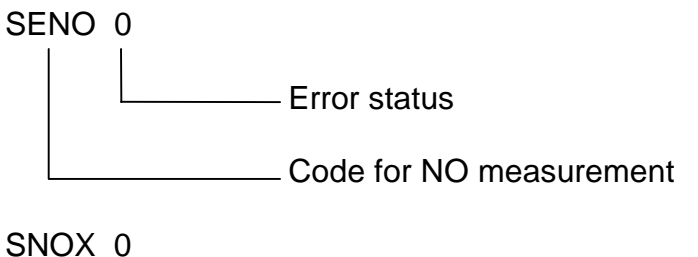

Error status  $\equiv$  Code for NO<sub>x</sub> measurement

# **SFRZ – Control command "Decimal point setup for floating point format"**

With this command the number of digits for real numbers will be setup. The real numbers will be set to the number of relevant digits.

Standard setup: 6 relevant digits

This command will have an effect to the output of all real numbers. It is not possible to vary it for different channels.

#### Control command

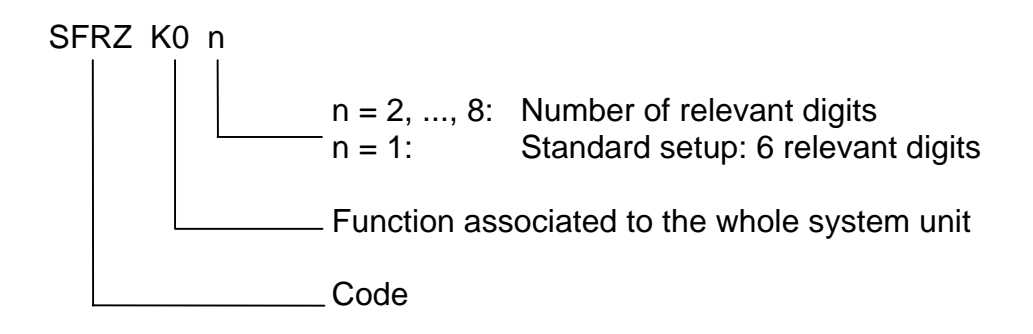

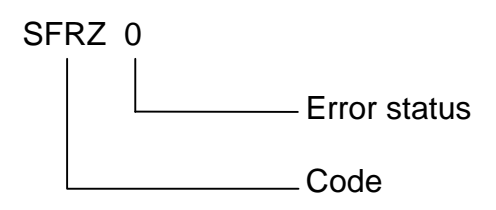

# **SGTS – Control command "Device test"**

Starting this command the analyzers in a system or the single analyzer will switch off the calibration gas and the samplegas. That means, all gas tubes to the analyzer device will be closed and the pumps will be switched off. Then, the device can be checked via a gas input that is located directly in front of the device.

# Control command SGTS K0 **Function associated to the whole system unit** Code SGTS K1 Kn - Function associated to channel n Function associated to channel 1 **Code**

#### Response

SGTS 0 Error status Code

#### **SHDE – Control command "Hold status ON" SHDA – Control command "Hold status OFF"**

We have the possibility to activate the "Hold"-feature not only per calibration. We can do this also by AK-Command "SHDE". With the command "SHDA" we have the possibility to deactivate an activated "Hold" again. Starting the command "SHDE" will switch on the "hold status". So it is possible to start the "Hold"-feature directly by AK command and not only per calibration. With the "SHDA" command the "Hold status" will be deactivated.

#### Control command

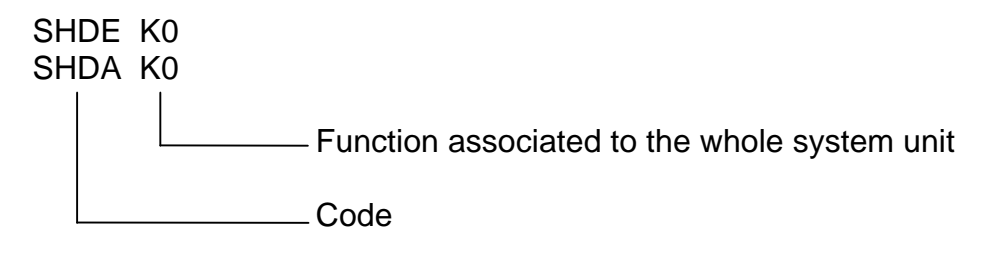

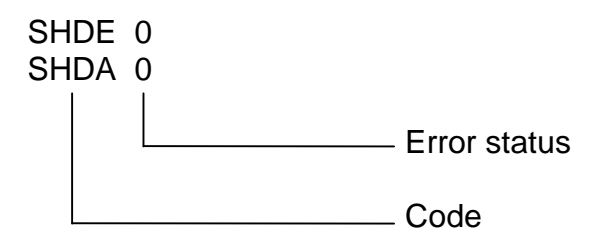

#### **SINT – Control command "Integrator"**

Starting this command the FU will activate the internal integrators. The previous calculated and stored integral averages will be set to zero. The integrator will calculate new integral averages as long as the control command "SINT" will be received again. The result of the integrator can be read with the command ["AIKG".](#page-72-0)

Control command SINT K0 **Function associated to the whole system unit** Code SINT K1 Kn Function associated to channel n Function associated to channel 1 **Code** 

#### Response

SINT 0 Error status Code

# <span id="page-45-0"></span>**SLCH – Control command "Linearization check"**

Starting this command the analyzers in a system or the single analyzer will switch on the gas tubing to a gas distribution and a linearization procedure will run. The device will record the correction values to the receiver specific raw curve. The deviations to the correction values of the last determined linearization will be stored. Look at the command ["SLIN"](#page-46-0) for informations about the logic of the device control and of the gas distribution control.

# Control command

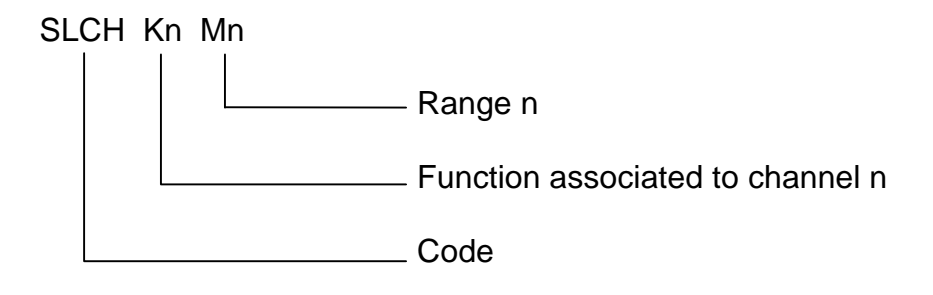

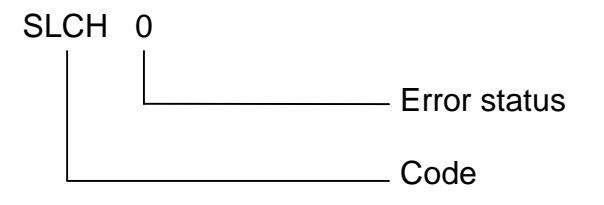

# <span id="page-46-0"></span>**SLIN – Control command "Linearization"**

Starting this command the analyzers in a system or the single analyzer will switch on the gas tubing to a gas distribution. A linearization procedure for the selected range will run. The device will record the determined correction values to the receiver specific raw curve. The values will be stored in the device to calculate the gas concentration. This procedure will be controlled by several commands of the TBCC or the system. The device or the gas distribution will only accept those commands, it they have already received the "SLIN" command. The "SLIN" command prepares the device or the gas distribution to receive and execute further commands being necessary for the linearization procedure. The spangas concentration has to be set up before by the ["EKAK"](#page-111-0) command.

# Control command

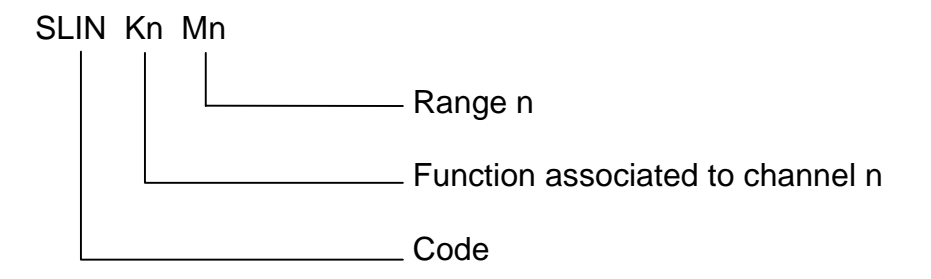

# Response

SLIN<sub>0</sub> Error status Code

# **SLST – Control command "Set linearization step"**

Starting this command the gas distribution will switch on the named distribution step. The device will work like described for the commands ["SLIN"](#page-46-0) or ["SLCH"](#page-45-0) depending on the current procedure. The device will only accept the "SLST" command, if the commands "SLIN" or "SLCH" were received before followed by the command ["ELST".](#page-116-0)

# Control command

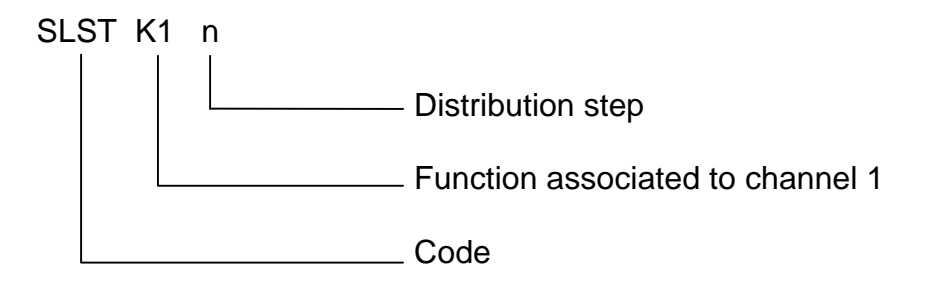

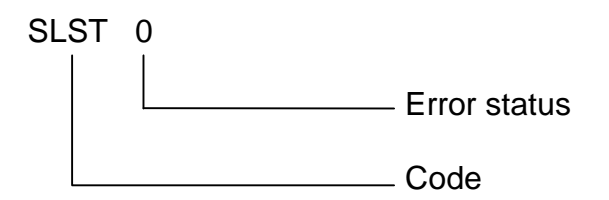

# **SMAN – Control command "Operation mode MANUAL"**

With this command the FU will change to the operation mode "Manual". Then it will only be possible to start functions from an operating unit integrated in the FU. The same operation mode will be enabled, if the service switch of the FU will be in the position "Remote Disable". In that mode it will only be possible to answer to read commands of the TBCC.

Control command

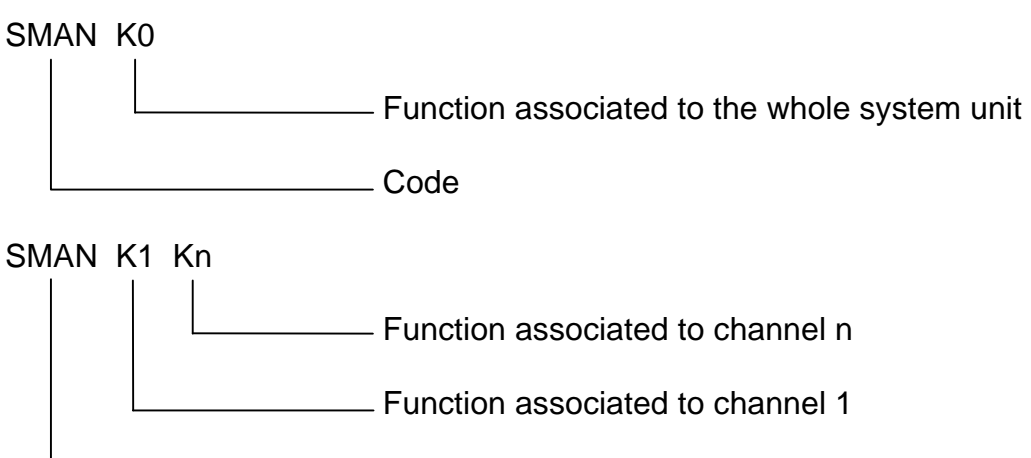

Code

#### Response

SMAN 0

Error status Code

# **SMGA – Control command "Samplegas"**

Starting this command the analyzers in a system or the single analyzer will switch on the sample gas valve and the pumps necessary for the samplegas transport. If continuous line recorders will be available, the paper transport will also be switched on.

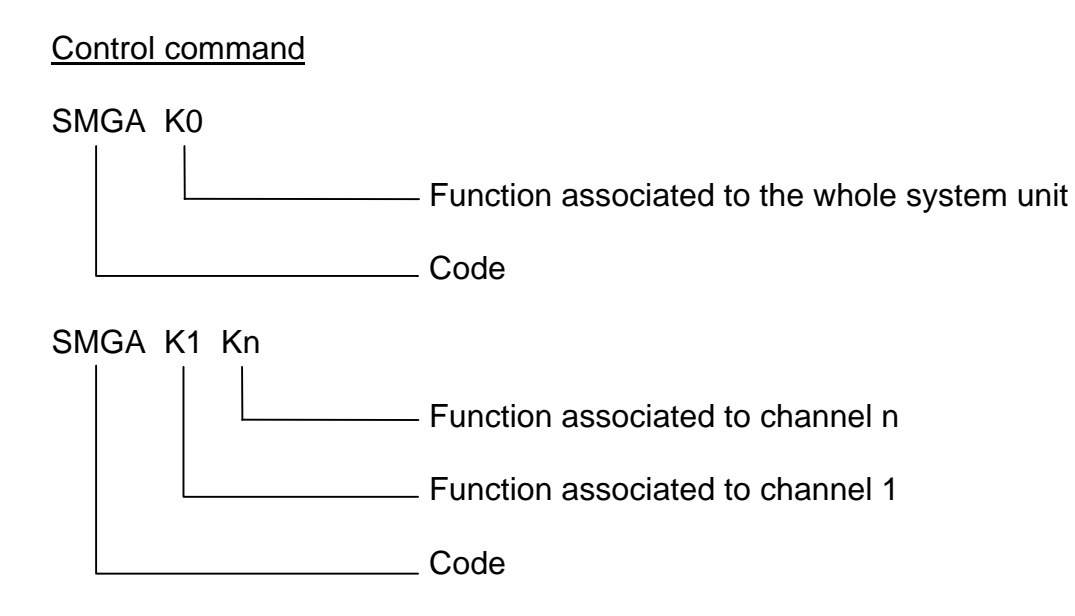

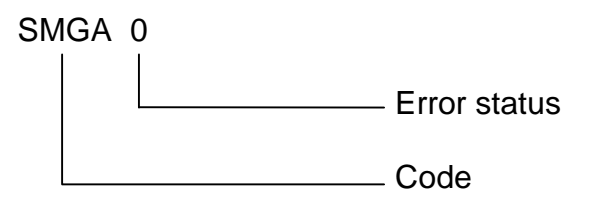

# **SNAB – Control command "Zerogas calibration"**

Starting this command the analyzers in a system or the single analyzer will start a zerogas calibration. The calibration gas flow will start automatically and the calibration procedure will run. After this procedure will be over the system, the analyzer in a system or the single analyzer will change to the stand-by mode. The running calibration procedure can be canceled with the ["STBY"](#page-60-0) command.

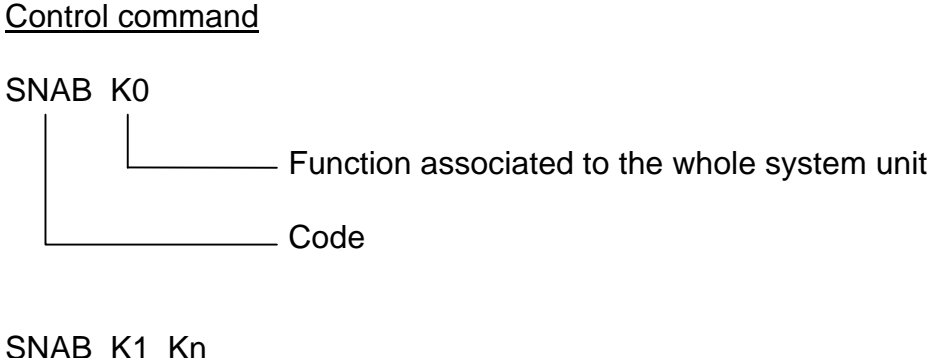

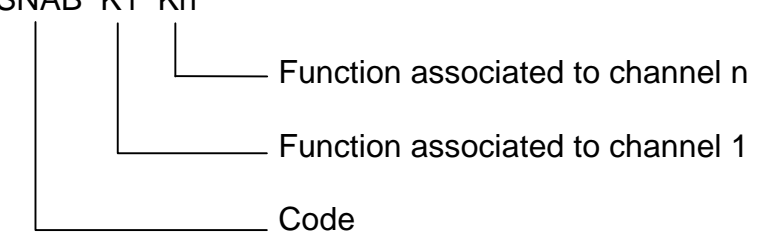

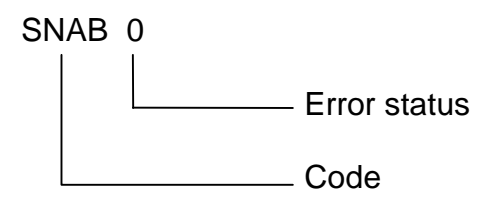

# <span id="page-51-0"></span>**SNGA – Control command "Zerogas"**

Starting this command the analyzers in a system or the single analyzer will switch on the zerogas valve and the pumps necessary for the zerogas transport. This function will only check the zero point. It will not correct the calibration. If continuous line recorders will be available, the paper transport will also be switched on.

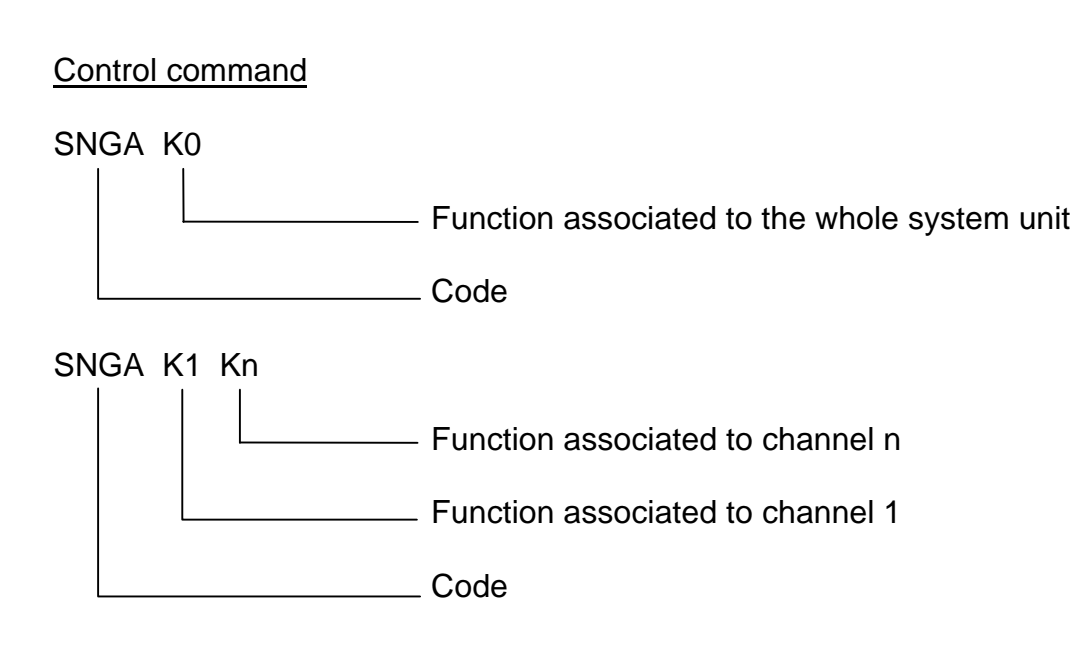

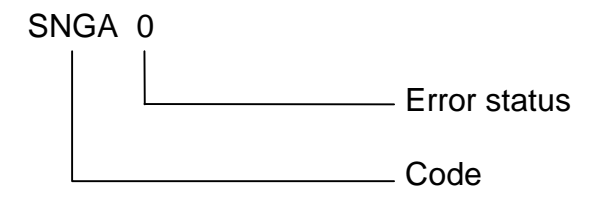

# **SPAB – Control command "Spangas calibration"**

Starting this command the analyzers in a system or the single analyzer will start a spangas calibration. The calibration gas flow will start automatically and the calibration procedure will run. After this procedure will be over the system, the analyzer in a system or the single analyzer will change to the stand-by mode. The running calibration procedure can be canceled with the ["STBY"](#page-60-0) command.

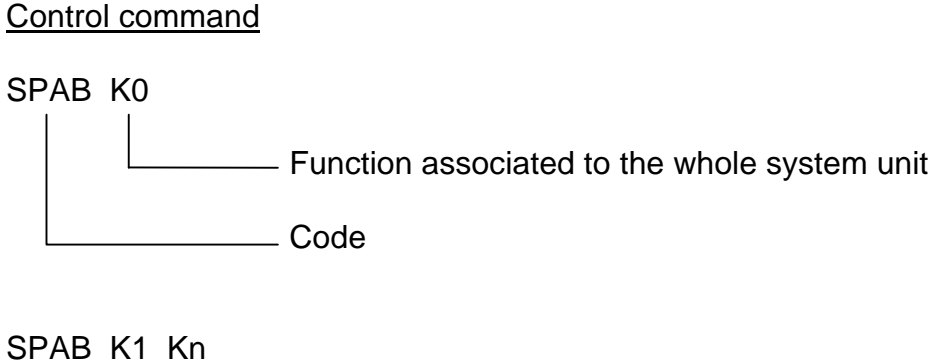

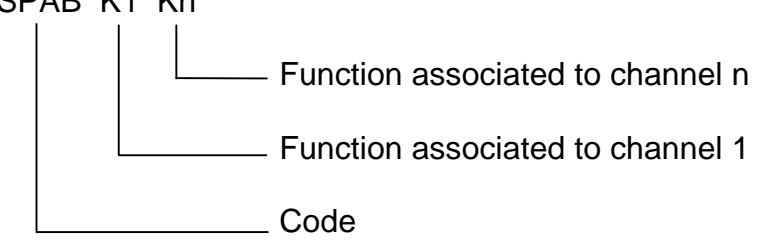

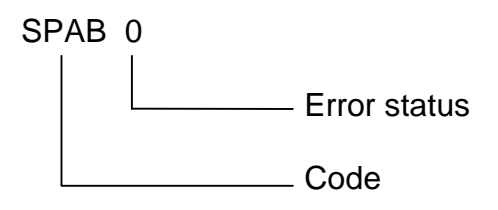

# **SPAU – Control command "Pause"**

With this command the FU will be set to a defined status of interruption. This command will only be accepted, if the FU is already in the stand-by mode. The "SPAU" command will switch off the operation modes (e.g. FID flame, pump of an NO device) or the corresponding setpoints (e.g. temperature of the hot pipe). With the control command "Reset" or "Stand-by" the FU will change to the stand-by mode to get ready for operation. The real functionality of the "SPAU" command will depend on the used FU. It is part of each device or system specification.

#### Control command

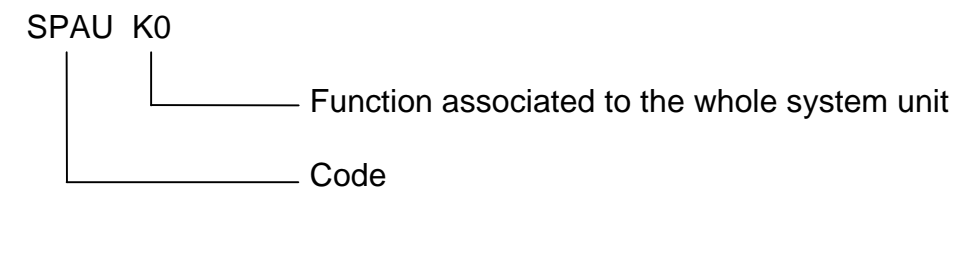

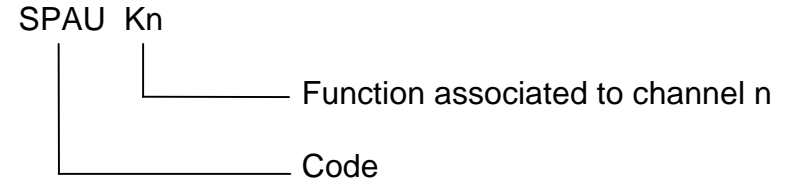

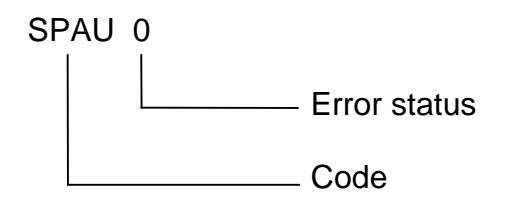

# <span id="page-54-0"></span>**SQEF – Control command "Cross interference"**

Starting this command the CO analyzer will measure wet  $CO<sub>2</sub>$ . It will be produced by streaming three percent  $CO<sub>2</sub>$  through water bottles at 20 degrees Celsius. The CO analyzer will measure this gas mixture. The signal will be stored in the analyzer. It can be read by the TBCC with the ["AQEF"](#page-94-0) command. The measured concentration has to be maximum 3 ppm for ranges smaller than 300 ppm. For bigger ranges it has to be maximum 1 % of the end of range value. These limits will be controlled by the TBCC.

#### Control command

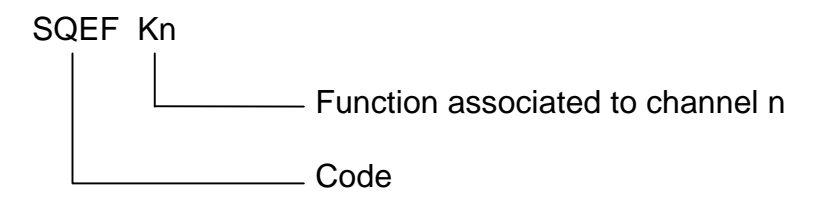

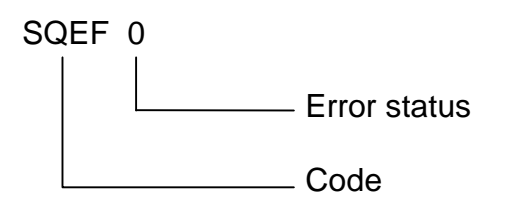

# **SREM – Control command "Remote"**

With this command the FU will change to the computing operation mode. Then, the function start will only be possible by the TBCC. This operation mode may only be set, if the service switch of the FU is in the position "Remote Enable".

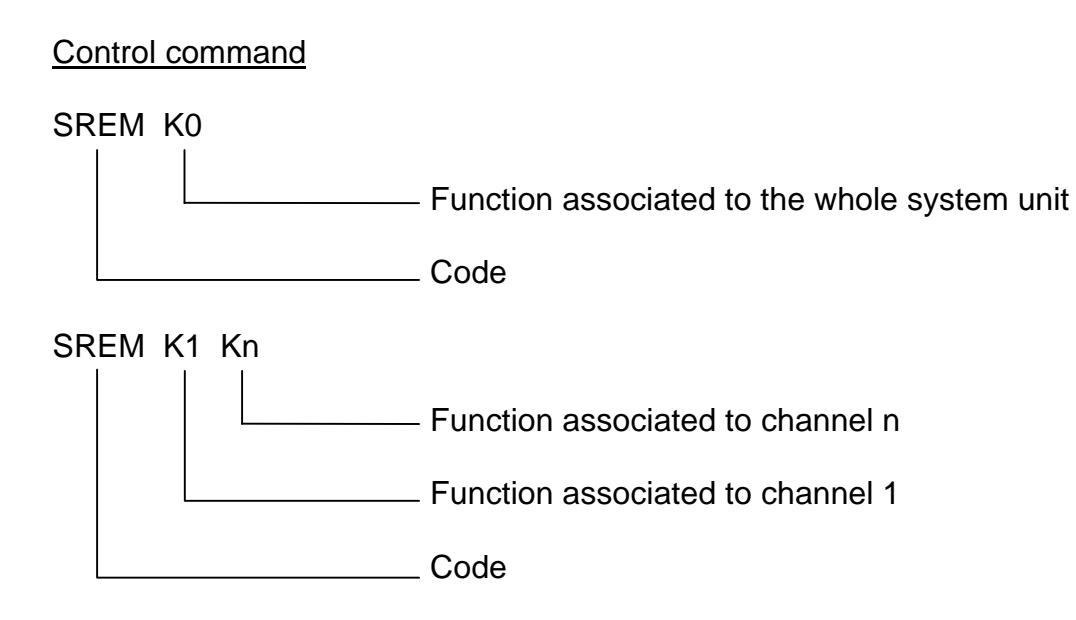

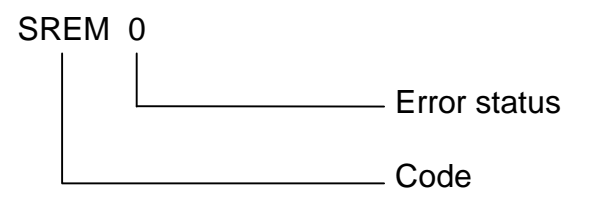

# **SRES – Control command "Reset"**

With this command the FU will get a software reset. This command has the same effect to the FU like the switching off and on of the power supply. All running procedures will be canceled. An initializing will be started, e.g. check and control of temperature setpoints. After that the operation modes "Manual" and "Stand-by" will be enabled.

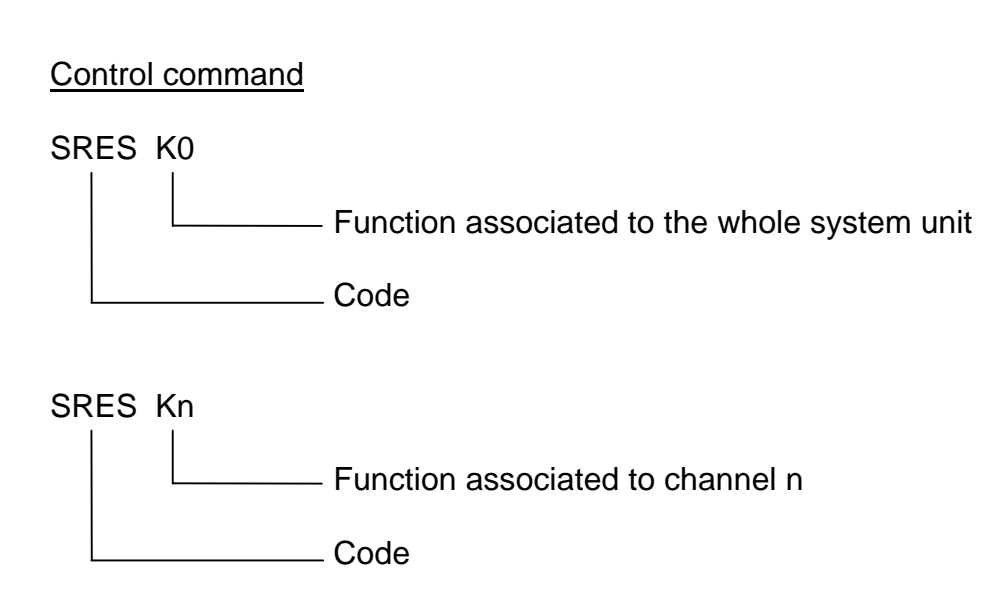

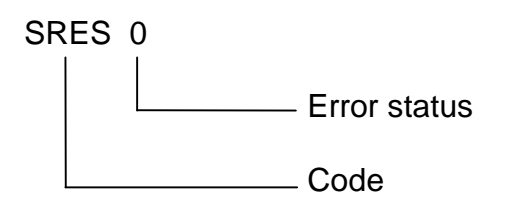

#### **SRON – Control command "Delay modus ON" SROF – Control command "Delay modus OFF"**

Starting this command the analyzers in a system or the single analyzer will determine measurement and integral values (averages), that will be delayed according to the delay time of the write command ["EVEZ".](#page-125-0) The read commands ["AKON",](#page-81-0) ["AIKO"](#page-74-0) and ["AIKG"](#page-72-0) will get an old value according to the synchronization time of the command ["EVEZ".](#page-125-0) The analog output will get the same delay. With the command "Delay modus OFF" the integrators will start immediately and the measurement and integral values will be determined and sent out without delay.

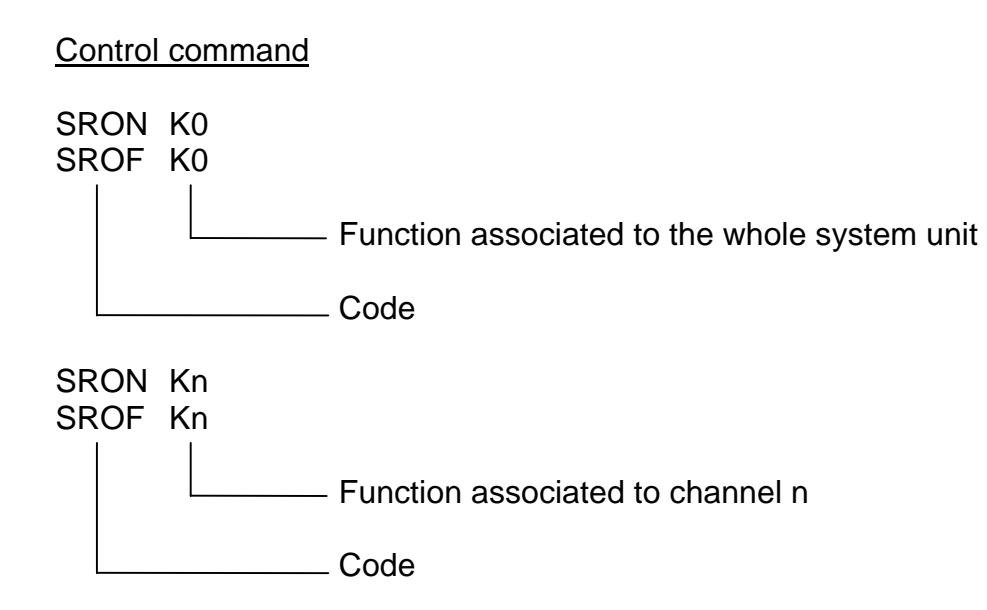

#### Response

SRON 0 SROF 0 Error status Code

# **SSPL – Control command "Purging"**

Starting this command the analyzers in a system or the single analyzer will switch on the purge gas valve and the pumps necessary for the purge gas transport.

This function can be finished either by a new command or by a defined time interval. After the purging will be over the system, the analyzer in a system or the single analyzer will change to the stand-by mode.

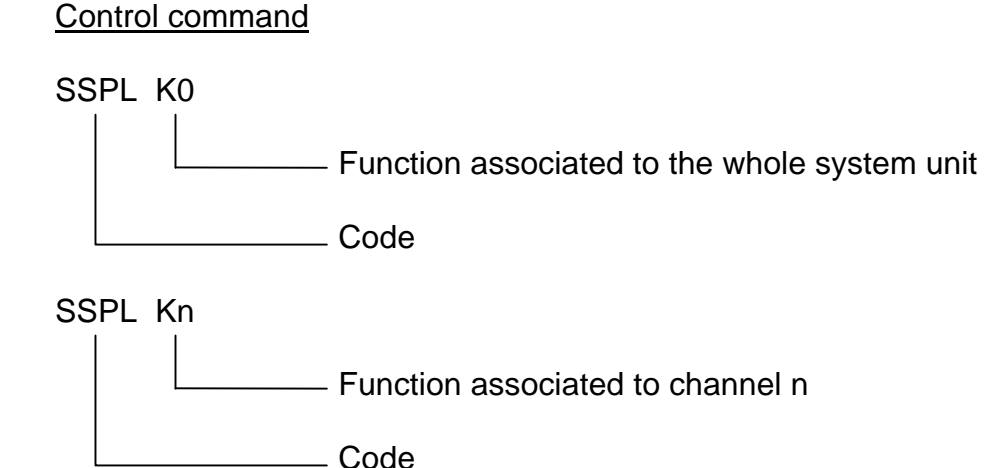

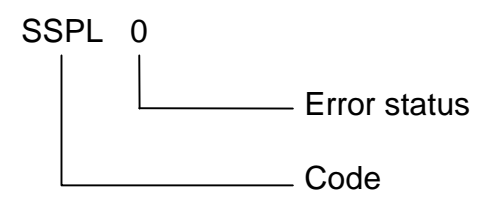

# **ST9O - Control command "Set t<sub>90</sub> time step"**

With this command the analyzer will use the t<sub>90</sub> time according to the current step. The abbreviation "S" means fast time, "M" means medium time and "L" means slow time. After the switching on of the device or after a "Reset" the fastest time will be set.

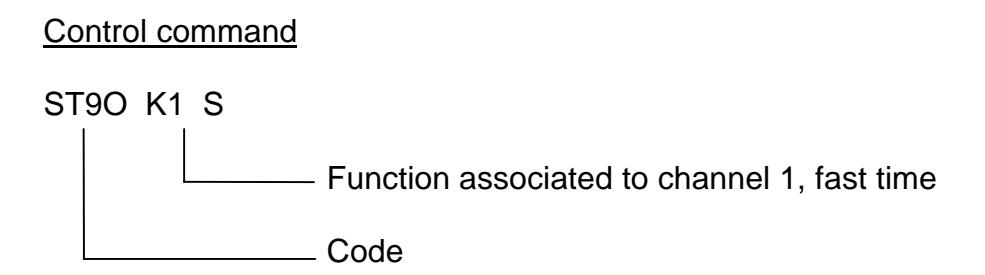

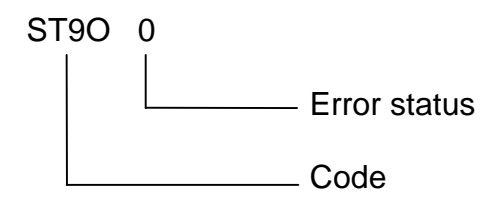

# <span id="page-60-0"></span>**STBY – Control command "Stand-by"**

With the command "Stand-by" the FU will be set to a defined status of interruption. Running functions like measuring or purging will be canceled. Then, the stand-by mode will be enabled. The ranges will keep selected. The FU will get ready for measurement and operating, no matter which mode was the previous.

# Control command

STBY Kn

- Function associated to the whole system unit Code

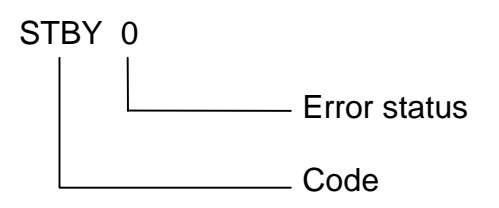

# 4. Description of all Read Commands

# **AAEG – Read command "Deviation to spangas"**

To this read command the analyzers in a system or the single analyzer will send to the TBCC the following data for the called channel (device):

- ∗ The measured and stored signal of the last spangas measurement.
- ∗ The deviation from the setpoint value of the linearized curve in ppm and percent, referred to the end of range value.

Spangas measurement: Signal after the end of the functions "Automatic calibration" or "Spangas", stability controlled or time controlled depending on the setup in ["EFDA".](#page-108-0)

#### Read command

AAEG K0 AAEG Kn

- Read of the whole system unit

Code

# Response

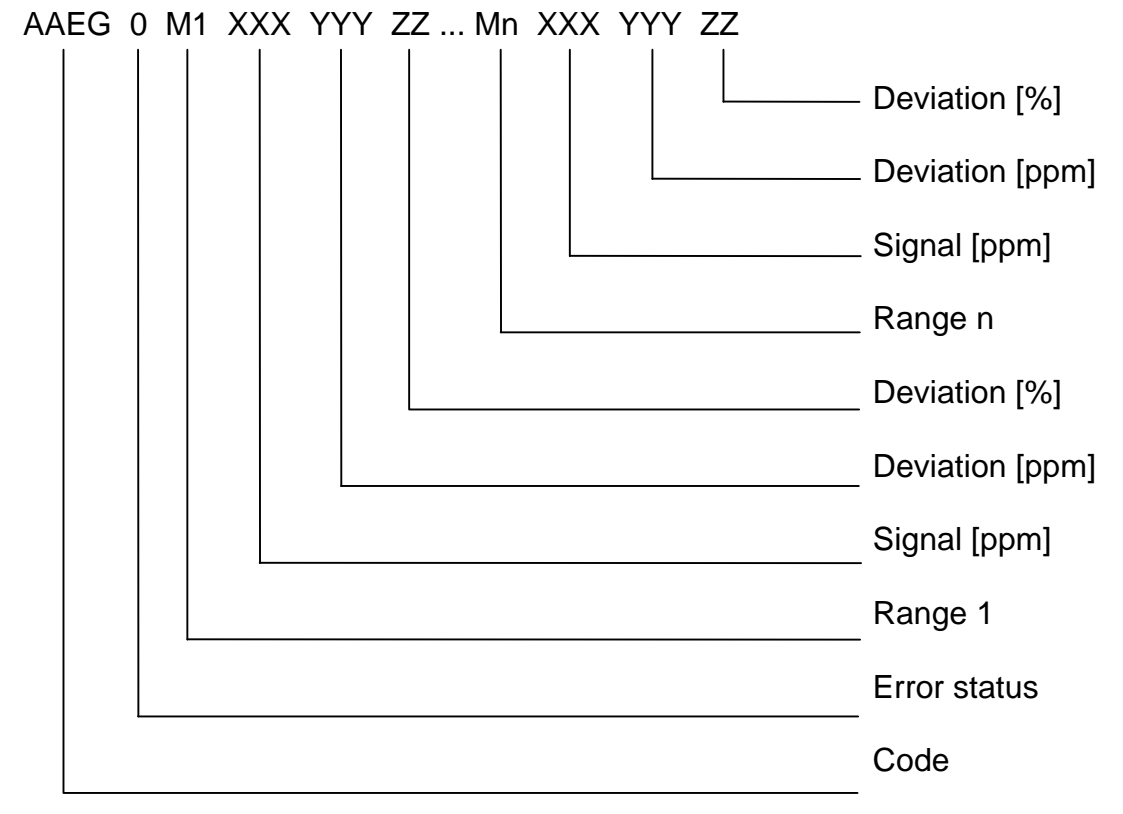

The values will get the same format for the read of single channels.

# **AALI – Read command "Deviations of the last linearization check with spangas"**

To this read command the analyzers in a system or the single analyzer will send to the TBCC the following data for the called channel (device) and subchannel (range):

∗ The determined and stored deviations in ppm of the last linearization check with spangas.

Read command

AALI Kn Mx

- Read of channel n and range x Code

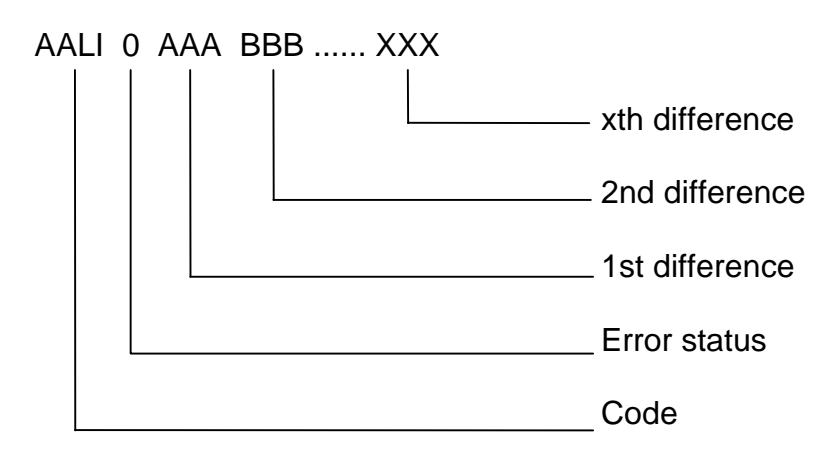

#### **AANG – Read command "Deviation to zerogas"**

To this read command the analyzers in a system or the single analyzer will send to the TBCC the following data for the called channel (device):

- ∗ The determined and stored signal of the last zerogas measurement with its range.
- ∗ The deviation from the setpoint value of the linearized curve in ppm and percent, referred to the end of range value.

Zerogas measurement: Signal after the end of the functions "Automatic calibration" or "Zerogas", stability controlled or time controlled depending on the setup in ["EFDA".](#page-108-0)

#### Read command

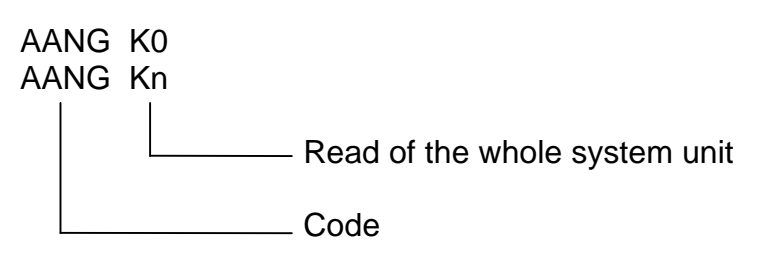

#### Response

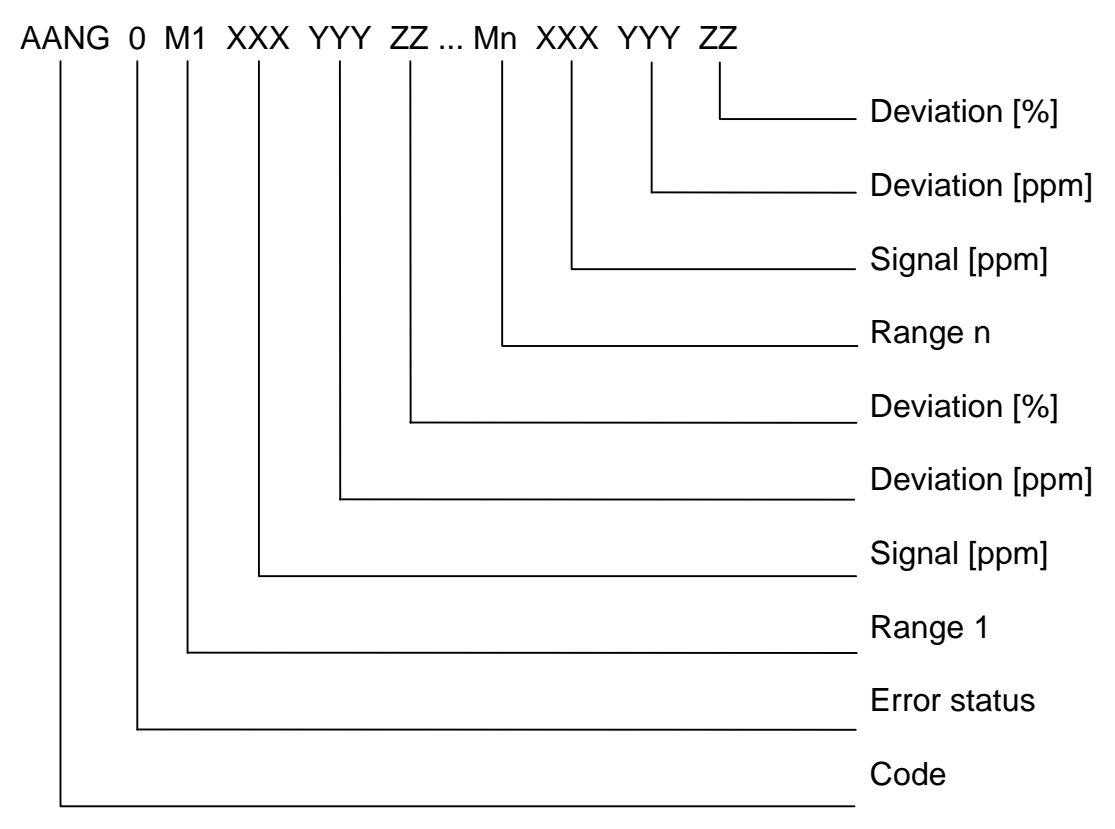

The values will get the same format for the read of single channels.

# **ABST – Read command "Counter of operating hours"**

To this read command the FU will send to the TBCC the following data:

∗ The operating hours until now for the roots fan, the turbo compressor, the sampling pumps etc. The operating hours will only be sent as integers.

Read command

ABST K0

- Read of the whole system unit Code

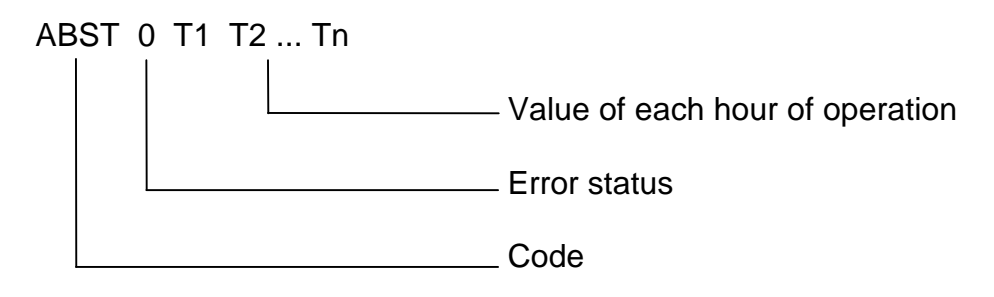

# **ADRU – Read command "Pressure"**

To this read command the analyzers in a system or the single analyzer will send to the TBCC the following data for the called channel (device) and if need be for the subchannel (pressure measurement):

∗ The signal in Pascal.

Note: At the moment no subchannels will be used.

Read command

ADRU K0 ADRU Kn (m) **Example 2** Read of channel n (and subchannel m) Code

Response

ADRU 0 XXX - Pressure value Error status Code

# **ADUF – Read command "Flow"**

To this read command the analyzers in a system or the single analyzer will send to the TBCC the following data for the called channel (device) and subchannel (flow measurement):

∗ The signal in liter per time unit.

Read command

ADUF K0 ADUF Kn (m) **Read of channel n (and subchannel m) Code** Code

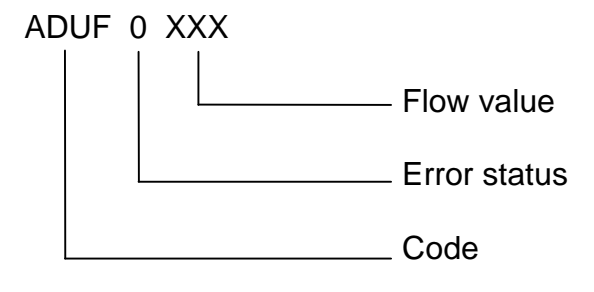

# **AEMB – Read command "Selected range"**

To this read command the analyzers in a system or the single analyzer will send to the TBCC the following data for the called channel (device):

∗ The selected and used range at this moment.

Read command

AEMB K0 AEMB Kn

> - Read of channel n Code

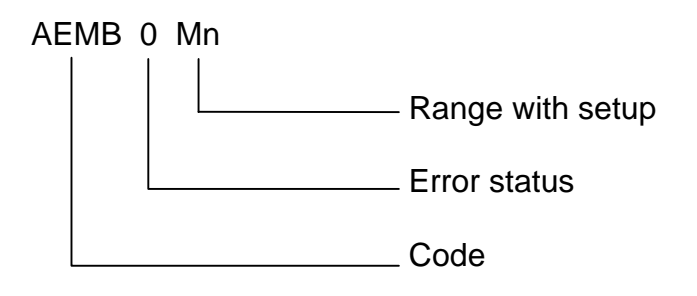

# **AFDA – Read command "Function length"**

To this read command the FU will send to the TBCC the following data for the called channel (device):

∗ The function or procedure times of the function determined in "CODE".

Functions like ["SATK",](#page-33-0) ["SLIN",](#page-46-0) ["SLCH",](#page-45-0) ["SALI",](#page-31-0) ["SQEF",](#page-54-0) ["SNGA"](#page-51-0) or ["SEGA"](#page-38-0) will run time controlled according to the times T1 to T4 or stability controlled.

Time control: If only T1 is set or if  $T2 = 0$ , time control will run with step time T1 (total function time).

Stability control: Times T1 to T4 have to be set.

#### Read command

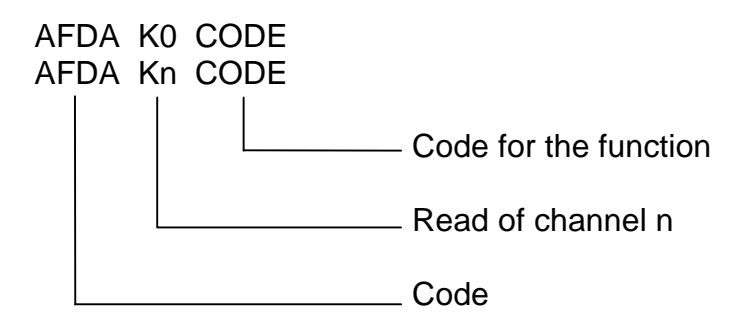

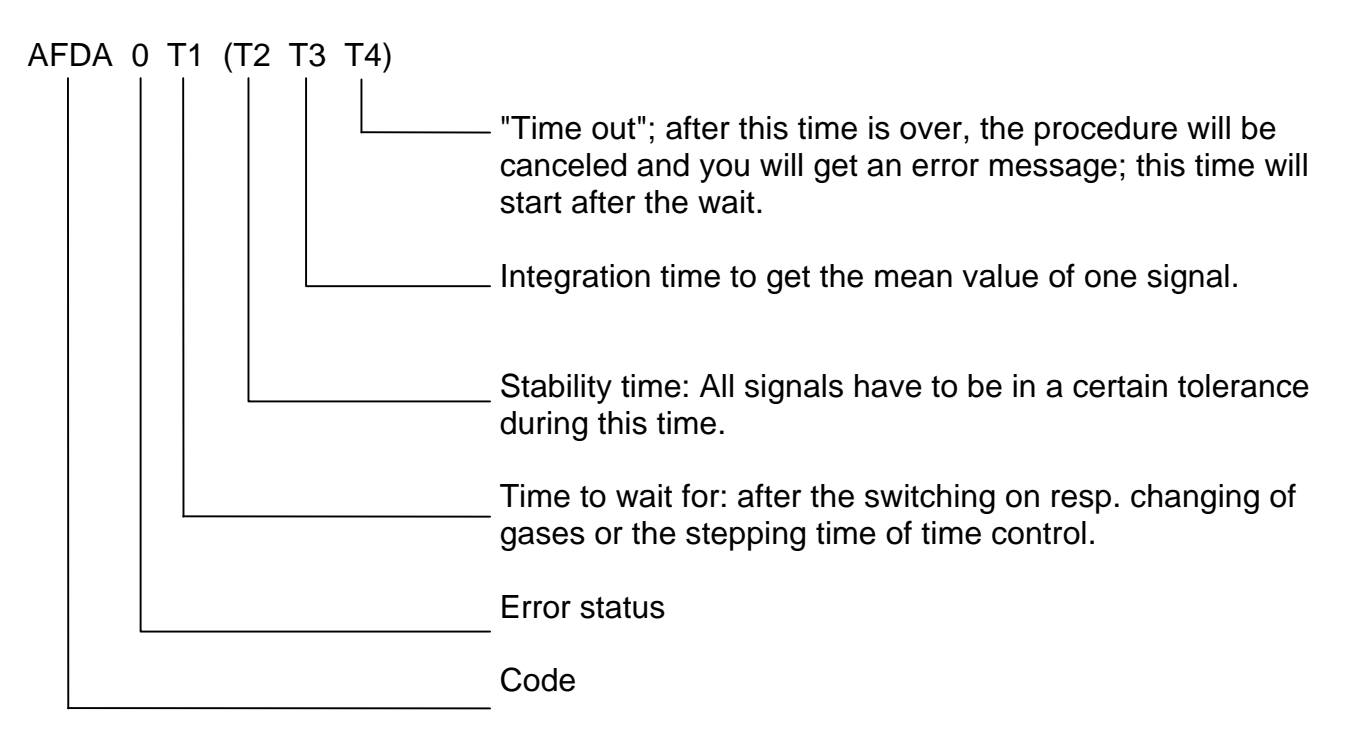

# **AGID – Read command "Device identification"**

To this read command the gas analyzer will send to the TBCC a text string consisting of several data. These data will be separated by a slash (/).

#### Read command

AGID K0

- Read of the whole system unit Code

#### **Response**

AGID 0 a/b/c - Device identification a = Name and serial number b = Program version  $c = Date$ Error status Code

# **AGRW – Read command "Limits"**

To this read command the analyzers in a system or the single analyzer will send to the TBCC the following data for the called channel (device):

∗ The corresponding limits, e.g. maximum deviations of calibration.

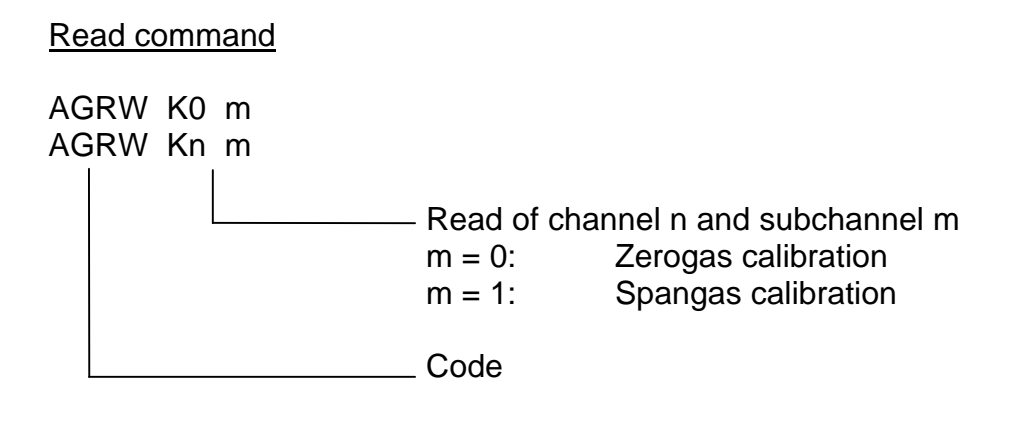

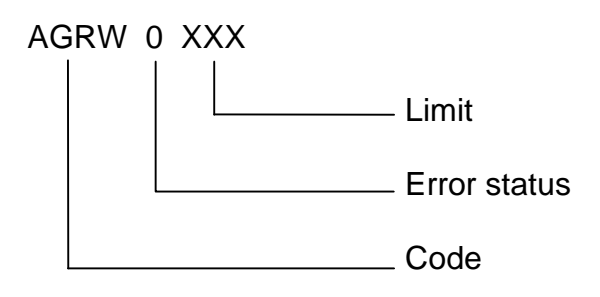
## <span id="page-72-0"></span>**AIKG – Read command "Concentration integral value; all"**

To this read command the FU will send to the TBCC the following data:

∗ The corrected average signal valid at that moment (e.g. analyzed value), that has been calculated since the last ["SINT"](#page-44-0) command. The physical parameter is described in the section about FU. The value will be limited to six relevant digits, because it is useless to send gas concentrations in an accuracy less than pars pro mille. Look at the example of the ["AKON"](#page-81-0) command !

Cf. the ["SFRZ"](#page-41-0) command !

#### Read command

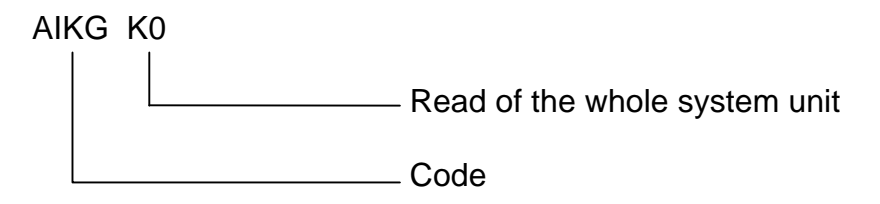

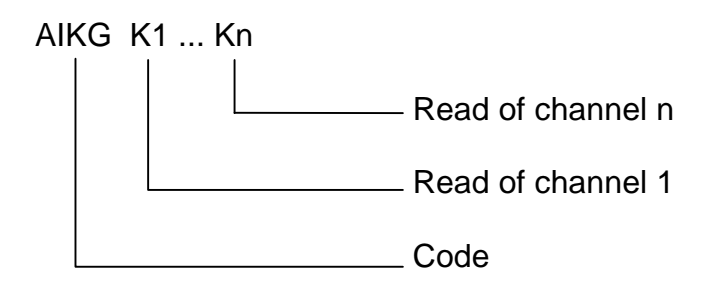

### **Response**

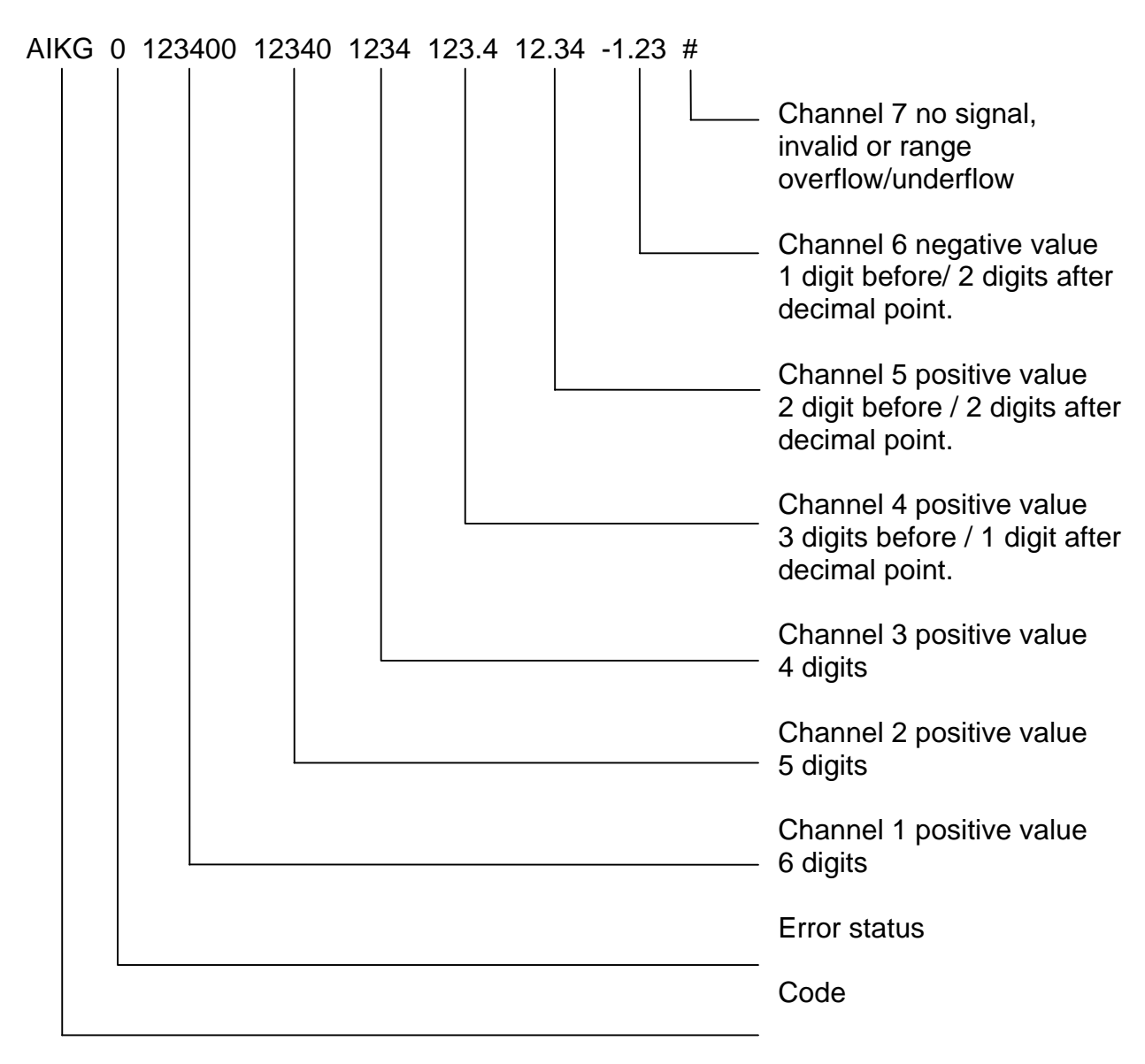

# <span id="page-74-0"></span>**AIKO – Read command "Concentration integral value"**

To this read command the FU will send to the TBCC the following data:

∗ The corrected average signal valid at that moment (e.g. analyzed value), that has been calculated since the last ["SINT"](#page-44-0) command resp. the last "AIKO" command. The physical parameter is described in the section about FU. The value will be limited to six relevant digits, because it is useless to send gas concentrations in an accuracy less than pars pro mille. Look at the example of the ["AKON"](#page-81-0) command !

Read command

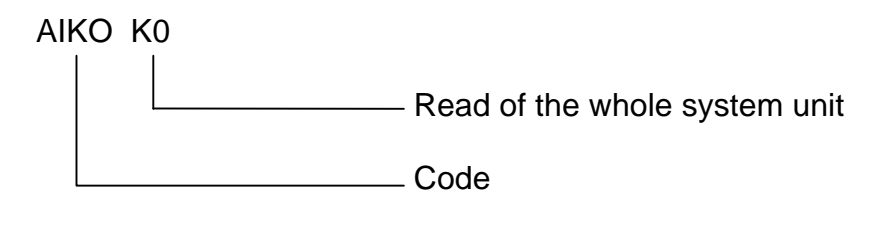

AIKO K1 ... Kn

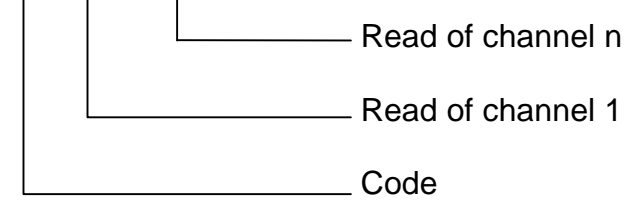

### Response

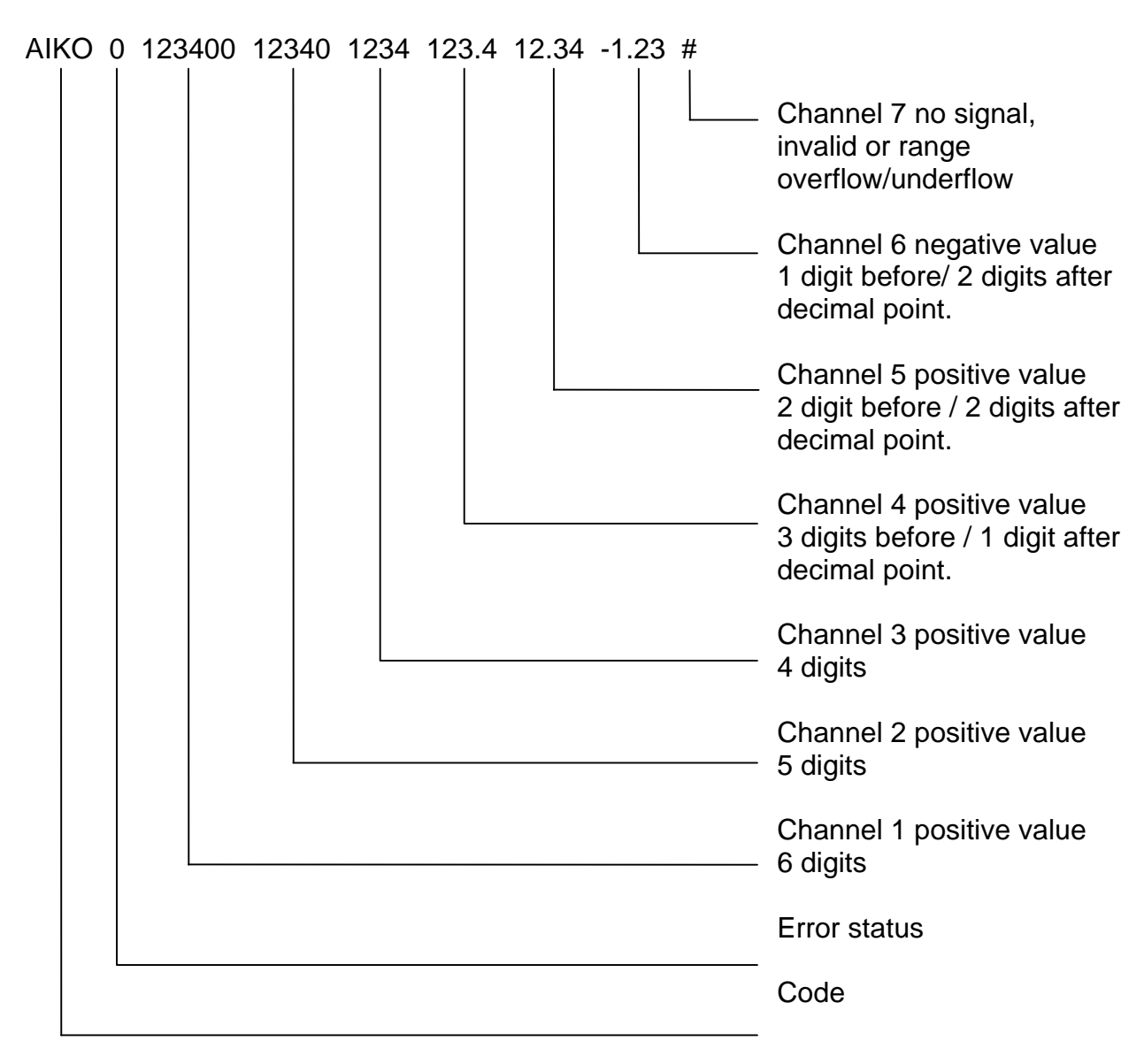

### **AKAK – Read command "Calibration gas concentration"**

To this read command the analyzers in a system or the single analyzer will send to the TBCC the following data for the called channel (device) and range:

∗ The calibration gas concentration in ppm.

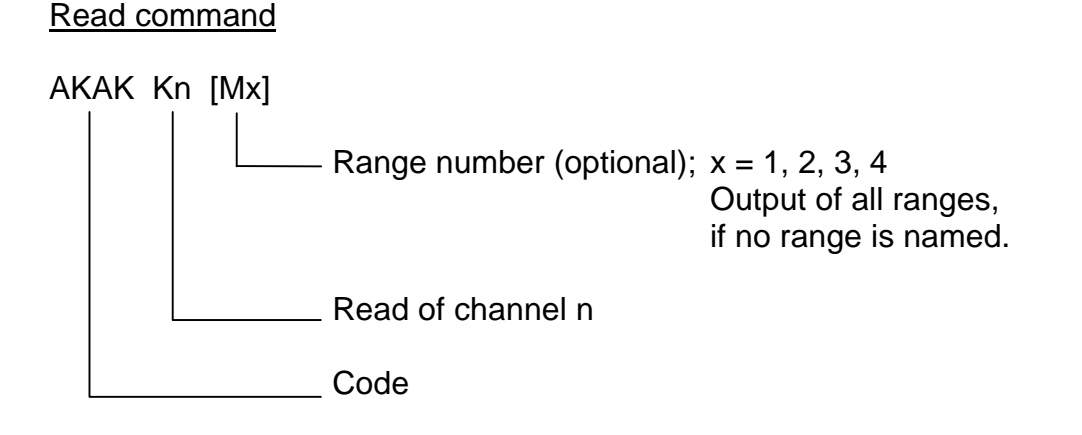

### **Response**

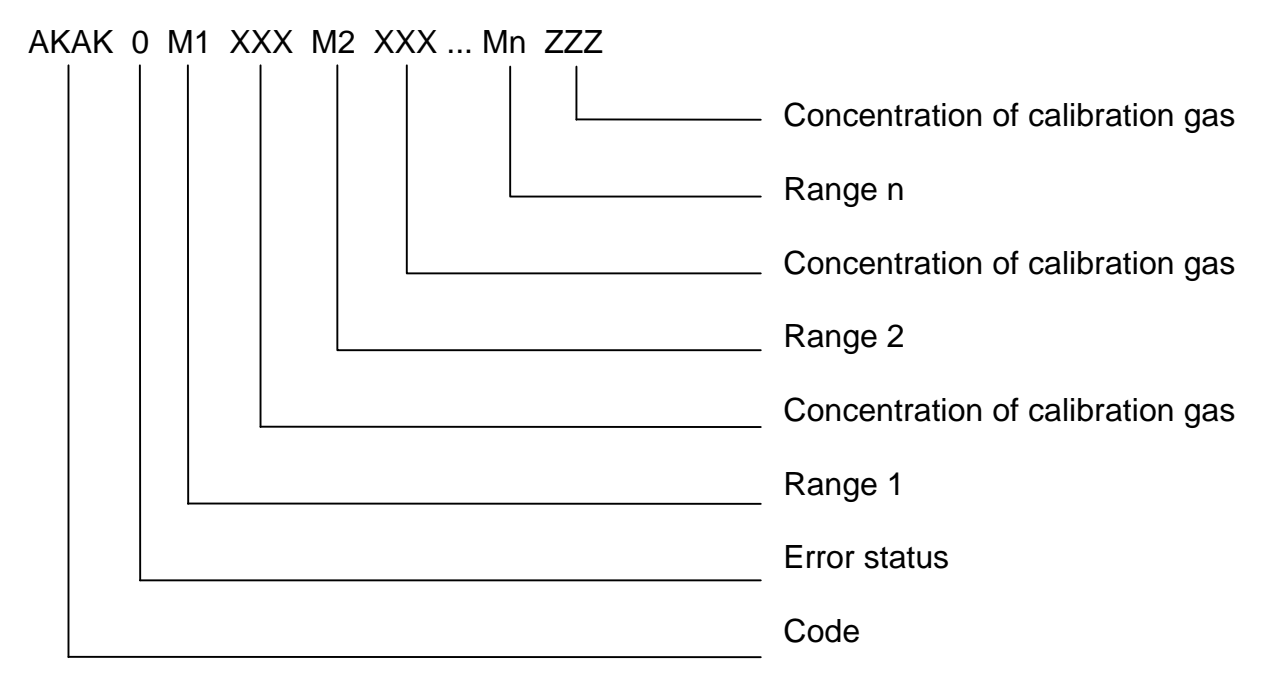

# **AKAL – Read command "Stored calibration corrections"**

To this read command the analyzers in a system or the single analyzer will send to the TBCC the following data for the called channel (device):

- ∗ The corrections in ppm determined and stored during the last calibration. These corrections are also necessary to calculate the analyzer values (deviations from the linearized curve).
- ∗ The sum of deviations (total correction) to the calibration before the last linearization check for the last range calibrated with zero and spangas.

#### Read command

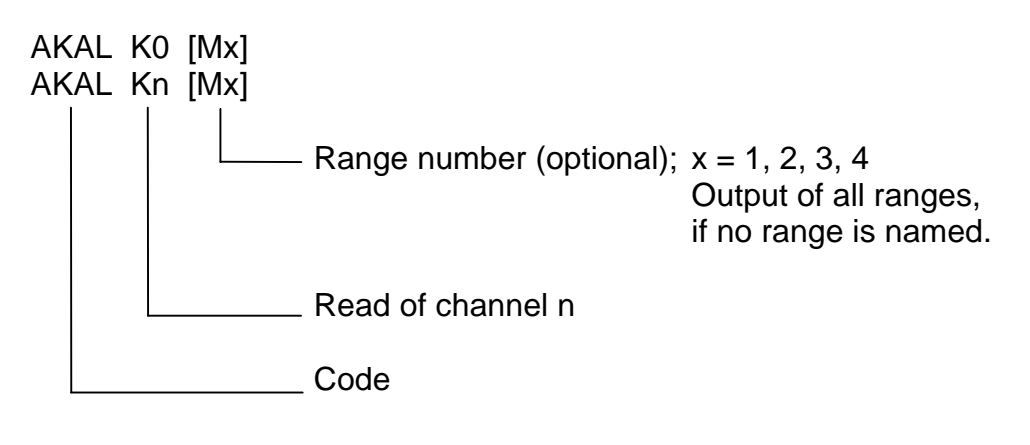

### II) V24/RS232/485 Interface - **Single Analyzers and Systems**

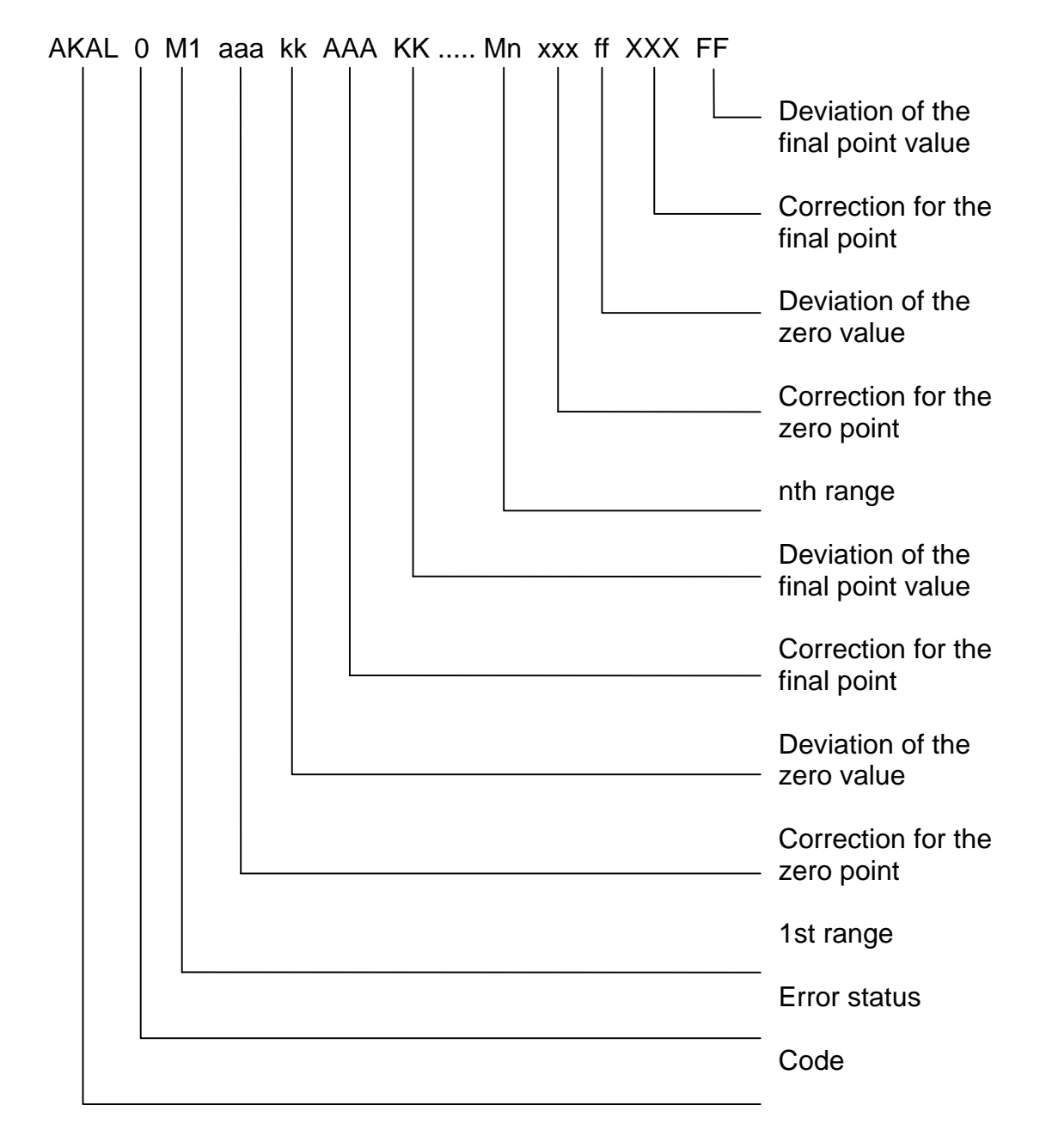

## **AKEN – Read command "Device tag"**

To this read command the FU will send to the TBCC the tag for the called channel (device).

Read command AKEN K0 AKEN Kn **Example 2** Read of channel n Code

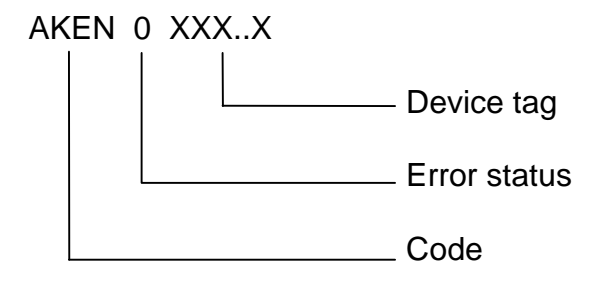

### **AKFG – Read command "Configuration of the system"**

To this read command the system will send to the TBCC the following data:

- ∗ The adjustment about the channels (analyzers or virtual channels) that are expected to send the current signals and the corresponding sequence.
- ∗ The channels that can be called with the total channel command "K0". That means: Which devices can be included with "K0" or "KV Ln" to operation modes like measuring, zerogas and spangas.
- ∗ Which channel will analyze which chemical component.
- ∗ The sequence in which the signals of analyzers or calculated values from virtual channels will be sent to the total channel read command "K0" or "KV Ln". This information will be done by the string "XYZ" standing for each component, e.g. C0, N0, NOx, BRETT (Lambda according to Brettschneider) etc.

Read command

AKFG K0 AKFG KV Ln - Read of the whole system unit resp. some defined lines Code

#### Response

AKFG 0 XYZ Kn XYZ Km XYZ Kx Selected channel x, component XYZ - Selected channel m, component XYZ Selected channel n, component XYZ Error status Code

### <span id="page-81-0"></span>**AKON – Read command "Signal" (measured concentration value)**

To this read command the analyzers in a system or the single analyzer will send to the TBCC the following data:

∗ The corrected signal (concentration value) valid at that moment. Normally the physical unit is ppm. The value will be limited to six relevant digits, because it is useless to send gas concentrations in an accuracy less than pars pro mille.

Example for four relevant digits (default: six digits):

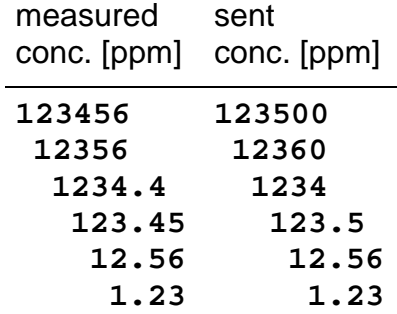

Cf. the ["SFRZ"](#page-41-0) command !

### Read command

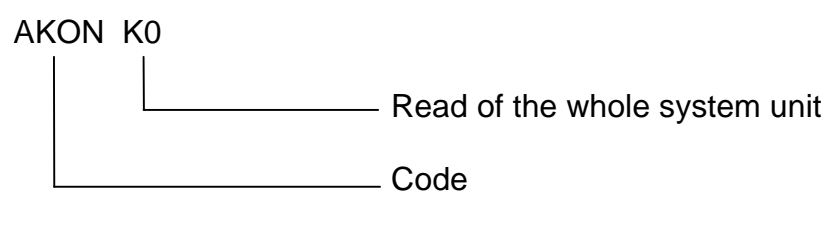

### AKON K1 .... Kn

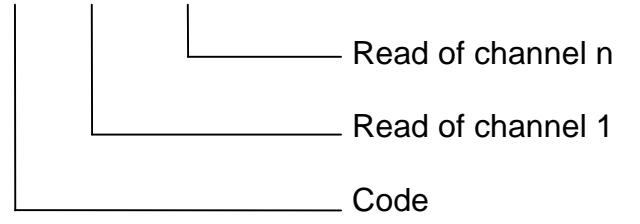

Response

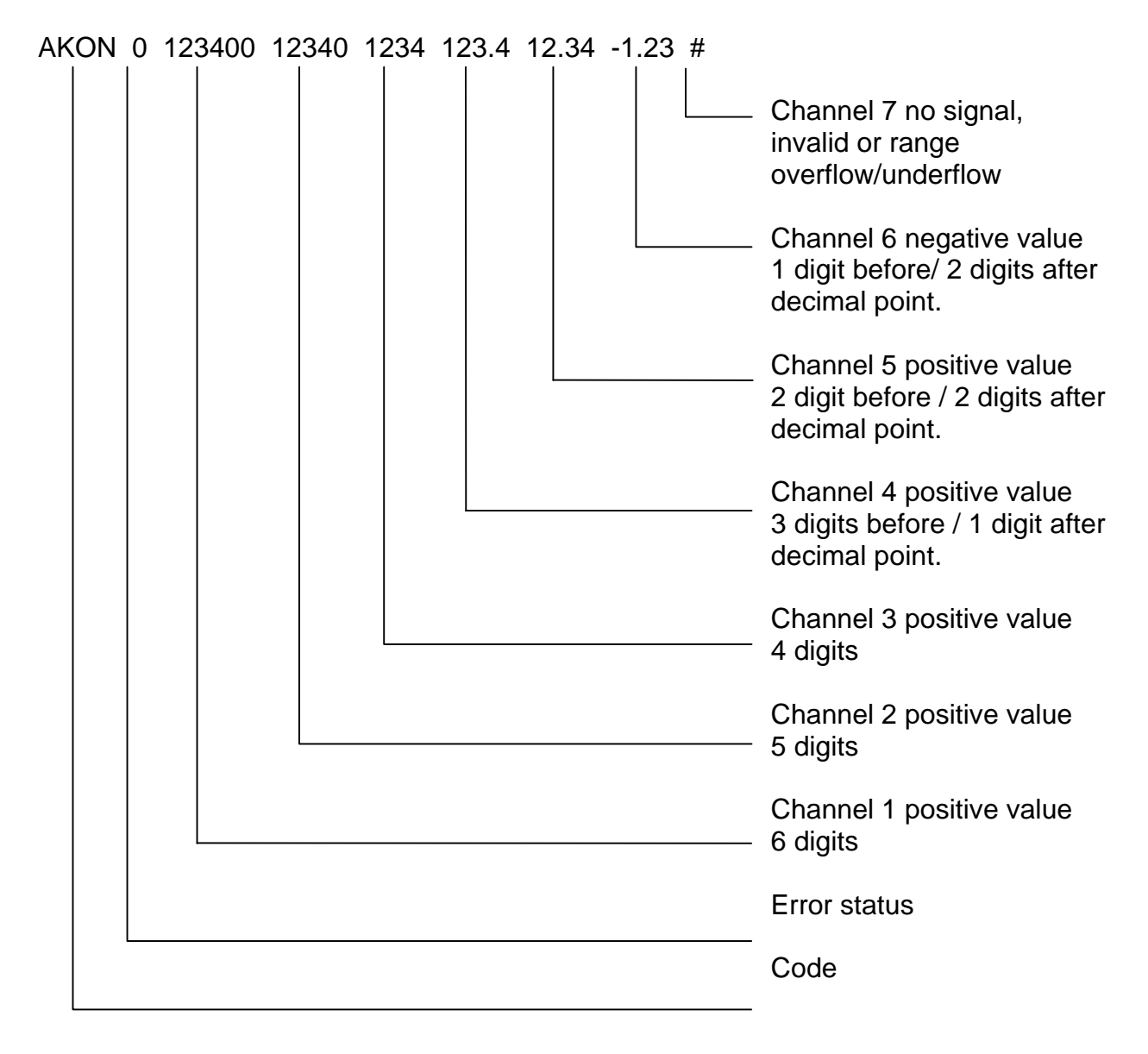

## **AKOW – Read command "Correction for zerogas calibration and gradient"**

To this read command each analyzer in a system or the single analyzer will send to the TBCC the following data:

∗ The correction of the last zero calibration and the gradient of the calibration curve.

AKOW K0 Mx AKOW Kn Mx - Read of channel n range x Code

#### **Response**

Read command

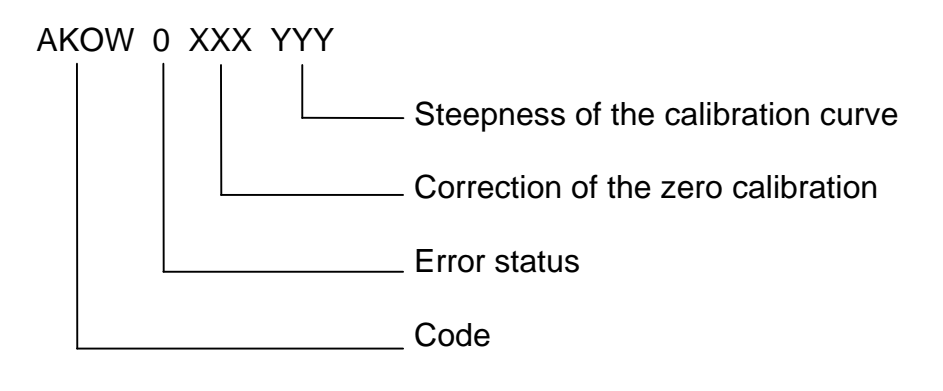

#### **ALCH – Read command "Deviations of the last linearization check"**

To this read command the analyzers in a system or the single analyzer will send to the TBCC the following data for the called channel (device) and subchannel (range):

- ∗ The determined and stored deviations of the last linearization check in ppm.
- ∗ The information if these deviations will be in the lawful tolerances. That means: Is the check o.k. or not ?

Read command

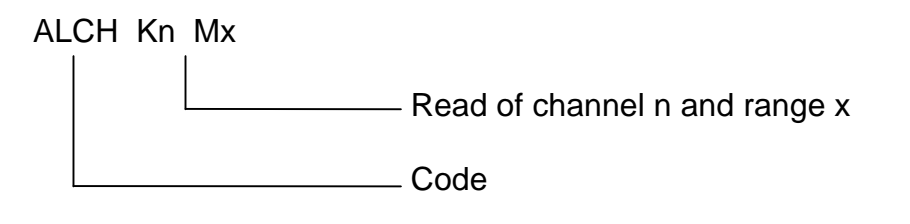

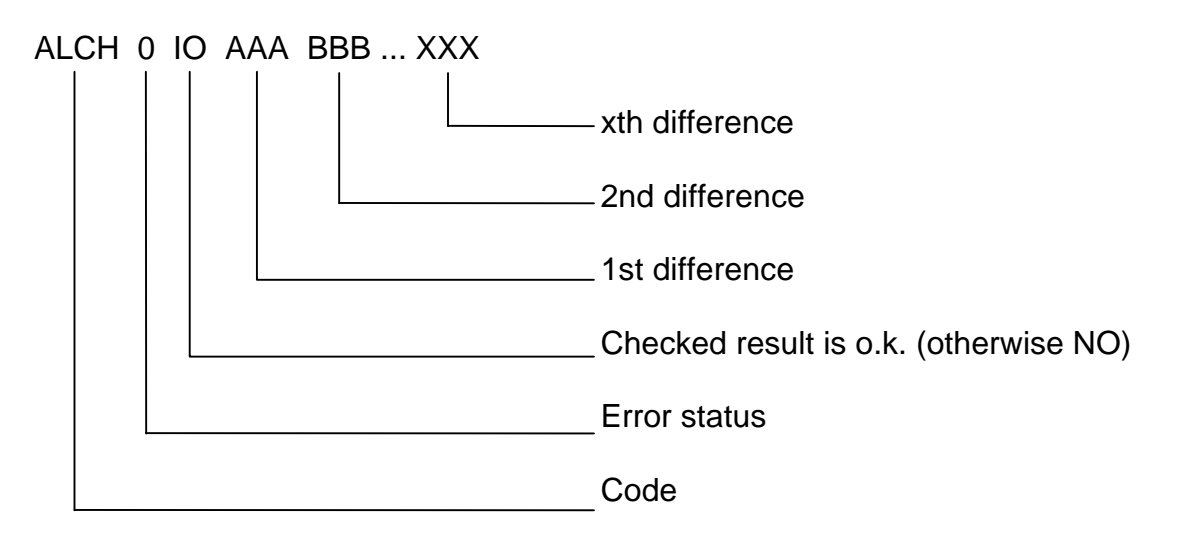

### **Only for MLT analyzers: ALIK – Read command "Output of the linearization curve"**

To this read command the x/y values of the linearization curve will be sent. With this values can be determined the desired segment of the linearization curve and the interval between the function values.

#### Read command

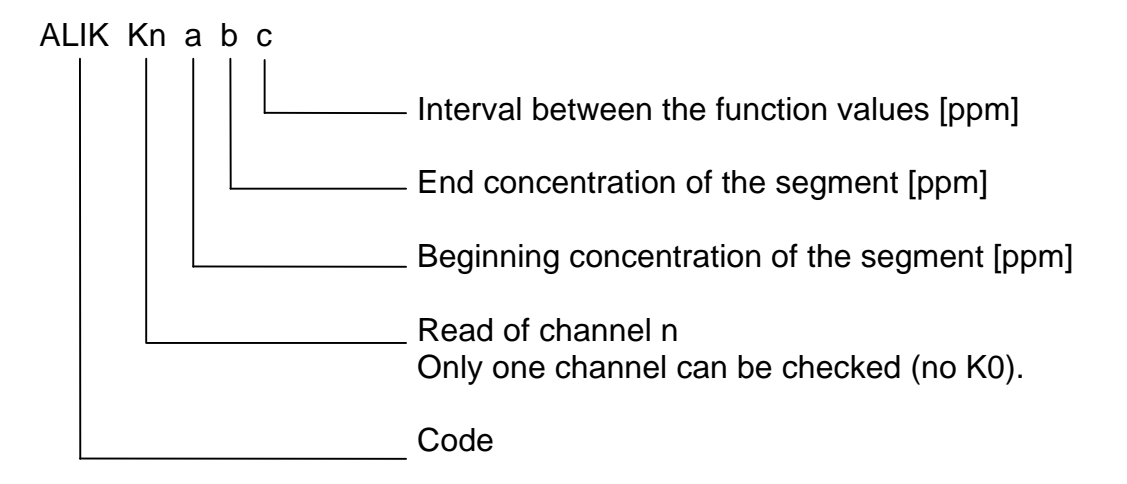

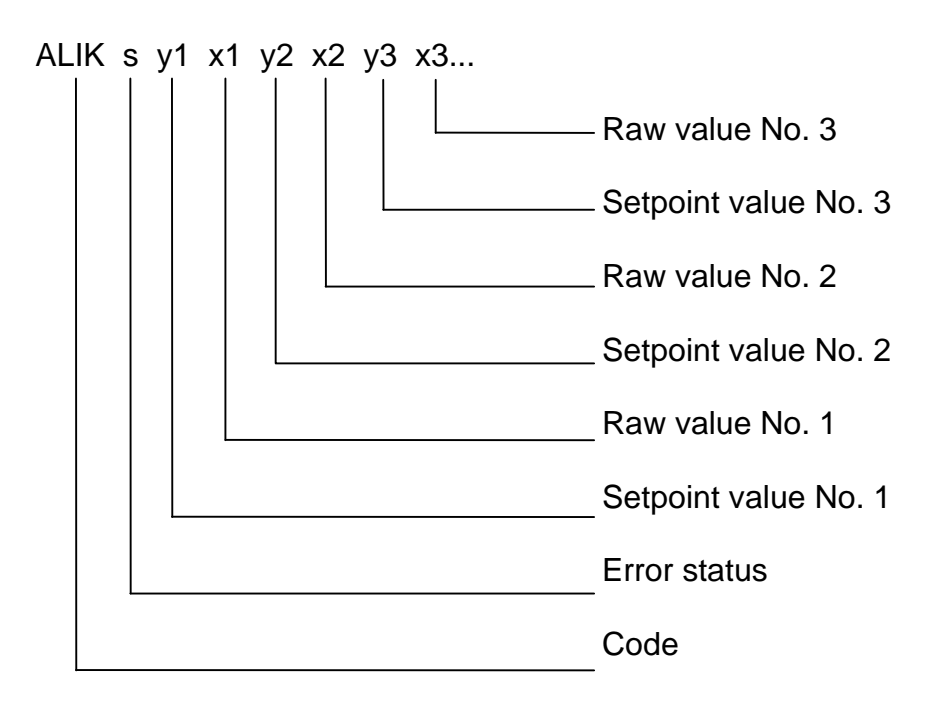

### **ALIN – Read command "Linearization values" (X/Y = Setpoint / Raw value)**

To this read command the analyzers in a system or the single analyzer will send to the TBCC the following data for the called channel (device) and subchannel (range): ∗ The determined and stored setpoint/raw values of the last linearization.

Read command

#### ALIN Kn [Mx]

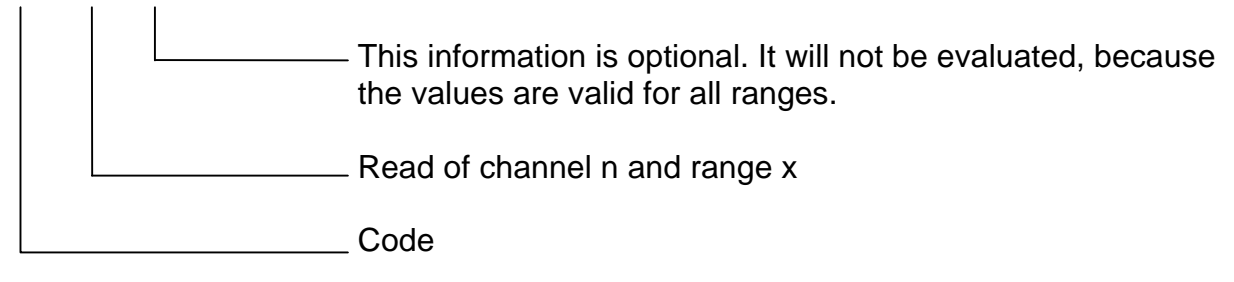

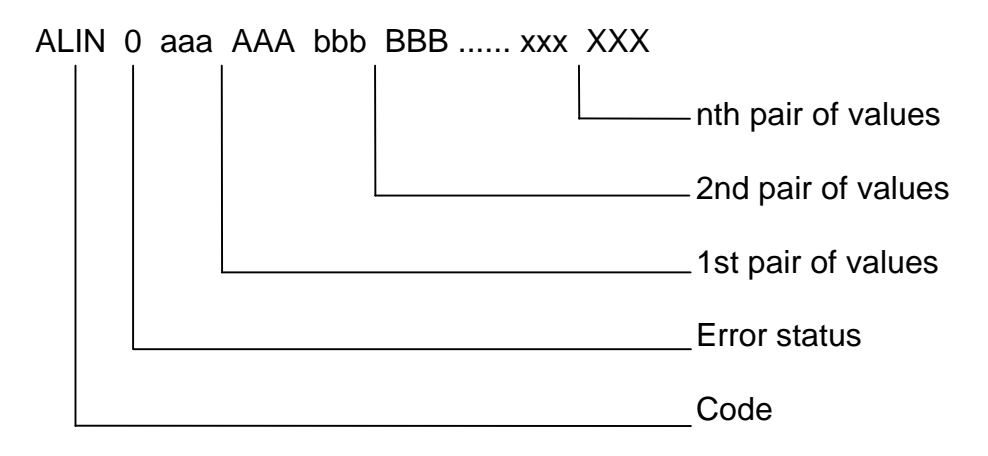

### **ALKO – Read command "Polynomial coefficients of the linearization curve"**

The coefficients of the linearization polynomial calculated by the analyzer linearization will be transferred. These coefficients will be enabled using the polynomial method to linearize.

Read command

ALKO Kn Mm

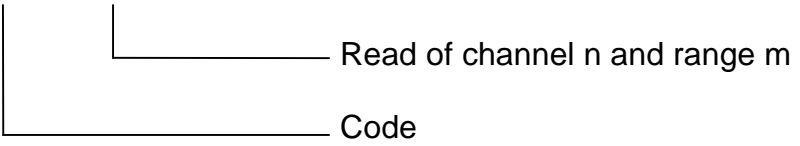

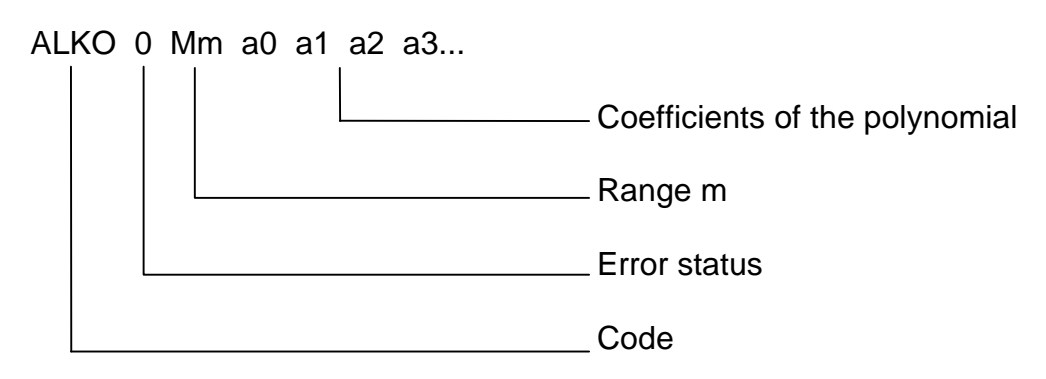

## **ALST – Read command "Linearization steps"**

To this read command the gas distribution will send to the TBCC or to the system the following data:

∗ The numbers and the division in percent of the distribution steps (maximum two digits after decimal point).

This command will only be accepted by the gas distribution, if the commands ["SLIN"](#page-46-0) or ["SLCH"](#page-45-0) have been received before.

#### Read command

ALST Kn

- Read of the gas distribution Code

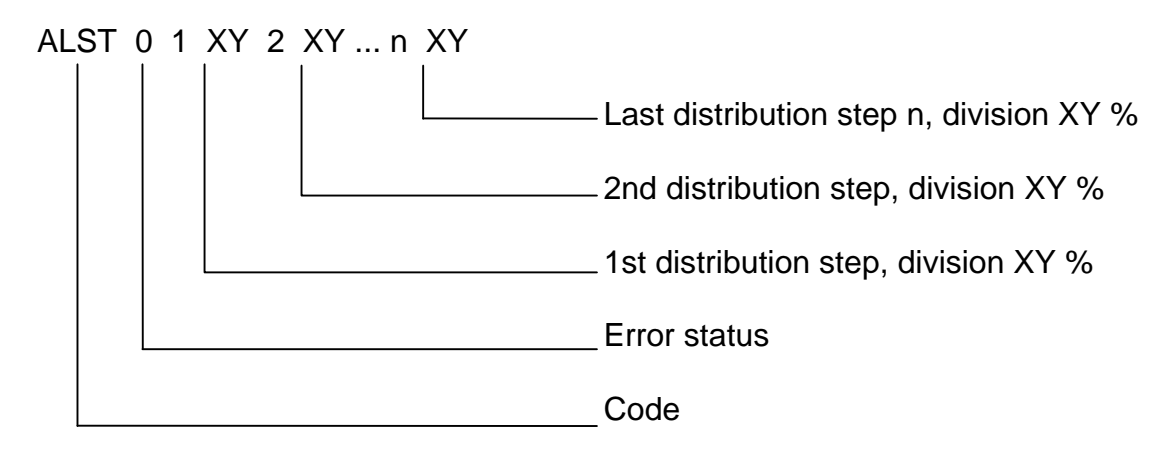

## AM90 - Read command "Actual response time  $(t_{90})$ "

To this read command the analyzer will send the  $t_{90}$  time in seconds that is enabled to calculate the concentration for the called channel at the moment.

Cf. ["AT90",](#page-102-0) ["ET90",](#page-123-0) ["ST90"](#page-59-0) and "EM90"

Read command

AM90 Kn

- Read of channel n Code

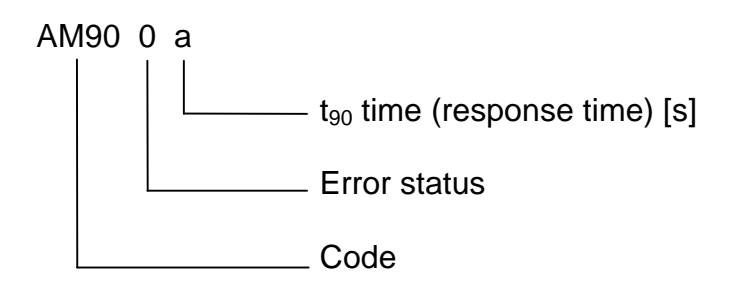

### **AMBA – Read command "Begin of range"**

To this read command the analyzers in a system or the single analyzer will send to the TBCC the following data for the called channel (device):

∗ The begin of range values in ppm.

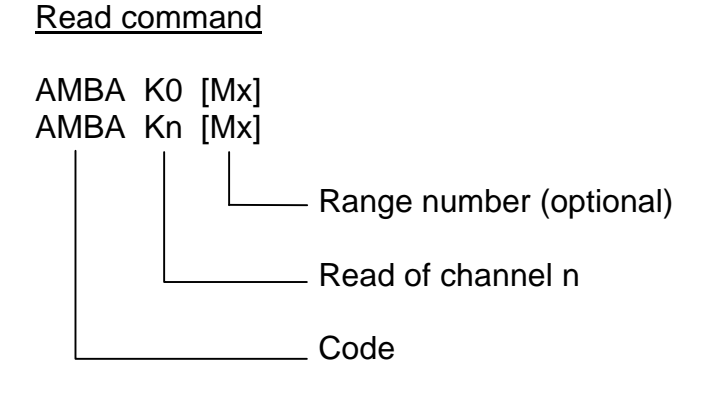

### Response

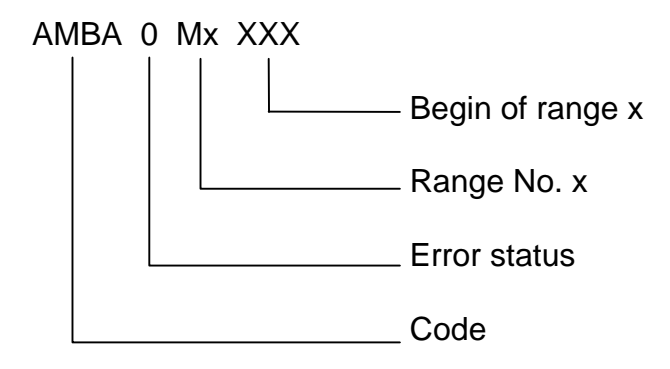

### **AMBE – Read command "End of range"**

To this read command the analyzers in a system or the single analyzer will send to the TBCC the following data for the called channel (device):

∗ The end of range values in ppm.

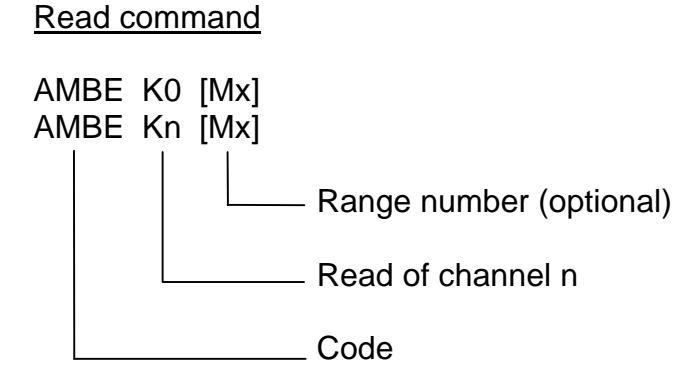

### Response

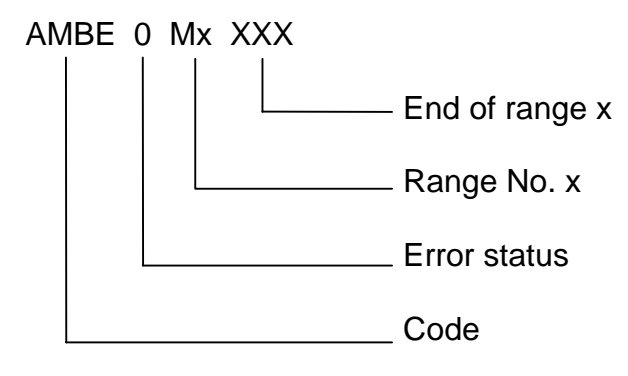

#### **AMBU – Read command "Switching values for autoranging"**

To this read command the analyzers in a system or the single analyzer will send to the TBCC the following data for the called channel (device):

∗ The adjusted switching values in ppm for a changing of ranges with autoranging.

Read command

AMBU K0 AMBU Kn Read of channel n Code

Response

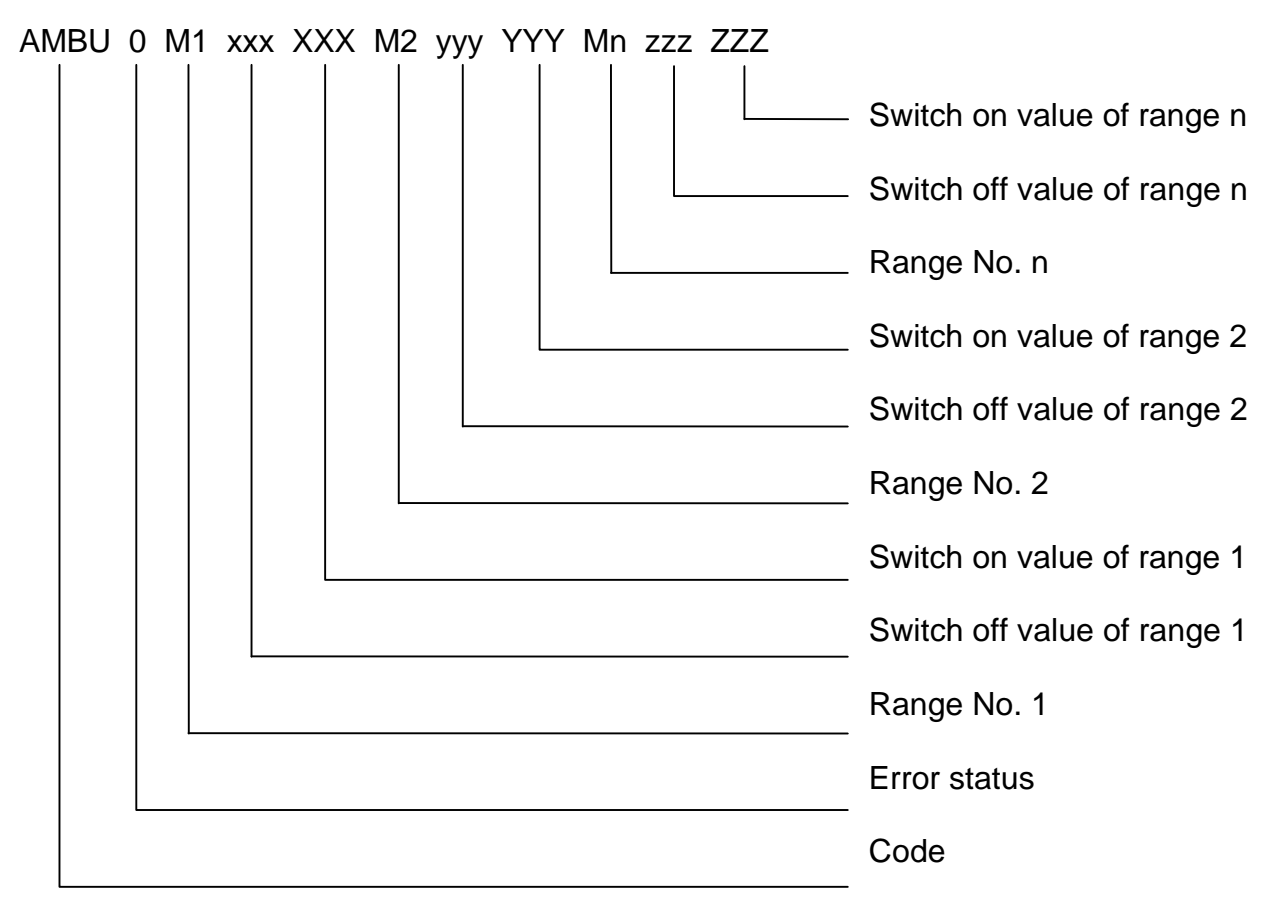

### **AMDR – Read command "Manual adjusted pressure"**

To this read command the gas analyzer will send the value adjusted for the parameter. This value will be useful, if no pressure measurement will be installed in the analyzer.

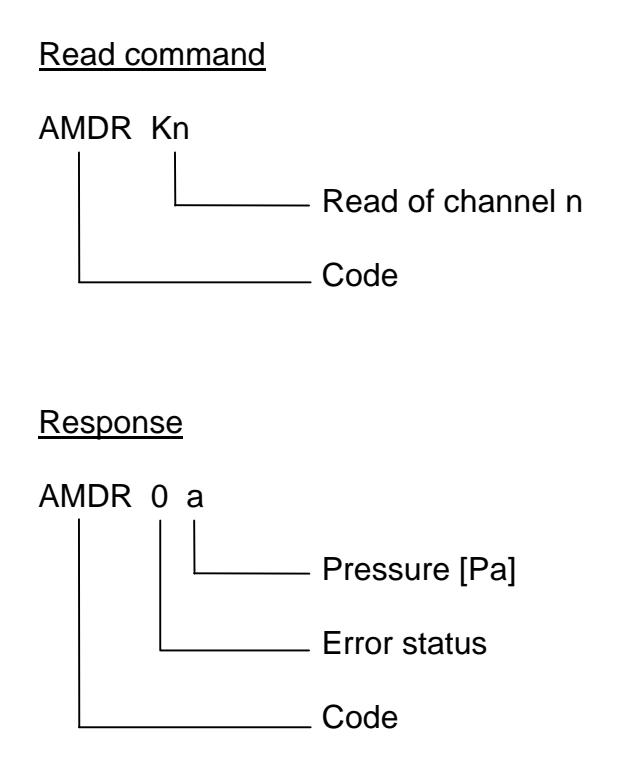

### **AQEF – Read command "Cross interference"**

To this read command the CO analyzer or the system will send to the TBCC:

∗ The concentration value in ppm determined and stored in the analyzer. This value will be stored in the device until a new cross interference will be determined by the ["SQEF"](#page-54-0) command. The TBCC will control, if limits will be exceeded. The TBCC will also start actions if necessary.

#### Read command

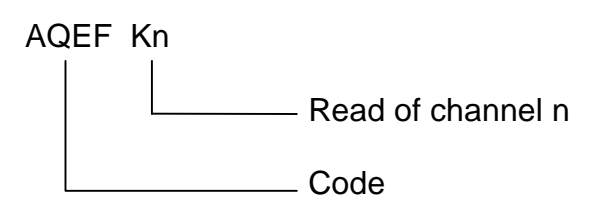

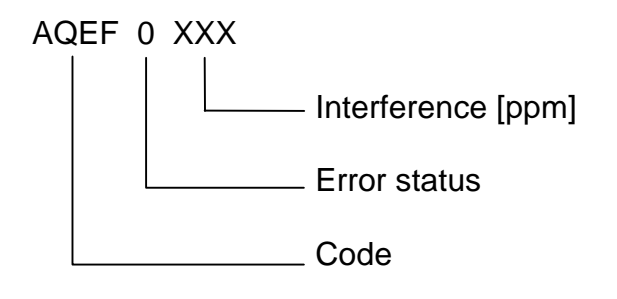

### **ASOL – Read command "Setpoint value with limits"**

To this read command the FU will send to the TBCC the following data for the called channel (FU) and subchannel (e.g. heating):

∗ The adjusted setpoints with deviation limits for error reports.

For the actual used devices subchannel "m" will be:

 $m = 0$  Concentration  $m = 1$  Temperature  $m = 2$  Pressure  $m = 3$  Flow  $m = 4$  Pocket calculator No. 1  $m = 5$  Pocket calculator No. 2  $m = 6$  Pocket calculator No. 3  $m = 7$  Pocket calculator No. 4

These assignations may be changed for devices used in the future !

#### Read command

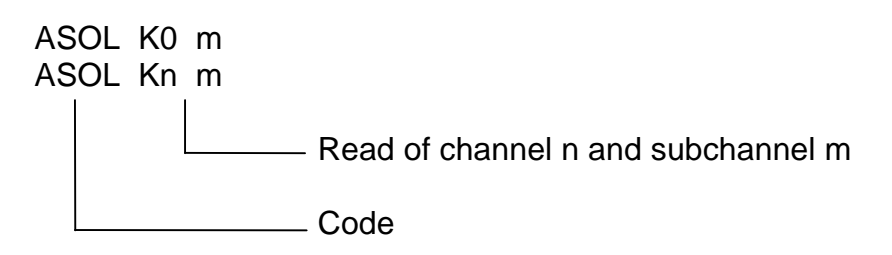

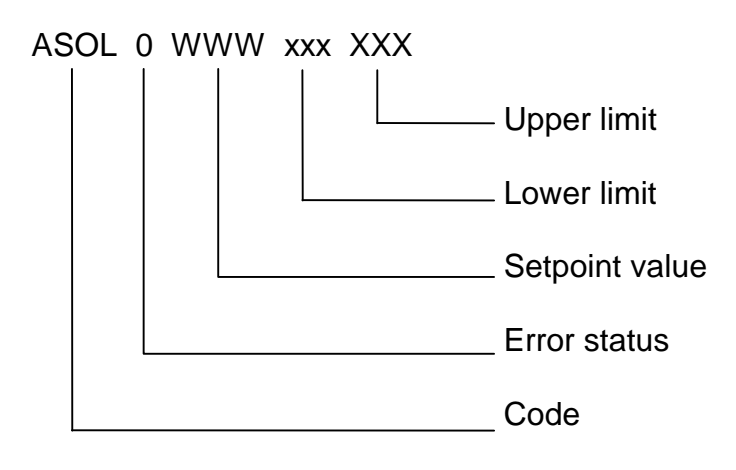

### **ASTA – Read command "General status of the system"**

To this read command the FU will send to the TBCC:

∗ All channels of the FU with any error in their status at that moment. A detailed description of the errors will not be sent to this read command. It is only possible to read channel No. 0.

Read command

ASTA K0

Read of channel zero Code

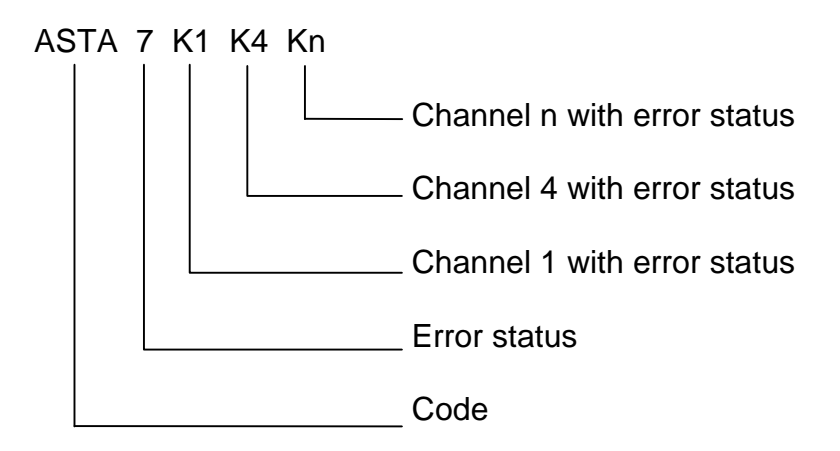

### **ASTF – Read command "Error status"**

To this read command the FU will send to the TBCC:

∗ All error existing at that moment in the called channel (FU). The description of the error characterization is specific for each device. It will be symbolized with a number. A reading to "K0" will get the errors of devices that are not assigned to single channels (e.g. samplegas cooler).

Read command

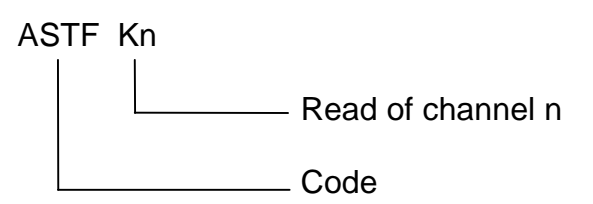

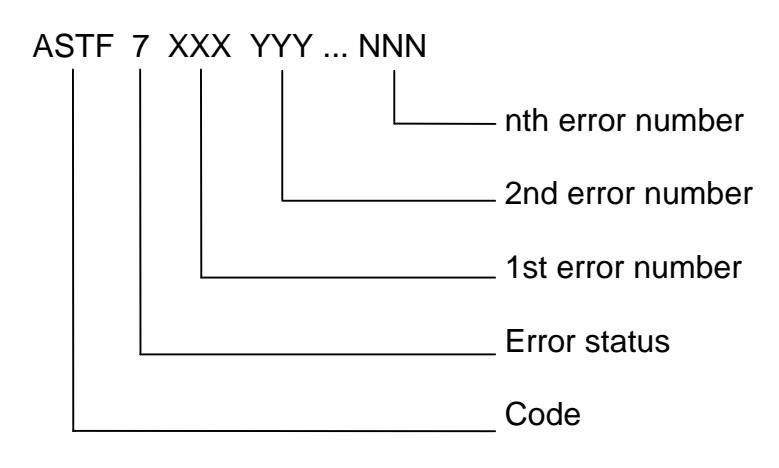

### *TTypical meanings of errors for certain devices:*

#### NDIR/NDUV Analyzers

- No.  $1 =$  Flow error
- No. 2 = Chopper failure
- No. 3 = Thermostat failure
- No.  $4 = RAM$  error
- No. 5 = Calibration error zerogas
- No. 6 = Calibration error spangas
- No. 7 = Range overflow
- No. 8 = External error (digital input)
- No. 9 = Error of pressure measurement
- No.10 = Error of temperature measurement

#### TFID Analyzers

- No.  $1 =$  Flow error
- No.  $2 =$  Flame out
- No. 3 = Thermostat failure
- No. 4 = RAM error
- No. 5 = Calibration error zerogas
- No. 6 = Calibration error spangas
- No. 7 = Range overflow
- No.  $8 =$  Fuel gas error
- No.  $9$  = Fuel air error
- No.10 =  $H_2$  generator failure (optional  $H_2$  generators, if available)
- No.11 = Temperature of the heated wires
- No.12 = Temperature of the heated filters
- No.13 = Response of ethane too high (optional for methane free measurement)

## **ASTZ – Read command "Status"**

To this read command the FU will send to the TBCC the following data for the called channel (FU):

∗ The device status at that moment

∗ Running procedures.

The status will be described by the code used for the activation of the function. The operation modes "REMOTE" or "MANUAL" will also be sent. These modes will always be the first codes in the data string. To the read of channel 0 the statuses of all channels (FU) defined with ["EKFG"](#page-113-0) will be sent. If a defined FU will be defect or not available and it cannot send its status, the statuses of these channels (FU) will be replaced by "#", analogous to the values like described for ["AKON".](#page-81-0)

Read command ASTZ K0 ASTZ Kn Read of channel n Code

### Response

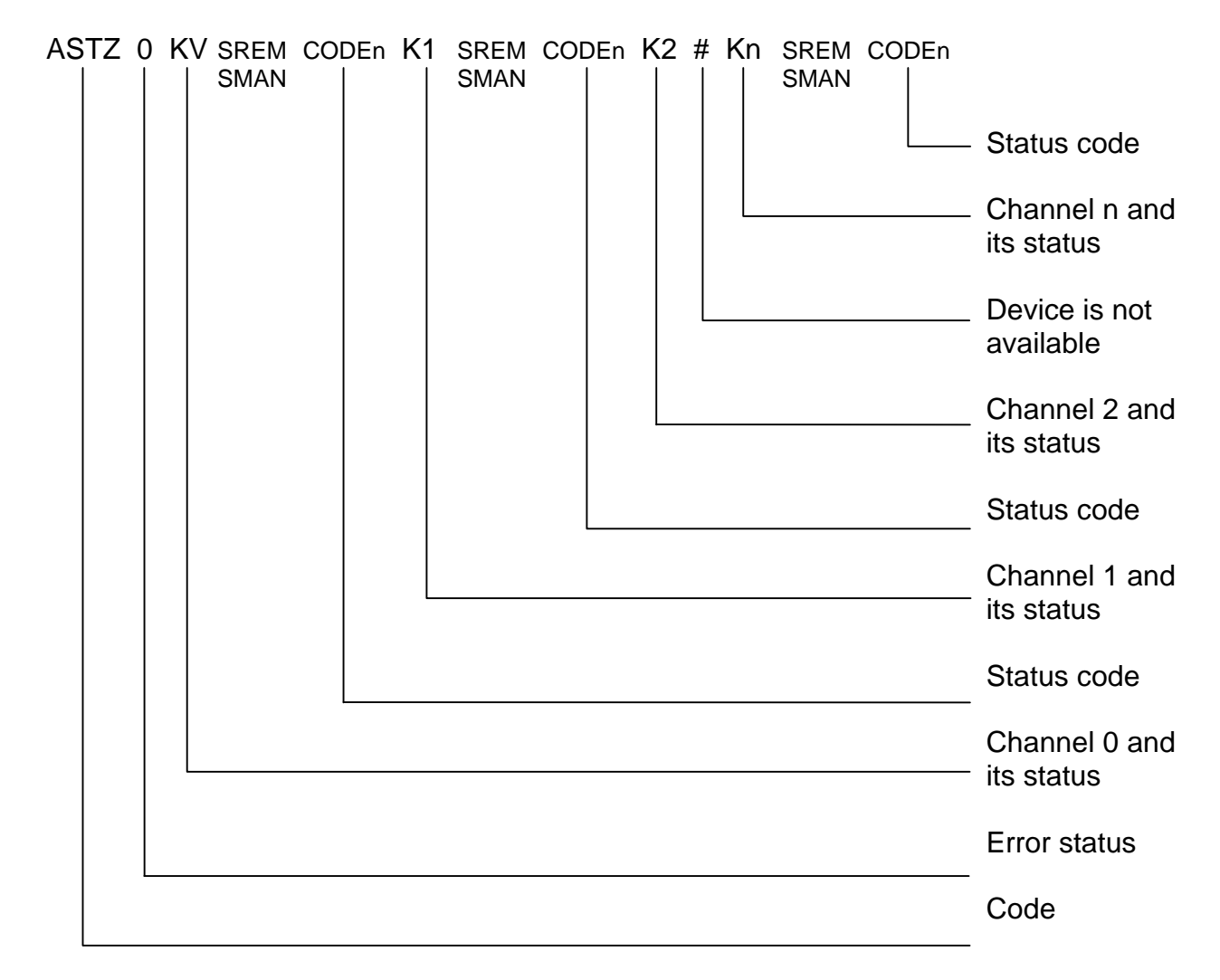

#### ASTZ 0 Kn SREM CODEn

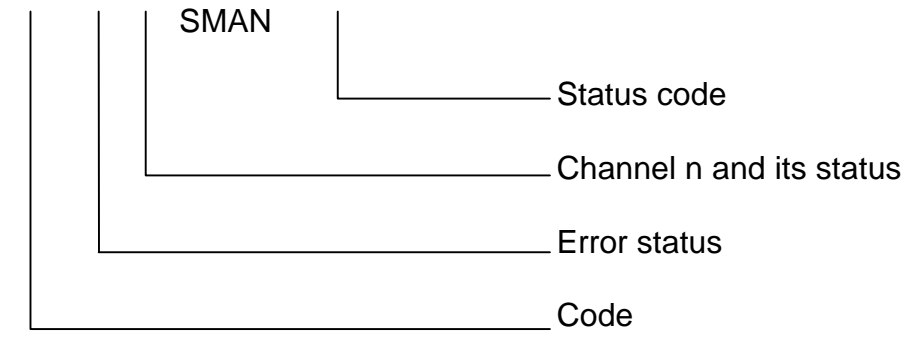

## **ASYZ – Read command "System time"**

To this read command the FU will send to the TBCC the following data for the called channel (device):

∗ The current system time (calendar time).

Read command

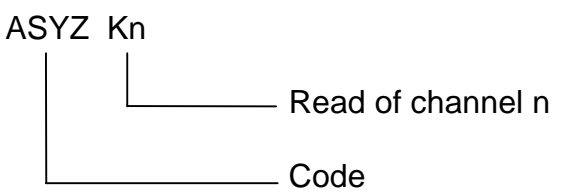

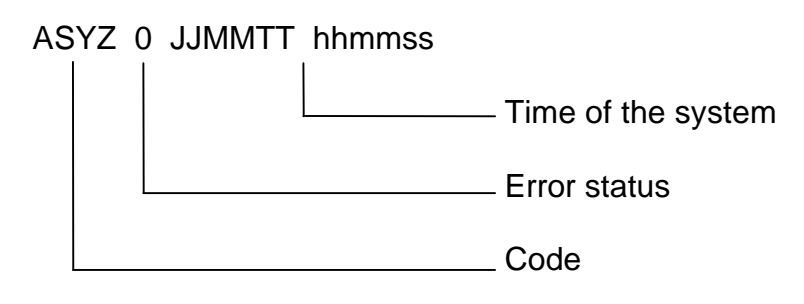

# <span id="page-102-0"></span>**AT9O – Read command "T90 time" (response time)**

To this read command the analyzers in a system or the single analyzer will send to the TBCC the following data for the called channel (device):

∗ The t90 time steps.

Read command AT9O K0 AT9O Kn Read of channel n Code

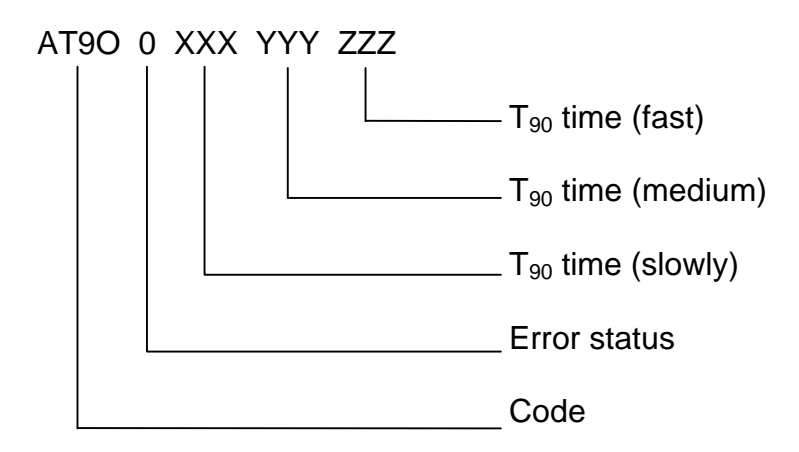

## **ATEM Read command "Temperature"**

To this read command the analyzers in a system or the single analyzer will send to the TBCC the following data for the called channel (device) and subchannel (temperature measurement):

∗ The signal in Kelvin.

### Read command

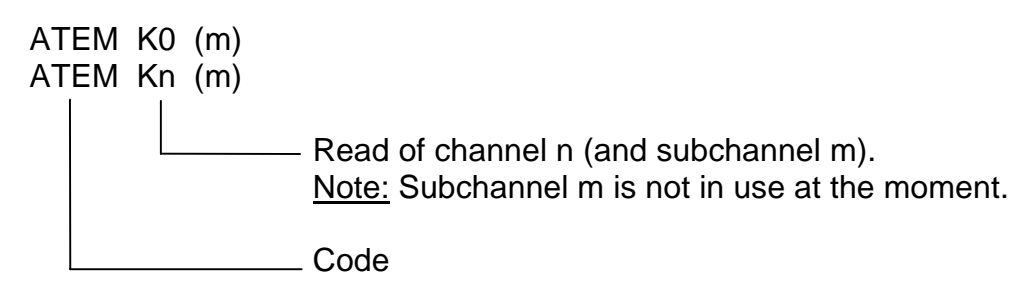

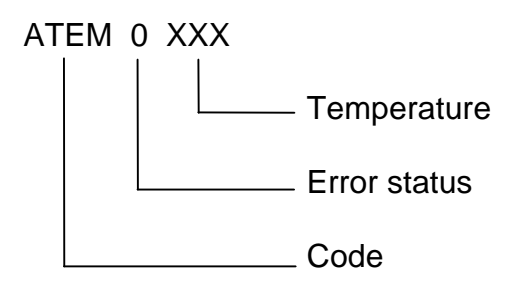

### **ATOL – Read command "Stability tolerances"**

To this read command the analyzers in a system, the single analyzer or the front-end computer will send to the TBCC the following data:

∗ The necessary tolerances for functions running stability controlled.

Read command

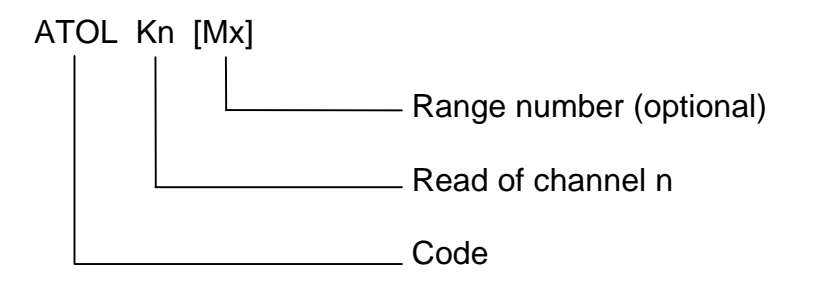

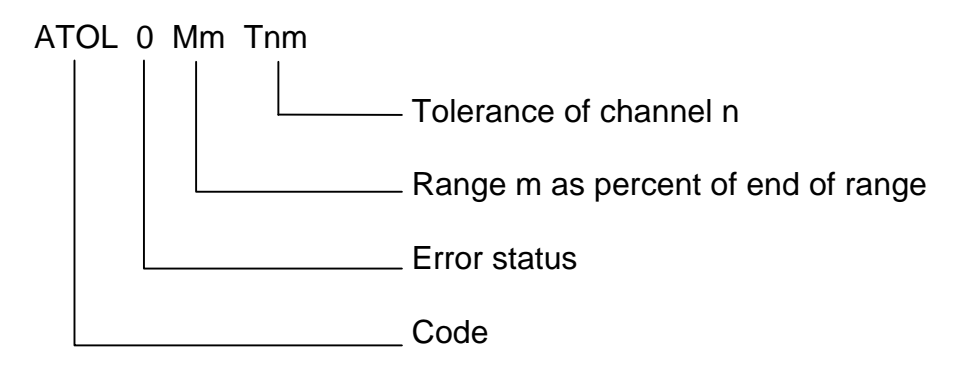

## **AUKA – Read command "Uncorrected analog value"**

To this read command the called analyzer in a system or the single analyzer will send to the TBCC the following data:

∗ The uncorrected analog output value in Volt and the corresponding range.

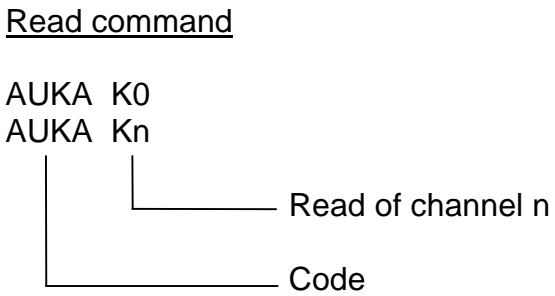

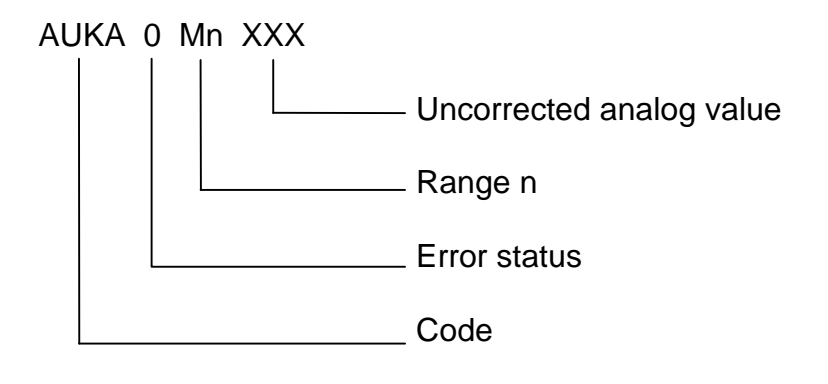

#### **AVEZ – Read command "Delay and synchronization time"**

To this read command the analyzers in a system or the single analyzer will send to the TBCC the following data for the called channel (device):

- ∗ The delay time used for the record of valid signals or used to start the integrators by ["SINT".](#page-44-0)
- ∗ The synchronization time used for the output of values from an internal buffer that were read by ["AKON",](#page-81-0) ["AIKO"](#page-74-0) and ["AIKG".](#page-72-0) This synchronization time is also the delay time for the output signal of those values.

This procedure will be started with the control command ["SRON"](#page-57-0) and will be finished with the control command ["SROF".](#page-57-0)

#### Read command

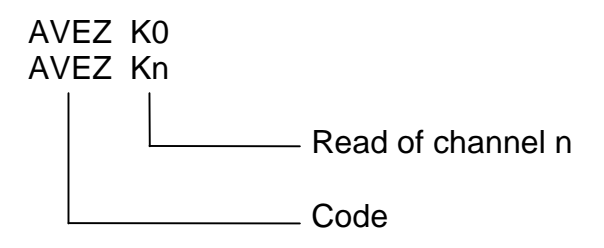

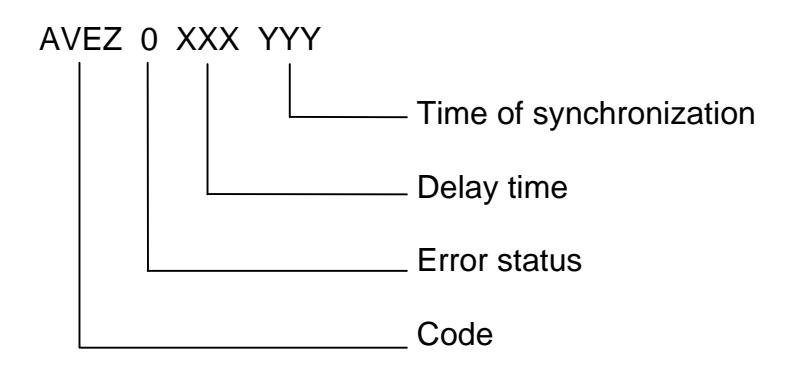

## **AZEI – Read command "Times"**

To this read command the FU will send to the TBCC the following data for the called channel (FU):

∗ The times used to start a function or procedure, e.g. times for the automatic start of a calibration.

Read command

AZEI Kn CODE

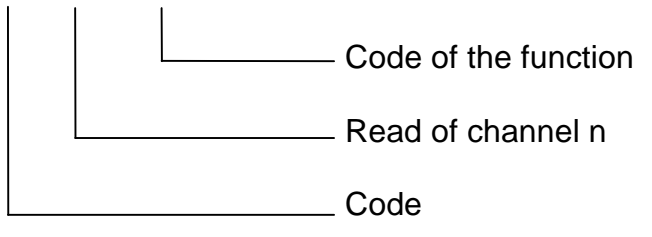

The following codes will be supported: SNAB, SPAB, SATK, SNGA, SEGA, SQEF, SSPL, SALI, SMGA

#### Response

AZEI 0 JJMMTT hhmmss T-0 Function length Start time Start date Error status **Code** Code
# <span id="page-108-0"></span>5. Description of all Write Commands

# **EFDA – Write command "Function length"**

With this write command the FU will get the function length of the function "SXXX" in seconds for the called channel (device), e.g. "Time Out" for purging or for switching on the calibration gases. If the function "SXXX" will be a procedure with several internal steps, the times will be valid for each step and not for the whole procedure. If the function will be for instance "Automatic calibration", the times will be valid for each spangas resp. each range and not for the whole procedure. During this time of flow the analyzer will test, if the setpoint value will be reached and stable. If this test will not succeed during the function time, it will produce a function error. The same effect will exist for other procedures like linearization, converter test etc. If the function length will be set to zero, the function will run without any time limit.

Functions like ["SATK",](#page-33-0) ["SLIN",](#page-46-0) ["SLCH",](#page-45-0) ["SALI",](#page-31-0) ["SQEF",](#page-54-0) ["SNGA"](#page-51-0) or ["SEGA"](#page-38-0) will run time controlled according to the times T1 to T4 or stability controlled.

Time control: If only T1 is set or if  $T2 = 0$ , time control will run with step time T1 (total function time).

Stability control: Times T1 to T4 have to be set.

Write command

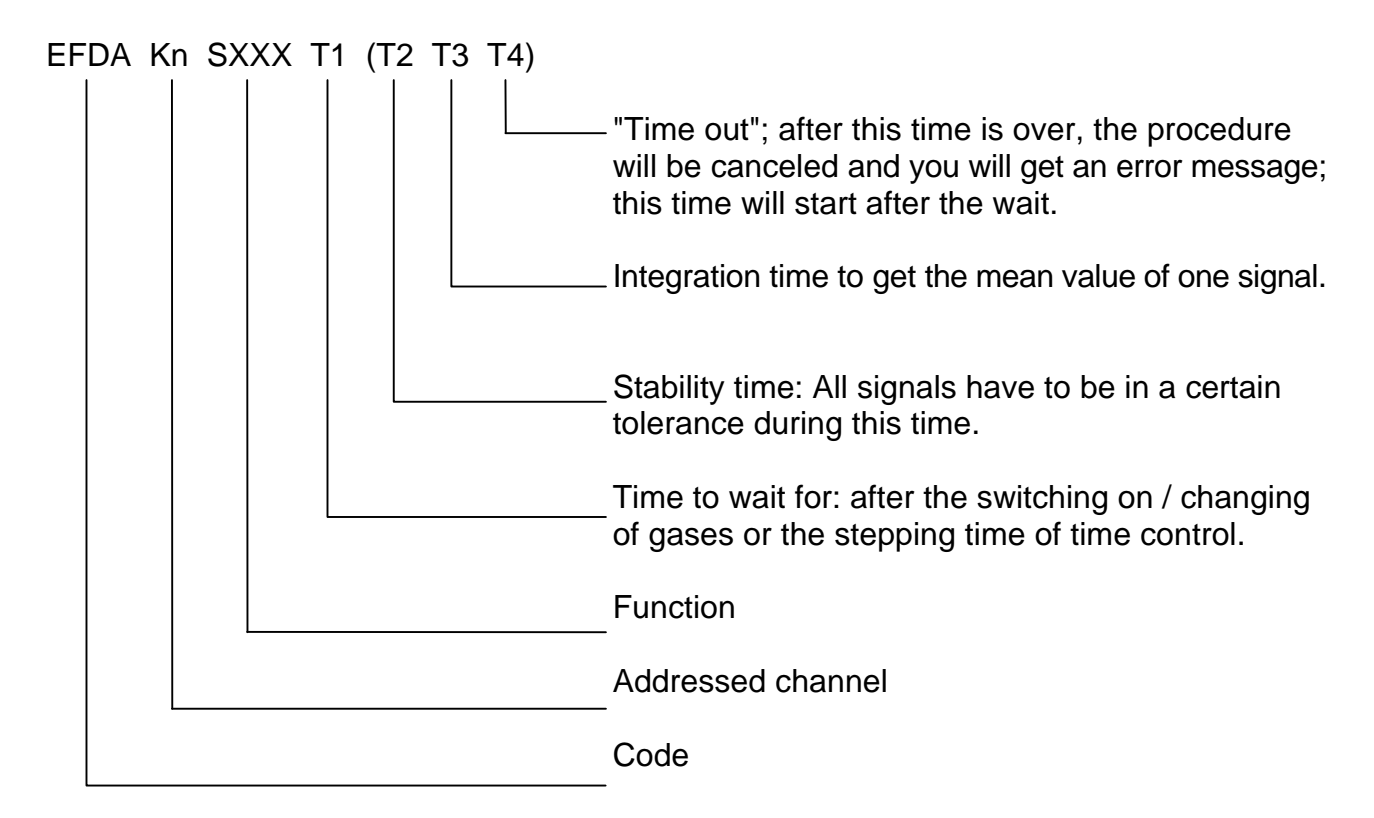

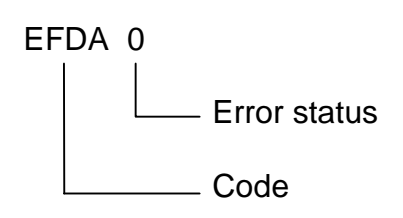

# <span id="page-110-0"></span>**EGRW – Write command "Limit"**

With this write command the analyzers in a system or the single analyzer will get the required limits for the called channel (device), e.g. maximum deviation for calibration. If these limits will be exceeded during the operation, it will cause a changing of the error status byte. – The unit of limits is percent. The deviation value is referred to the setpoint. For zero calibration the deviation value will be referred to the smallest spangas value.

#### Write command

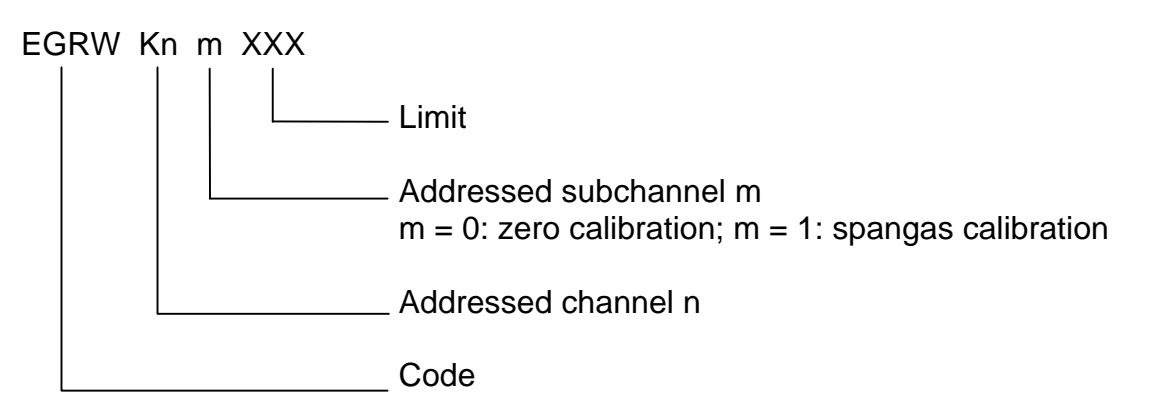

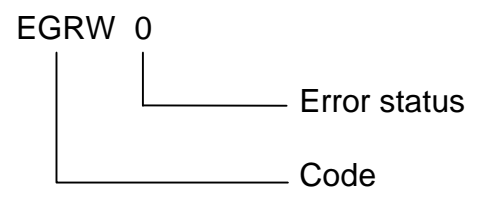

# <span id="page-111-0"></span>**EKAK – Write command "Calibration gas concentration"**

With this write command the analyzers in a system or the single analyzer will get the spangas values for each range.

#### Write command

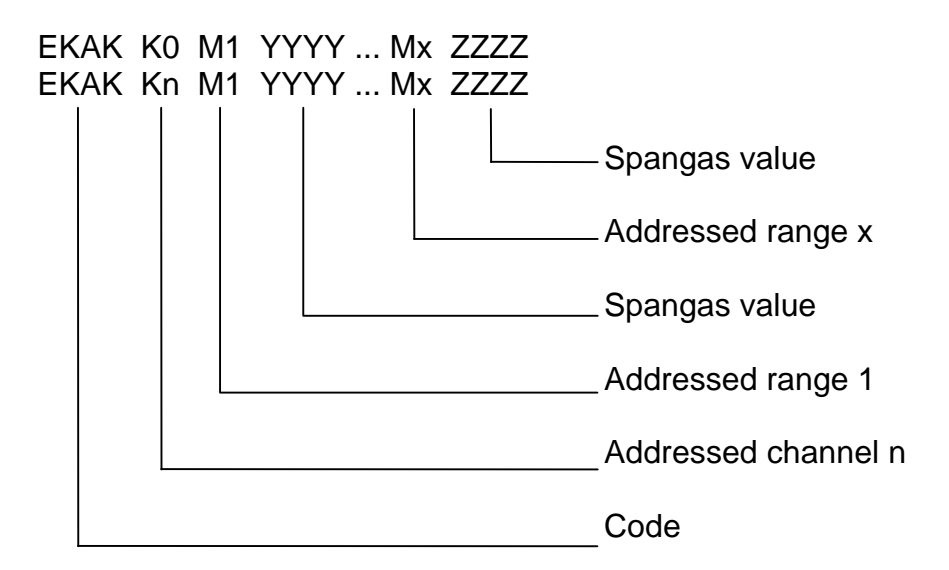

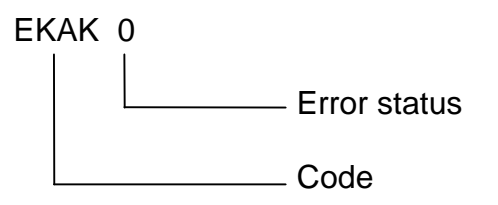

# <span id="page-112-0"></span>**EKEN – Write command "Device tag"**

With this write command the FU will get a tag to store in the FU memory. Then it will have to be unchangeable. That means, if this part of memory will be written, the device processor will have to save it against an overwriting automatically. The setup of a new tag will only be possible by changing the processor.

The memory size for the tag is 30 ASCII characters.

### Write command

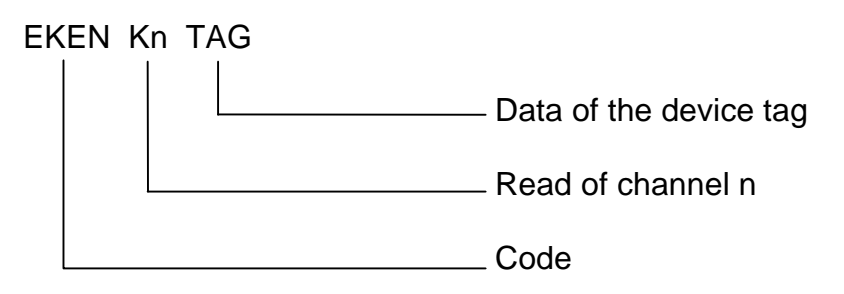

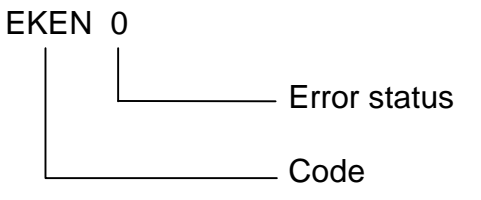

# <span id="page-113-0"></span>**EKFG – Write command "Configuration of the system"**

With this write command the FU will get the channels (analyzers) sending the current signals and their sequence. Furthermore the FU will get the channels that should be called with the total channel command "K0" or "KV Ln", i.e. the channels that shall be included to operation modes like measurement, zerogas and spangas. With the string XYZ the FU will be told which chemical component or virtual device (e.g. Lambda) shall be combined with which channel. The string XYZ will be for instance C0, N0,  $N_{O_x}$  or BRETT (Lambda according to Brettschneider) etc. The other physical or virtual channels can only be called directly with their channel number.

If no component and no channel number will be specified, the FU will get its default configuration of the system. That means, that all physical and virtual available components will be included to the read and control commands with the total channel command "K0" or "KV Ln". Besides, the TBCC can get the real physical composition of the FU with the read command ["AKFG".](#page-80-0)

#### Write command

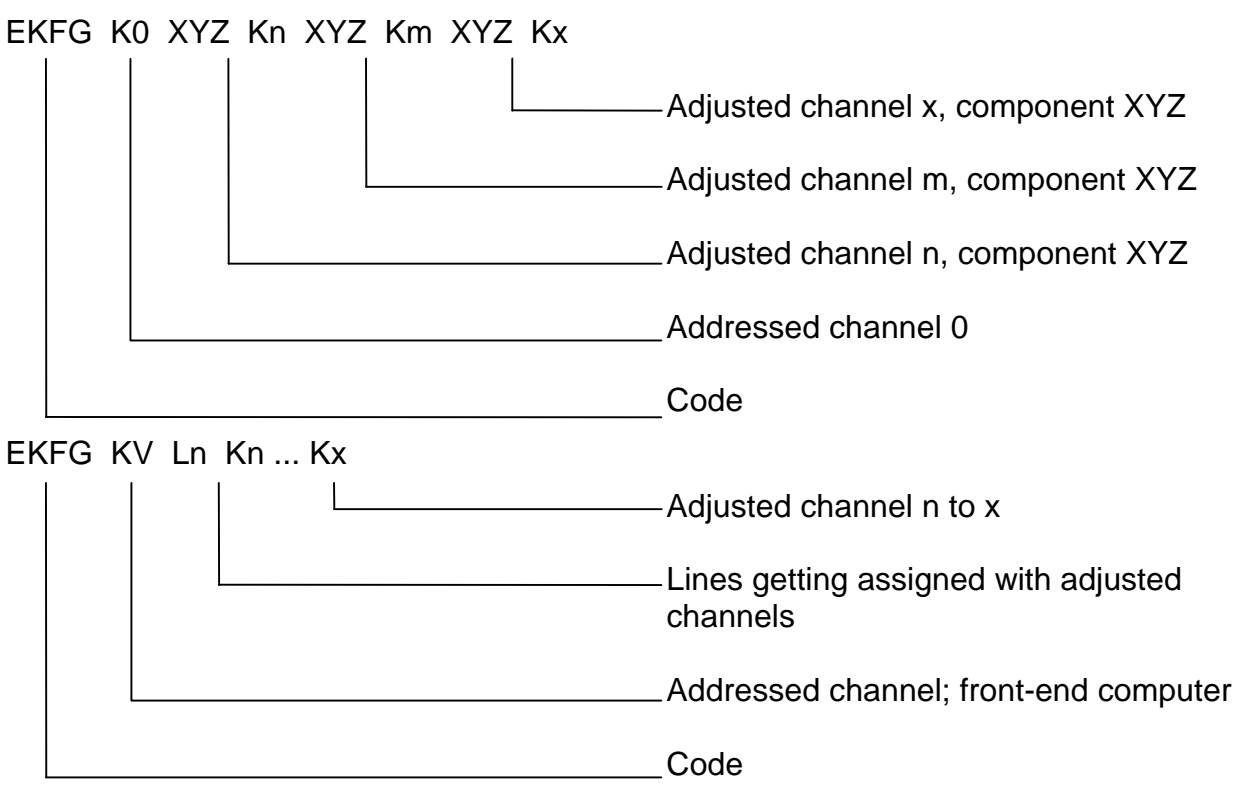

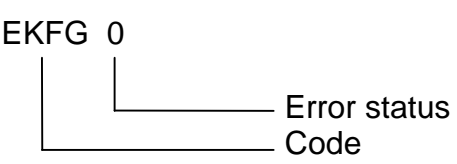

# <span id="page-114-0"></span>**ELIN – Write command "Linearization values (X/Y)"**

With this write command the analyzers in a system or the single analyzer will get the linearization values for the calculation of gas concentration for the called channel (device) and subchannel (range). A new linearization curve will be calculated with these x/y-pairs.

#### Write command

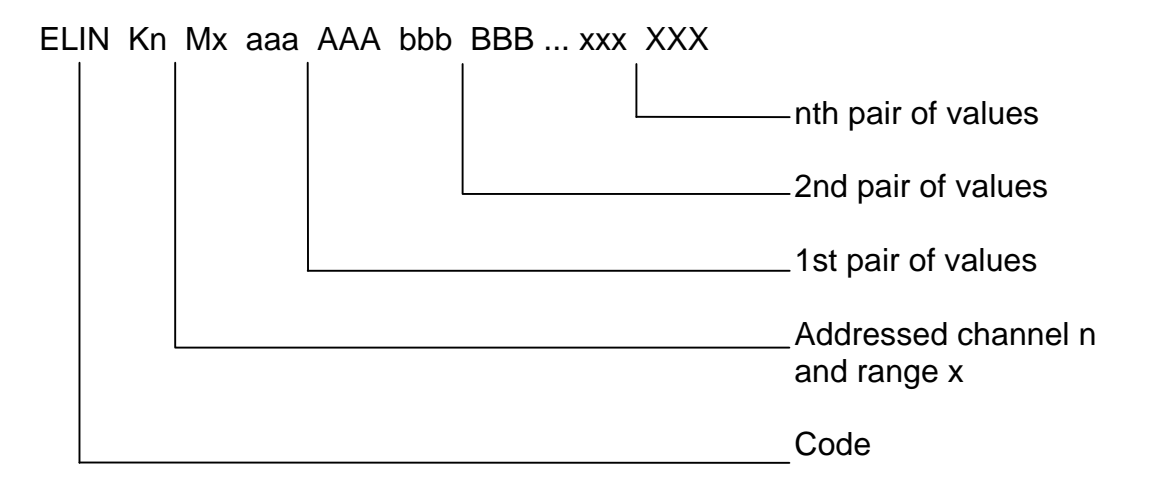

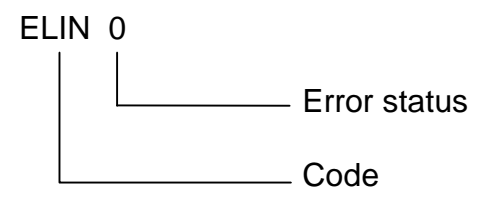

# <span id="page-115-0"></span>**ELKO – Write command "Polynomial coefficients of the linearization curve"**

The coefficients of a linearization polynomial will be transferred to the analyzer. These values will then be enabled to calculate the gas concentration using the polynomial method for linearization.

Write command

ELKO Kn a0 a1 a2 a3...

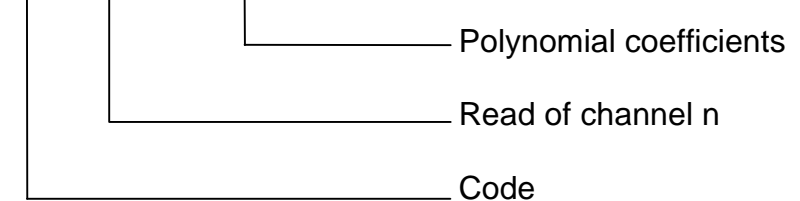

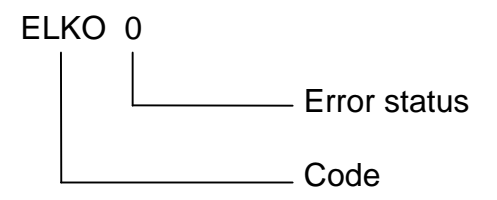

### <span id="page-116-0"></span>**ELST – Write command "Linearization steps"**

With this write command the device will get the numbers of the distribution steps and each division in percent of the gas distribution used for linearization. But this command will only be accepted, if the commands ["SLIN"](#page-46-0) or ["SLCH"](#page-45-0) were received before.

#### Write command

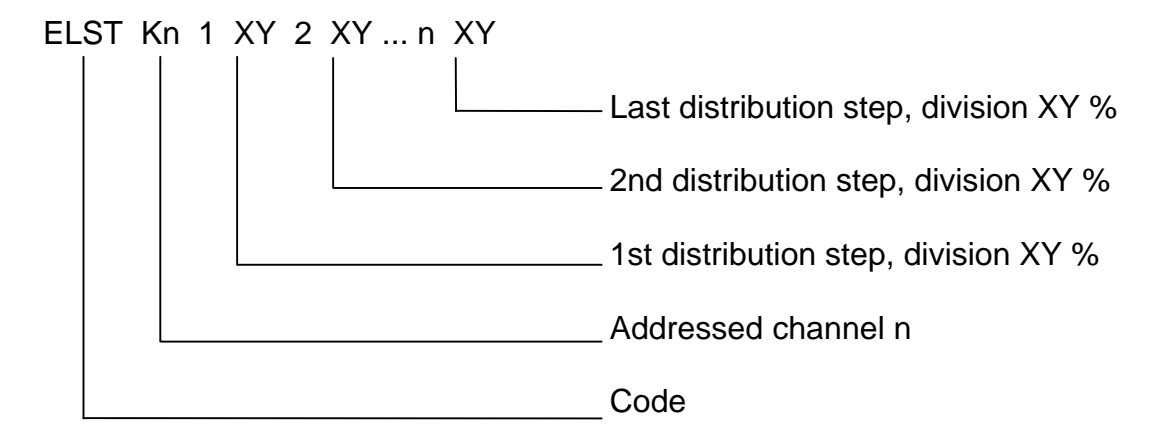

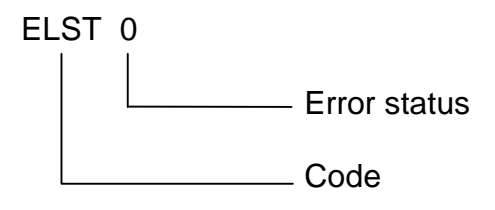

# <span id="page-117-0"></span>**EMBA – Write command "Begin of range"**

With this write command the analyzers in a system or the single analyzer will get each begin of range of the total range in ppm. The analog output signal will be referred to these values for instance.

#### Write command

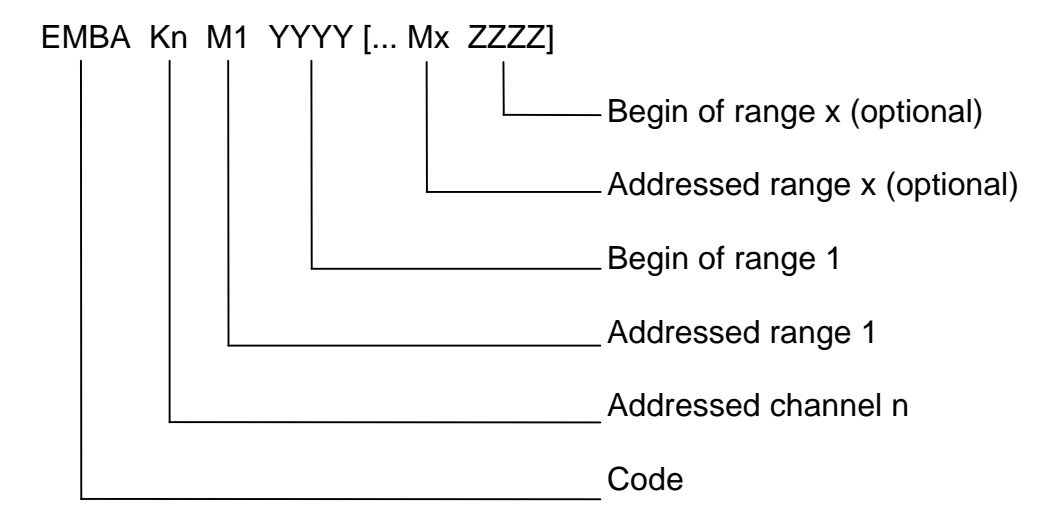

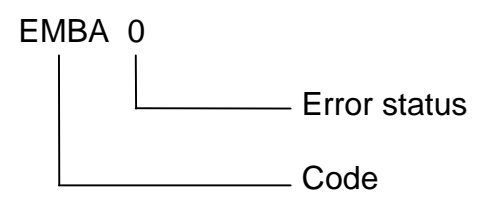

# <span id="page-118-0"></span>**EMBE – Write command "End of range"**

With this write command the analyzers in a system or the single analyzer will get each end of range of the total range in ppm. The analog output signal will be referred to these values for instance.

#### Write command

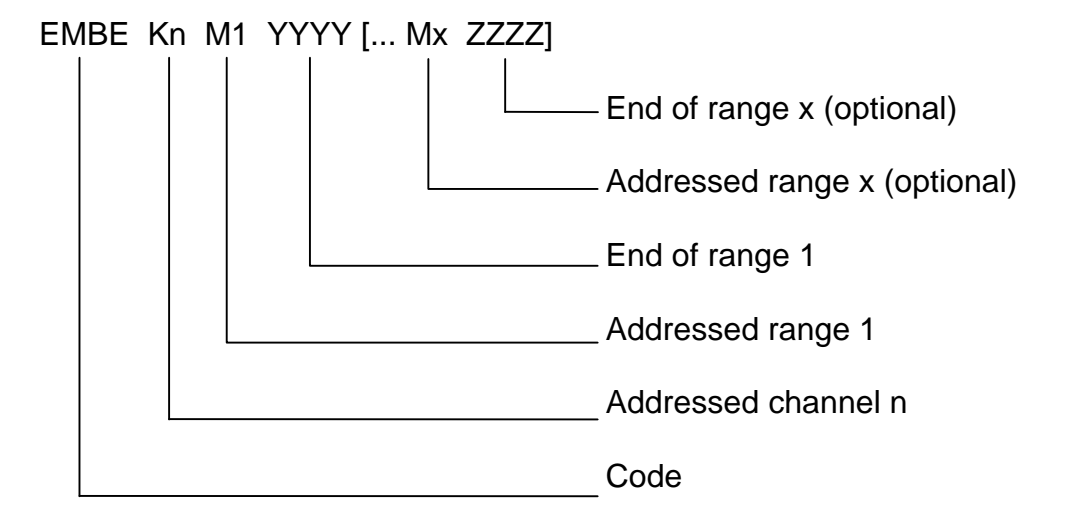

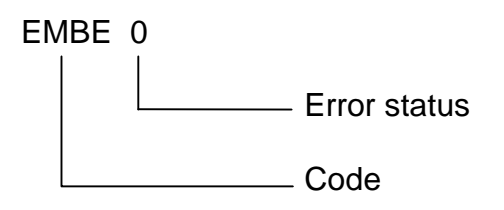

# <span id="page-119-0"></span>**EMBU – Write command "Switch levels for autoranging"**

With this write command the analyzers in a system or the single analyzer will get for the called channel (device):

∗ The required values in ppm to switch from one range to another with autoranging.

#### Write command

EMBU Kn Mn XXX YYY [Mm XXX YYY ...] (optional)

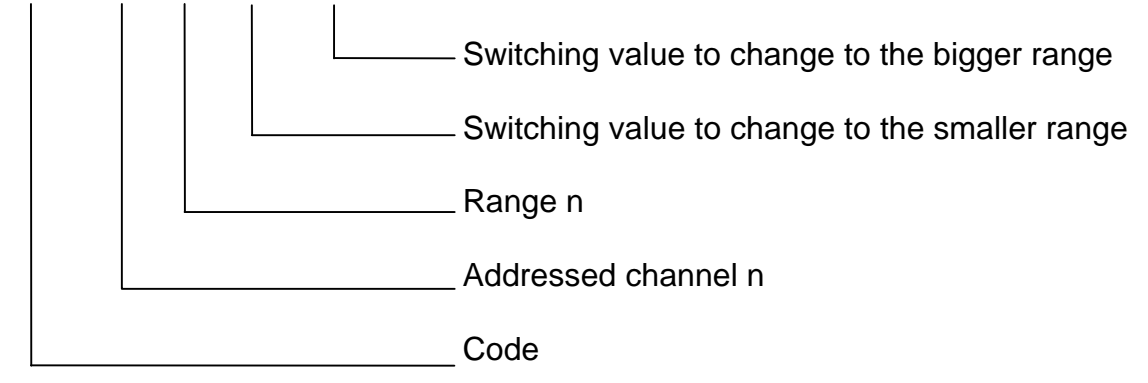

#### Response

EMBU 0 Error status Code

# <span id="page-120-0"></span>**EMDR – Write command "Manual adjusted pressure"**

With this write command the analyzer will get a pressure value for the called channel. This value will be used as pressure correction, if no pressure measurement is installed in the device.

Cf. ["AMDR",](#page-93-0) ["ADRU"](#page-66-0) !

Write command

EMDR Kn a

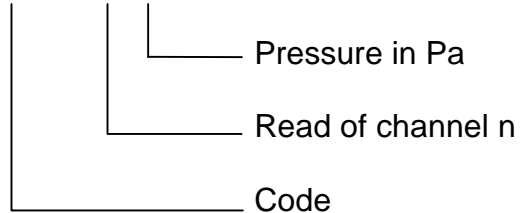

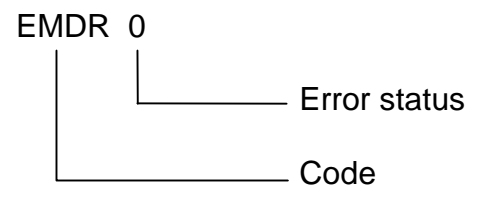

# <span id="page-121-0"></span>**ESOL – Write command "Setpoint value with limits"**

With this write command the FU will get the required setpoint values with acceptable deviations for the called channel (device) and subchannel (e.g. heating). If these limits will be exceeded during the operation, it will cause a changing of the error status byte.

For the actual used devices subchannel "m" will be:

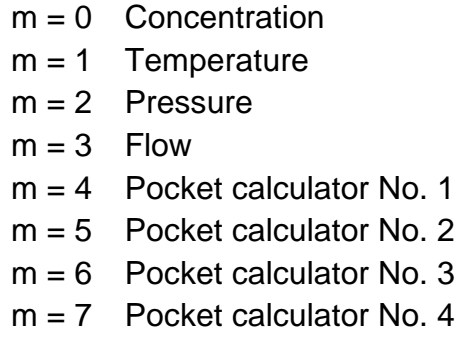

These assignations may be changed for devices used in the future !

#### Write command

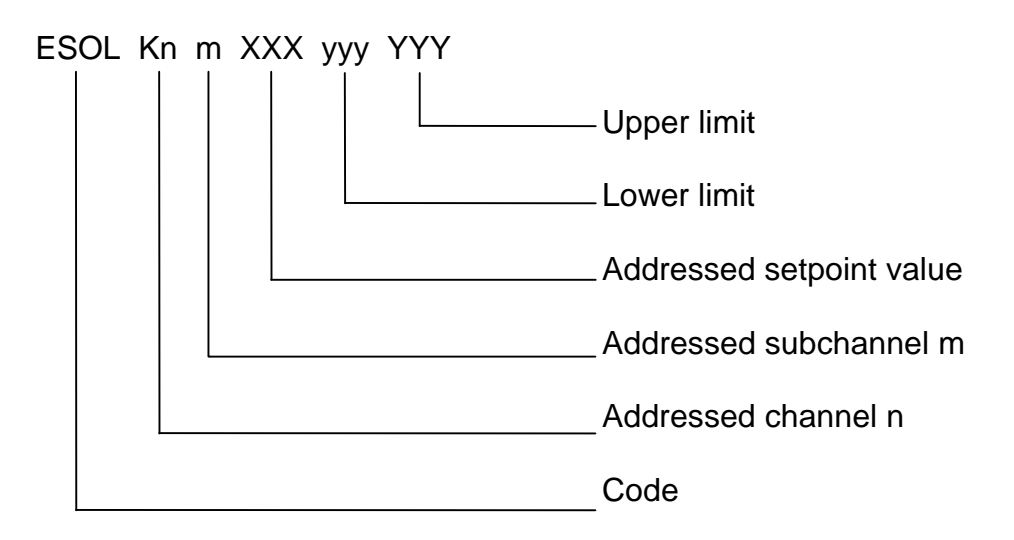

#### Response

ESOL 0 - Error status Code

# <span id="page-122-0"></span>**ESYZ – Write command "System time"**

With this write command the FU will get the system time (calendar time) that has to be adjusted for the called channel (device).

# Write command

ESYZ Kn JJMMTT hhmmss

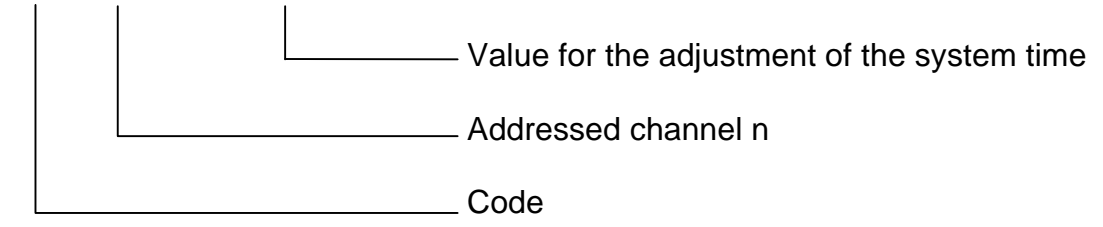

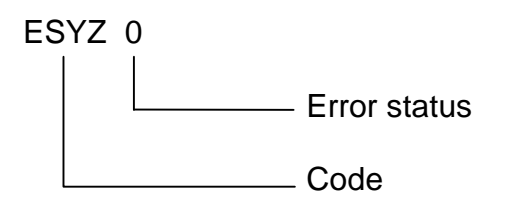

# <span id="page-123-0"></span>**ET9O – Write command "T90 time" (response time)**

With this write command the analyzers in a system or the single analyzer will get the  $t_{90}$ time steps in seconds that have to be adjusted for the called channel (device).

#### Write command

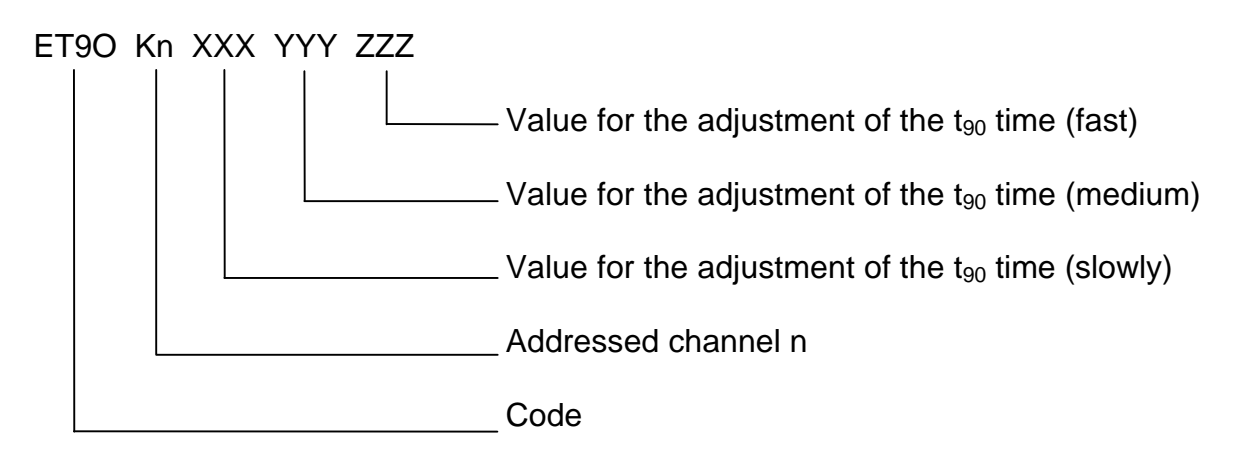

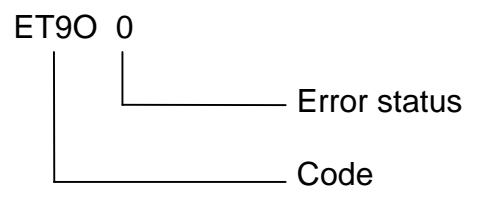

### <span id="page-124-0"></span>**ETOL – Write command "Stability tolerances"**

With this write command the analyzers in a system, the single analyzer or the front-end computer will get the required tolerances for functions running stability controlled. The tolerance will be specified in percent of the end of range value. The tolerance can be adjusted for each range separately. No tolerance check will be done, if the tolerance value will be set to  $T = 100\%$ .

#### Write command

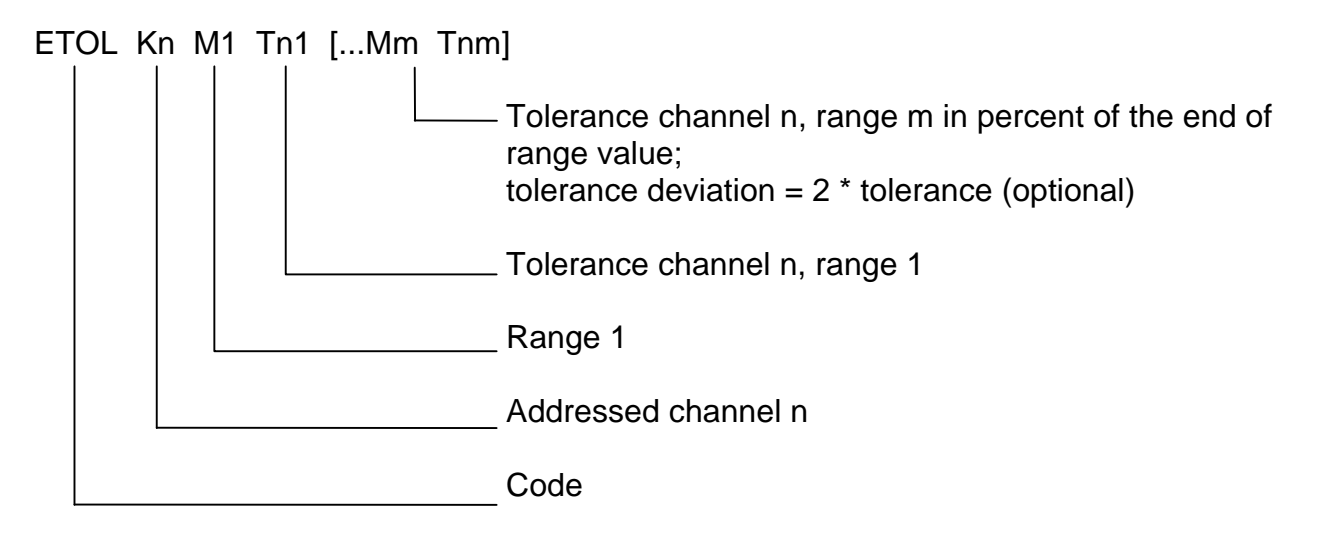

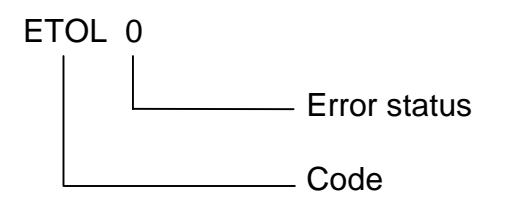

# <span id="page-125-0"></span>**EVEZ – Write command "Delay and synchronization time"**

With this write command the analyzers in a system or the single analyzer will get the delay time and the synchronization time for the called channel (device). The delay time will be used for integrators started by ["SINT"](#page-44-0) or for the delayed record of valid signals. The synchronization time will be used for the output of values that were read by ["AKON",](#page-81-0) ["AIKO"](#page-74-0) and ["AIKG"](#page-72-0) from an internal buffer. The same synchronization time will also delay the analog signal of these values. This procedure will be started by the control command ["SRON"](#page-57-0) or will be finished by the control command ["SROF".](#page-57-0)

#### Write command

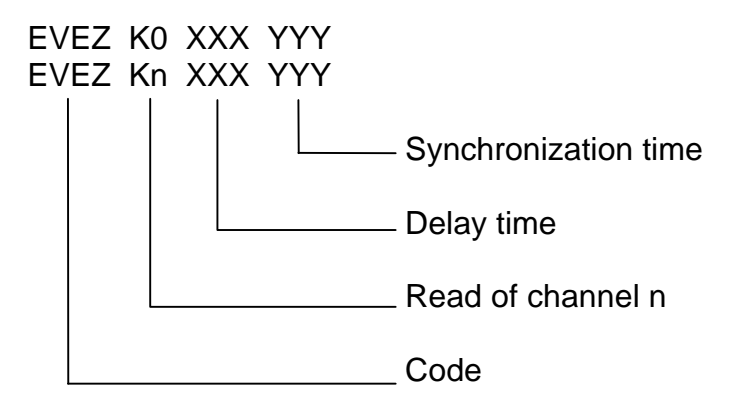

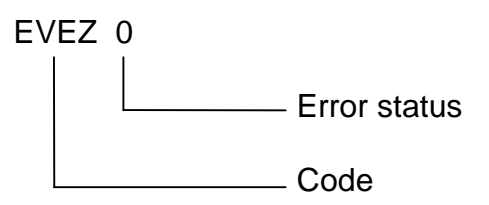

# <span id="page-126-0"></span>**EZEI – Write command "Times"**

With this write command the FU will get the times that have to be adjusted in the called channel (device) for the automatic start of functions or procedures (e.g. "Automatic calibration"). Furthermore, the FU will get the function length in seconds.

The following controls will be possible:

- If the calendar day will be mentioned, the function will start only once at one date. If the calendar day will be missing, the function will start each day.
- The clock time as starting time and the function length have always to be mentioned.
- If the function length will be zero, the function will run without any time limit. Then it can only be finished by another control command. A function length of the write command ["EFDA"](#page-108-0) will not be used here.
- Unused data will be replaced by "#".

If the functions shall start several times automatically at the same day, the times can be set up in blocks one after another (maximum 4 digits).

Functions with day information will be deleted automatically after they will be ready. Otherwise, the set-ups of functions will be deleted by resetting all values to zero.

#### Examples:

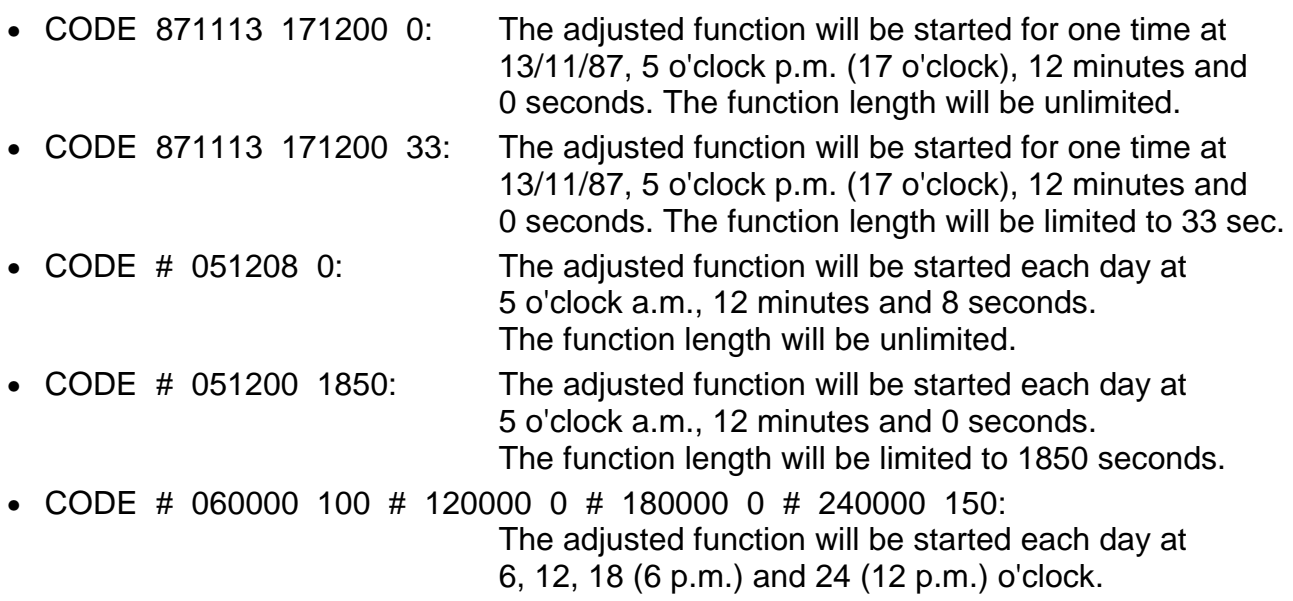

# Write command

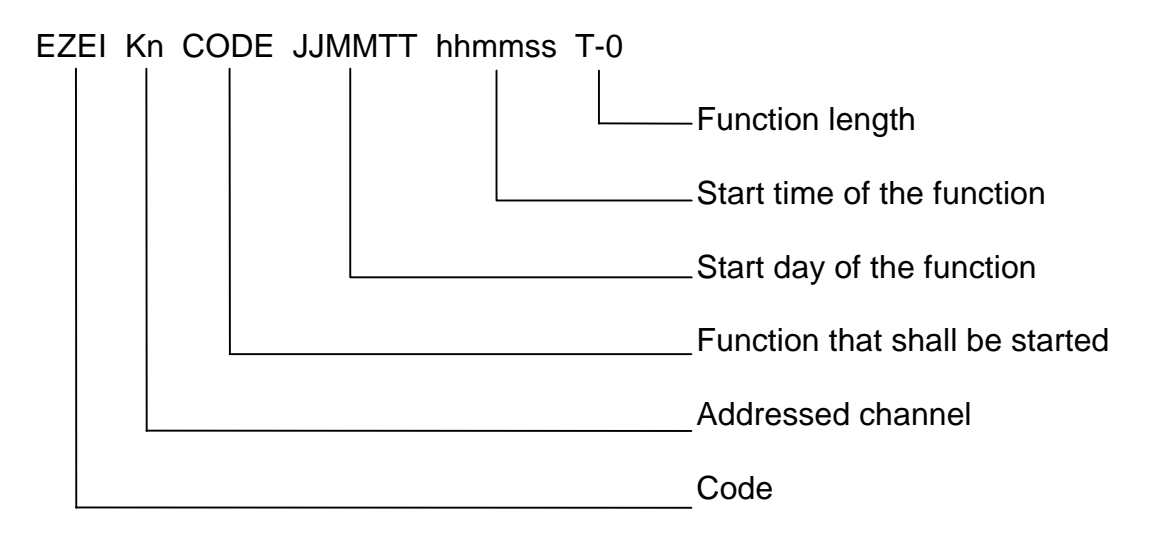

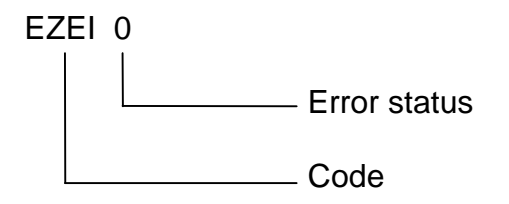

# 1. Overview about working AK commands in NGA devices

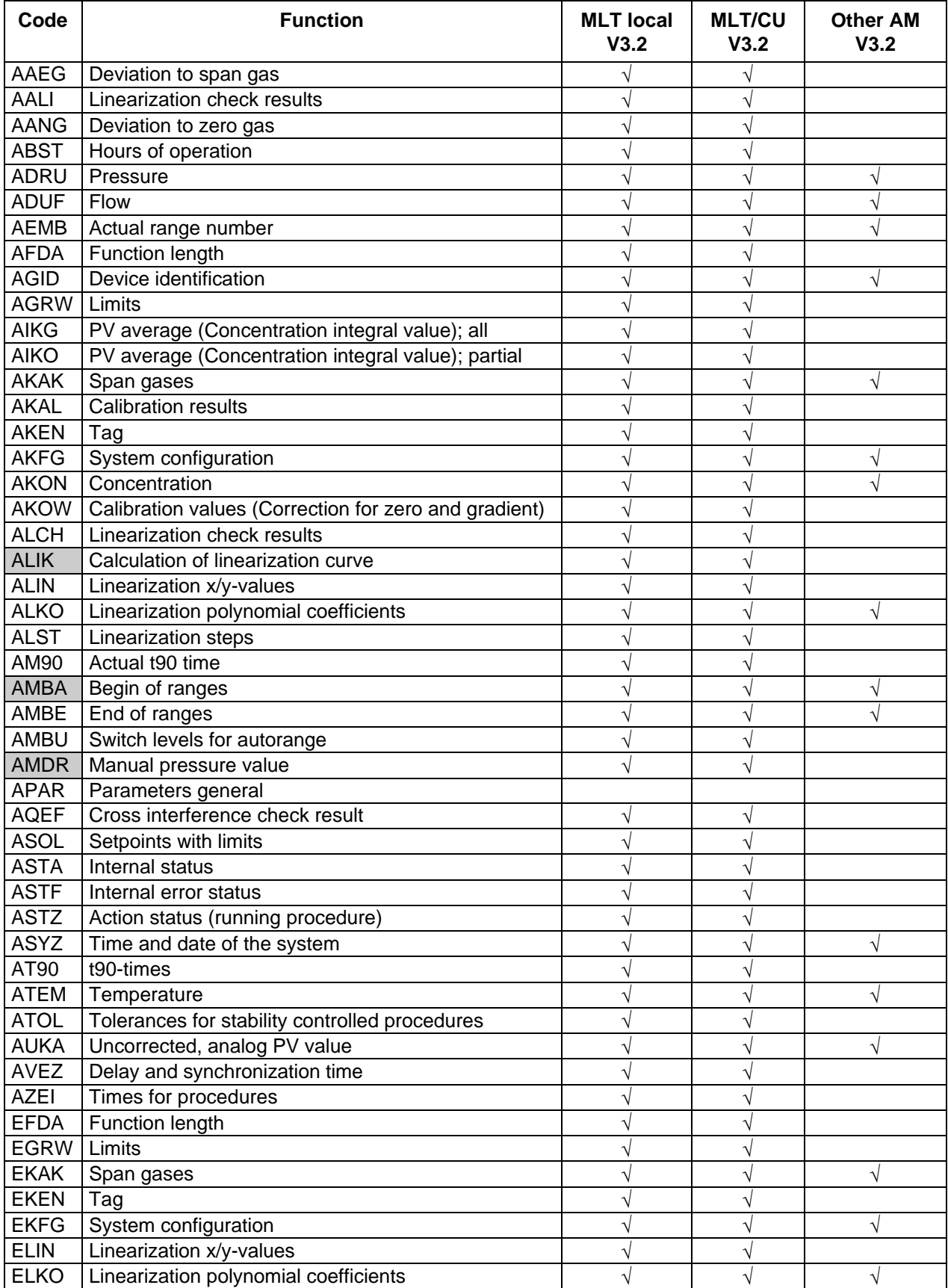

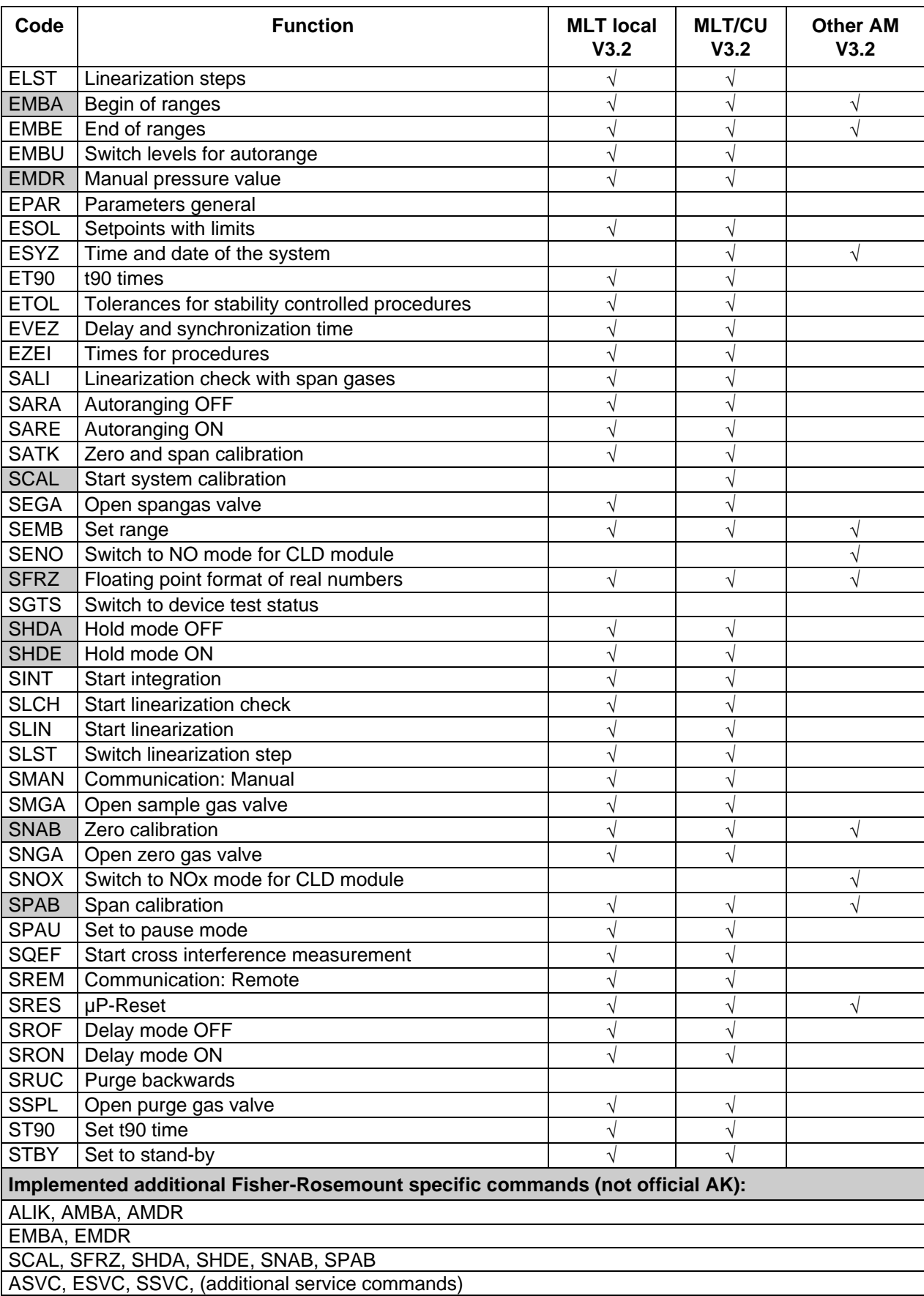

# <span id="page-130-0"></span>2. AK Service Commands

#### ASVC K0 S599 ExactNode Name Reading of LON variables of a network node

- Description: This command is an enlarged alternative to the S600 command. It may use the variables of all network nodes, even if they will not be analyzer modules. You only have to know the right node address (cf. S632).
- Syntax: ExactNode = Right network node address Name = Name of the variable
- Response: ASVC 0 a a: Value of the desired variable
- Notes: Only texts without an AK separating sign will be valid as variable names. The "ExactNode" is an address composed from a node address and its subnode address. The formula is: ExactNode = Subnode \* 256 + Node;

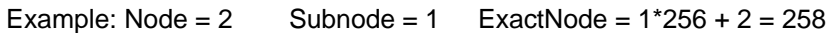

Cf.: S600, S630, S632

#### ESVC K0 S599 ExactNode Name a Writing from a LON variable of a network node

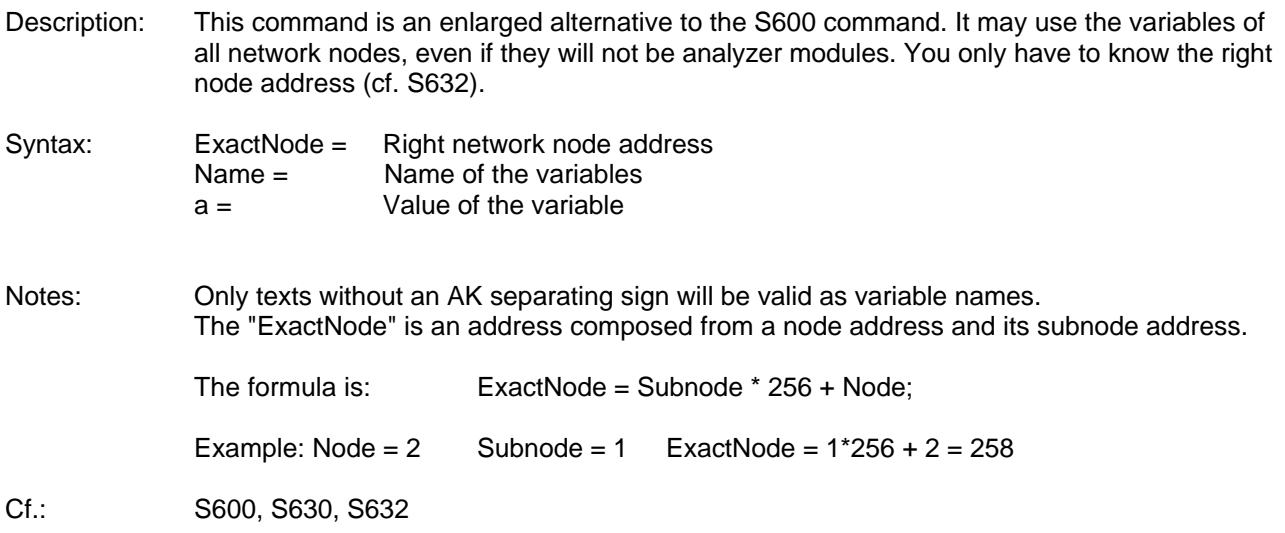

#### SSVC K0 S599 ExactNode Name a Writing from a LON variable of a network node without checking the range of values

Description: This command corresponds to "ESVC K0 S599...", only without checking the range of values.

# S600: Access to LON network variables

Access to network variables of an analyzer module.

Notes:

If a variable will contain several values (array), you can access to these values by adding the corresponding number directly to the name of the variable.

Example: LINYA = [31, 44, 54]  $LINYA1 = 31$  $LINYA2 = 44$  $LINYA3 = 54$ 

- **EX** The network variable knows its data type. The AK command will try to convert the text of value inputs to the required type. Only if this will not be possible a syntax error will be reported.
- If the data will be of the so-called "enum" type, the value will have to be inputted as integer. The text on the display cannot be used, because this text information is only existing in the control unit. To find out the integer value corresponding to a certain "enum" text, you have to look into the EXCEL-File. In the EXCEL-File the first column of the "enum" text will correspond to the value "0", the next column to the value "1" etc.

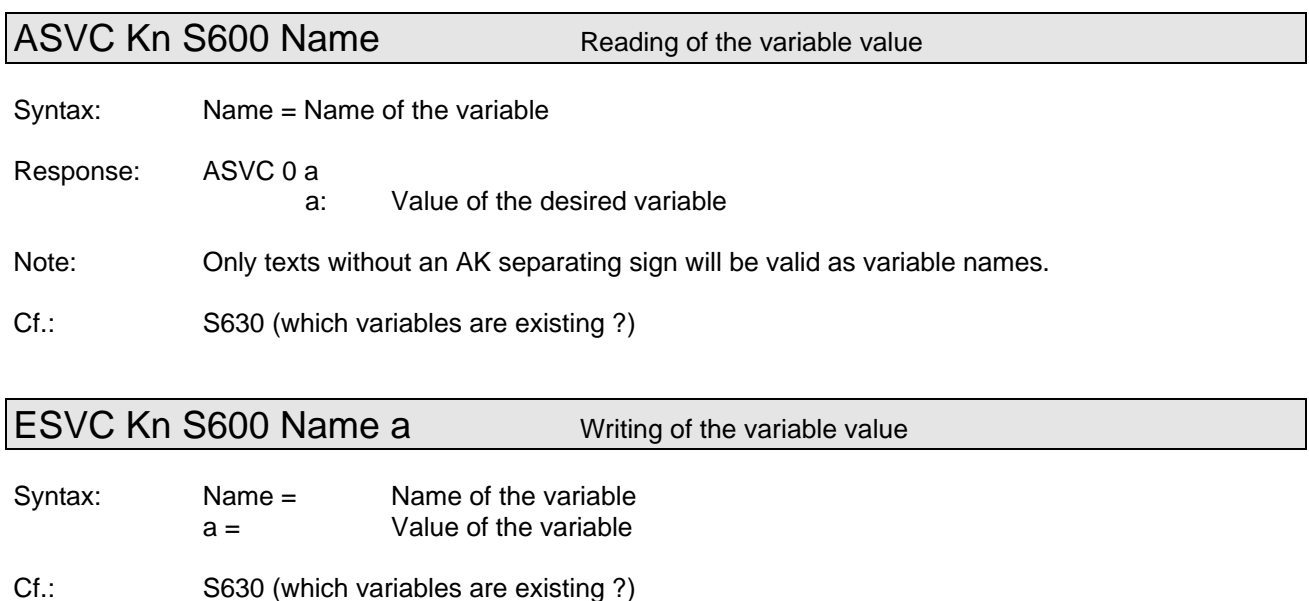

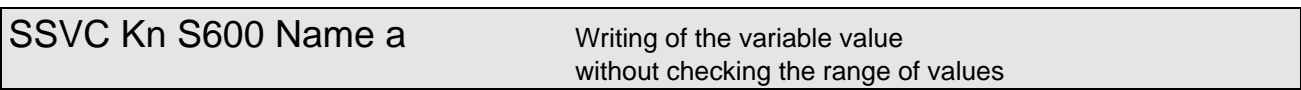

Description: This command corresponds to "ESVC Kn S600...", only without checking the range of values.

ASVC Kn S615 b Reading of the current data of a DIO board

Description: The current status of the named DIO board will be read.

- Syntax: b: Board number (1, 2, 3, 4; not SLOT-ID); for  $b = 0$  the data of all available DIO's will be sent Response: ASVC 0 IIIIIIII OOOOOOOO OOOOOOOO OOOOOOOO RLLL I1...8 Status of the digital input pins 1...8
	- O1...24 Status of the digital output pins 1...24
	- R Retrigger error
	- L1...3 Overload group 1...3

# SSVC Kx S617 n s [n s] Setup of the external switch variable DIGEXTSWITCH

Description: The outputs of a DIO board can be assigned to the single bits of the variable DIGEXTSWITCH. For the platform the lowest 8 bits of this variable are available. With the command "SSVC" each switch can be set. This on the other hand may cause a direct switch of an assigned digital output.

- Syntax: n: Switch number
	- $s =$  Status  $(0 = \text{OFF}; 1 = \text{ON})$
	- x: If the channel number will be K0, the variable DIGEXTSWITCH will be called of the module containing the local SIO

(platform  $SO \rightarrow$  control module, MLT  $SO \rightarrow$  analyzer module).

The parameters "n s" can be repeated up to seven times for the platform.

Examples: SSVC K0 S617 1 1 2 0 3 1 Set external switch 1 to HIGH

Set external switch 2 to LOW Set external switch 3 to HIGH

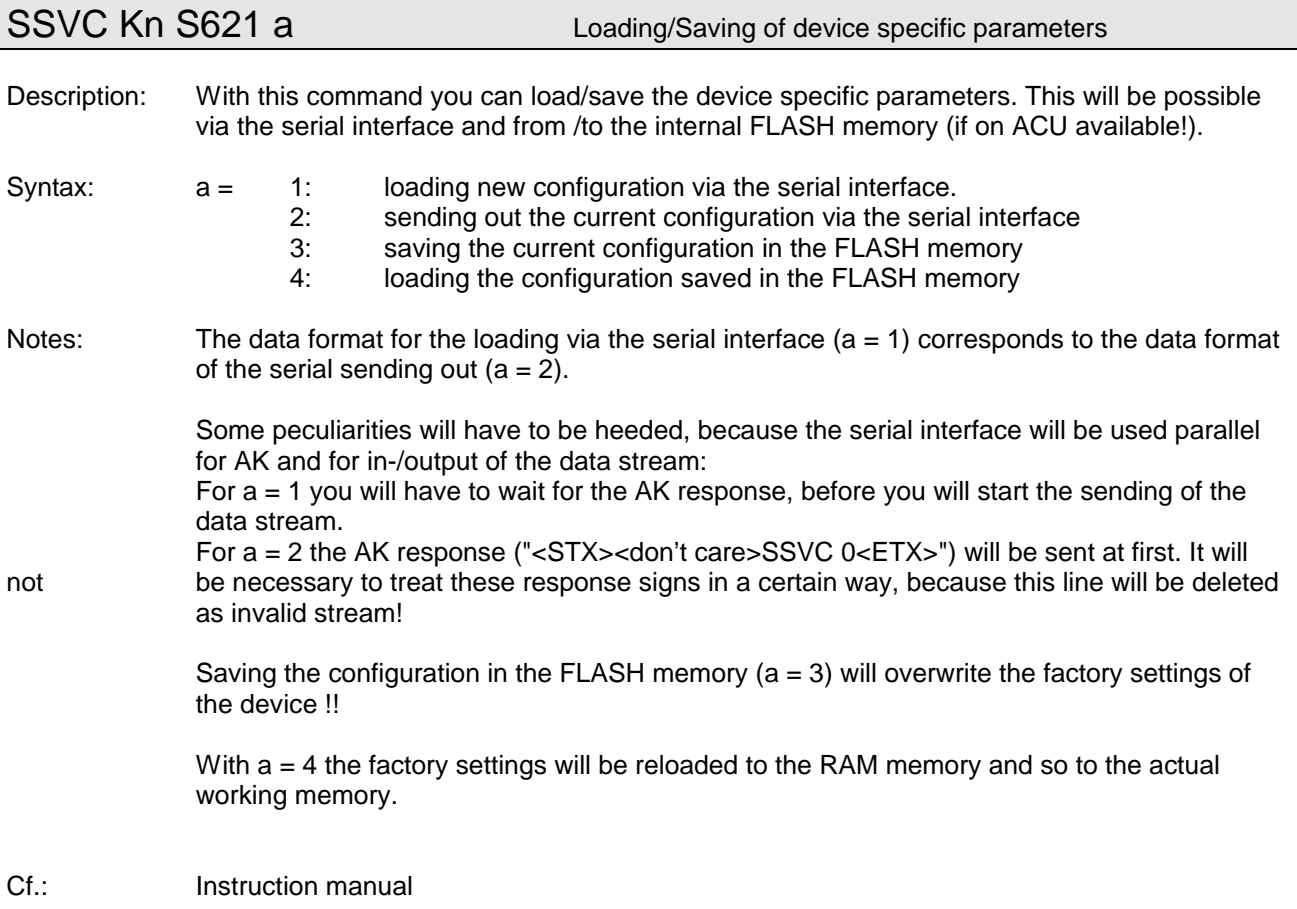

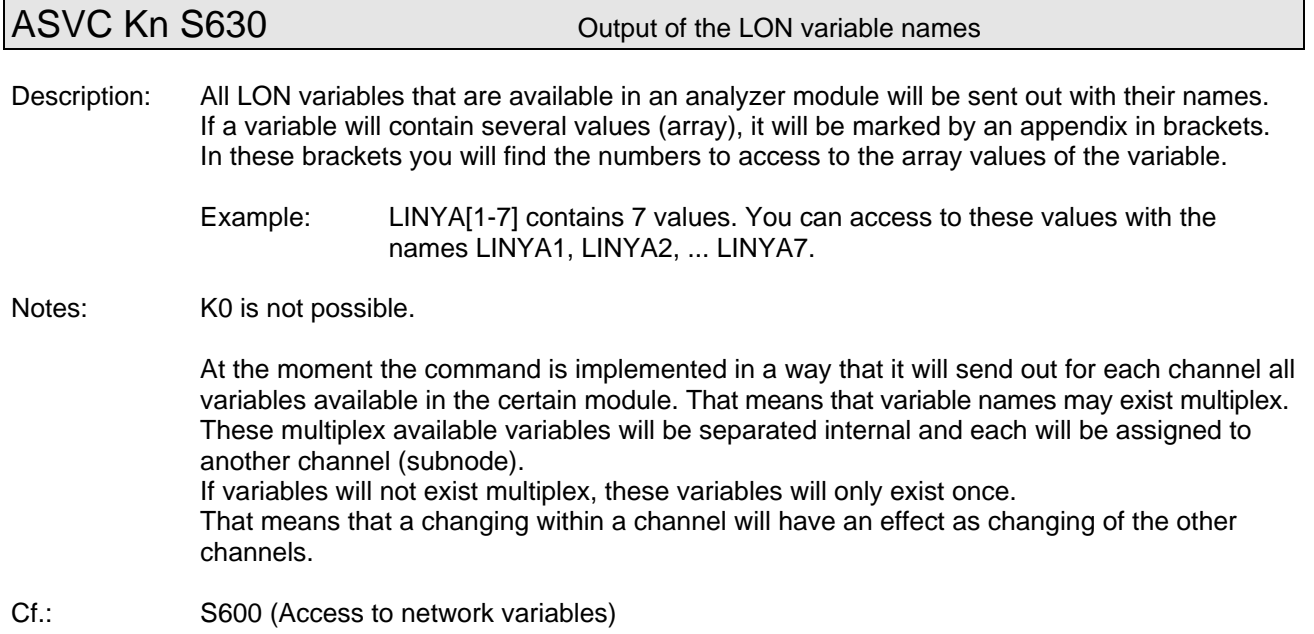

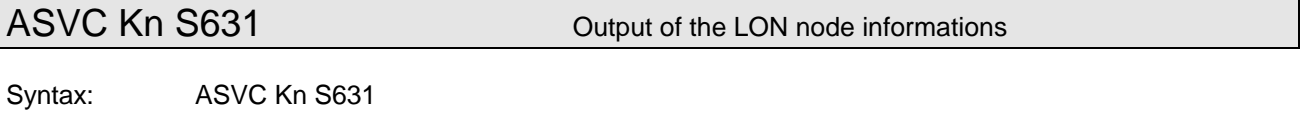

Response: ASVC 0 <name> <version> <node-number> <subnode-number>

ASVC Kn S632 Output of the LON node informations of all nodes

Syntax: ASVC K0 S632

- Response: ASVC 0 <ExactNode> <NodeTag> ExactNode = Exact node address in the network<br>NodeTag = Tag string of this node Tag string of this node Notes: The "ExactNode" is an address composed from the node address and its subnode address. The formula is: ExactNode = Subnode \* 256 + Node;
	- Example: ExactNode = 258 Subnode =  $ExactNode mod 256 = 1$ Node = ExactNode - ((ExactNode mod 256)\*256) = 2

Cf.: S599, S600, S630

Concentration formula:

Conce = FacP \* FacT \* FacSpan \* Lin{(RawAvg - OffP - OffT - OffX) \* RGain \* Gain}

### Meaning of the variables:

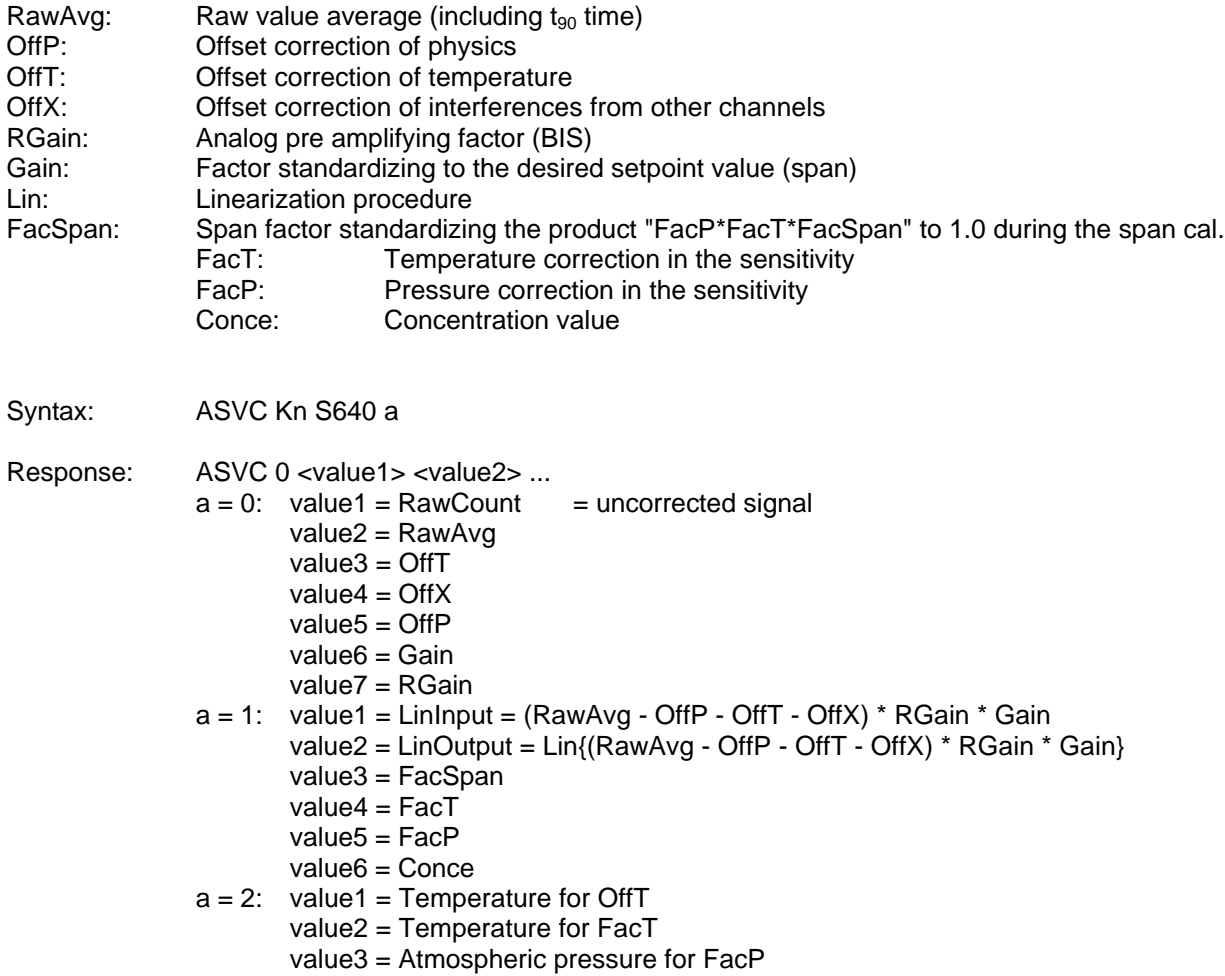